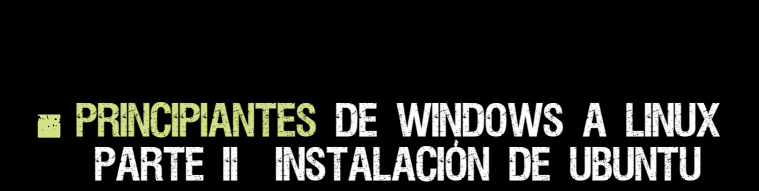

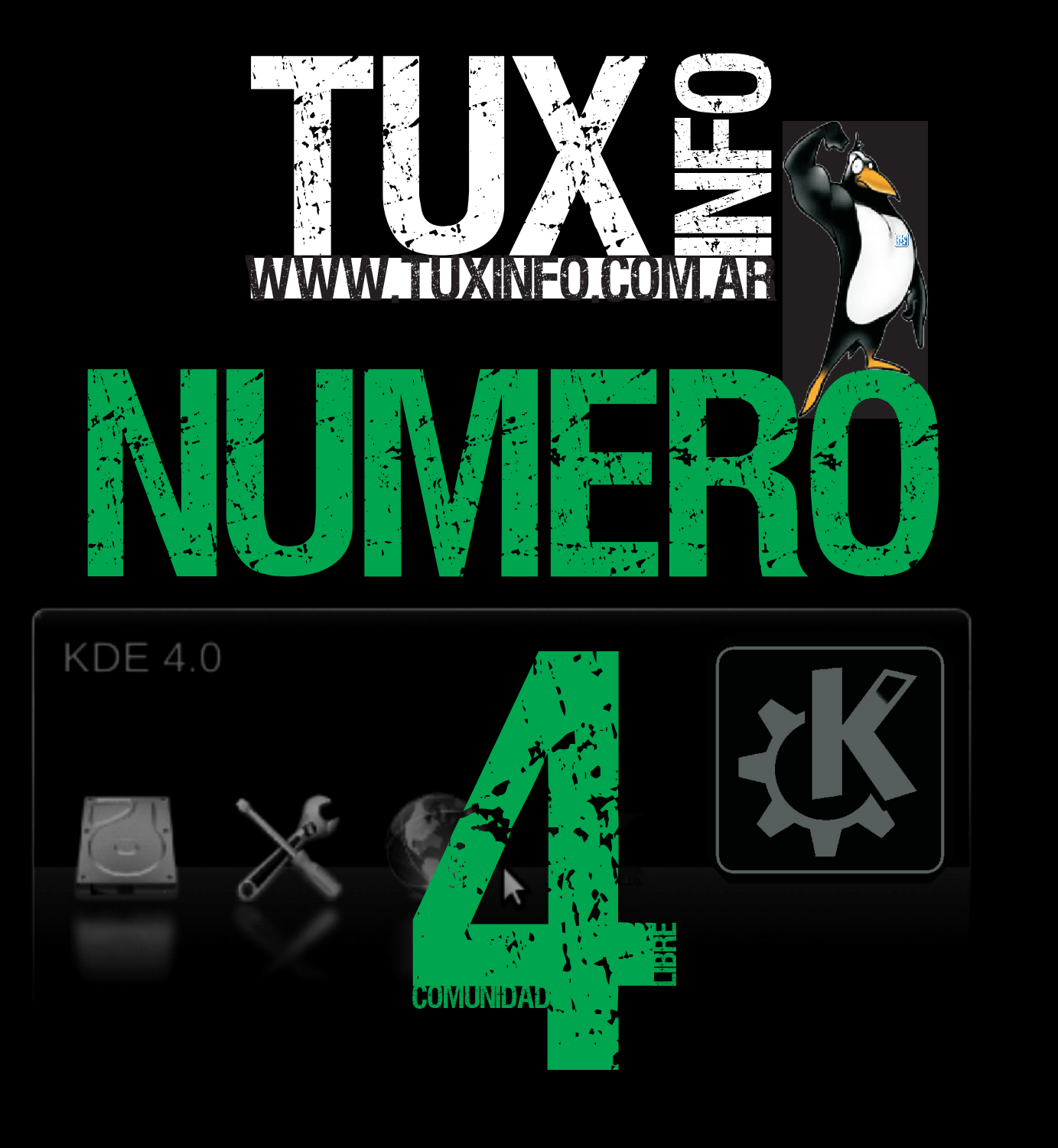

# K desktop environment 4 a fondo UNA K MUY ESPERADA<br>Para todos

**E. SERVIDORES NETCAT PARA TODOS** 

**EMULTIMEDIA BLUEMARINE.** gestor de fotografias profesional I

GESTOR DE FOTOGRAFIAS PROFESIONAL<br>E PROGRAMACIÓN USANDO GCC:<br>CLABORATORIO MIGRANDO A El compilador de Linux I

**E LABORATORIO MIGRANDO A** Software Libre Thunderbird

EL COMPILADOR DE LINUX SOFTWARE LIBRE THUNDERBIRD<br>
SOFTWARE LIBRE THUNDERBIRD<br>
DISTROS, LABO XPRESS, JUEGOS, METODOLOGÍA, NOTICIAS, OPINIÓN, PÁGINAS, TRUCOS Y MÁS... e de la construcción de la construcción de la construcción de la construcción de la construcción de la construcción de la construcción de la construcción de la construcción de la construcción de la construcción de la const

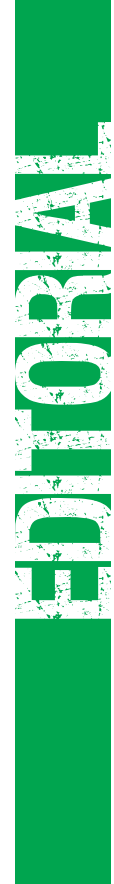

Bienvenidos a TuxInfo "Número 4". Como todos los números comienzo agradeciendo a todo el equipo de Tuxinfo, y a las colaboraciones recibidas vía paypal.

 completísimo manual de como usar el compilador más popular ganadora fue KDE 4 por ser casi una noticia muy reciente que parte de principiantes con la instalación de Ubuntu. La Este mes tuvimos un grave problema al decidir cual era la nota Más novedades de la mano de esta edición, seguimos estrenando nuevas secciones, "Metodologías" en la cual se explicarán cómo llevar adelante proyectos de software libre. de tapa, la primer opción era KDE 4 a fondo, o bien la segunda ya habíamos hablado en la edición anterior de Tuxinfo. Y por último descansamos un mes con el curso de C para ingresar un de GNU/Linux "GCC".

Y como siempre las secciones de opinión, trucos, páginas, juegos, multimedia, distribuciones, labo xpress, laboratorios, y el rincón del lector.

Los agradecimientos de siempre no podían faltar.

Muchas gracias a todos.

**Ariel M. Corgatelli**

**Periodista Profesional, Asesor y Consultor Informático** 

 Rodney Rodríguez López David J. Casco Jorge E. Huck Matías Gutiérrez Facundo Arena Ernesto Vázquez Aguilar Claudio de Brassi Ariel Corgatelli (director TuxInfo, editor y coordinador) Oscar Reckziegel (el corrector) Angel Guadarrama Franco Rivero Guillermo Movia Marcelo Guazzardo Samuel José Rocha Martos William Sandoval Emiliano Piscitelli (asistente de diseño, Es Design)

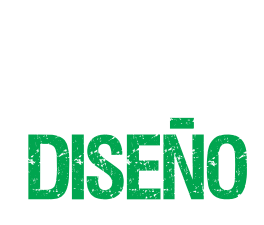

Soledad Piscitelli Es Design

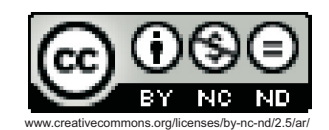

#### **TuxInfo Número 4, recibió la colaboración económica desde Paypal/Dineromail de las siguientes personas listadas.**

Carlos Solaligue - Argentina Ricardo Bertarini - Argentina David Llop - España Gerardo Alberto Flores Rodriguez - México Leonardo Alberto Flores - Argentina Mario Ariel Guerra - Argentina Angel Luis Leon (Gubatron) - USA Cristian Parejo - Argentina Leon Burgos - Argentina Luis Alberto D'Ardis - Argentina Ramiro Germán López - Argentina

**Donaciones sin tarjeta de crédito Http://www.tuxinfo.com.ar/tuxinfo/?page\_id=3 5** radium

> **Donaciones con tarjeta de crédito Http://www.tuxinfo.com.ar/tuxinfo/?page\_id=3 7**

# **CONTACTENOS**

Para contactarse con TuxInfo es bien simple, sólo deben enviar a un email a info@tuxinfo.com.ar y si su deseo es colaborar con artículos pueden hacerlo.

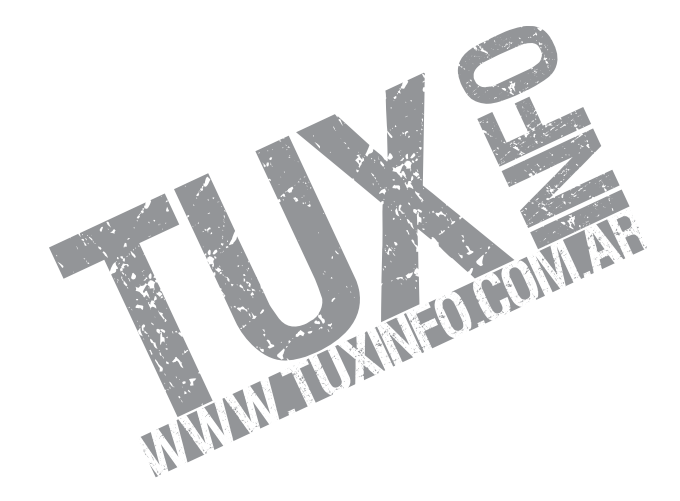

**www.tuxinfo.com.ar**

G

**c** is a Magazini ( a

**S** 

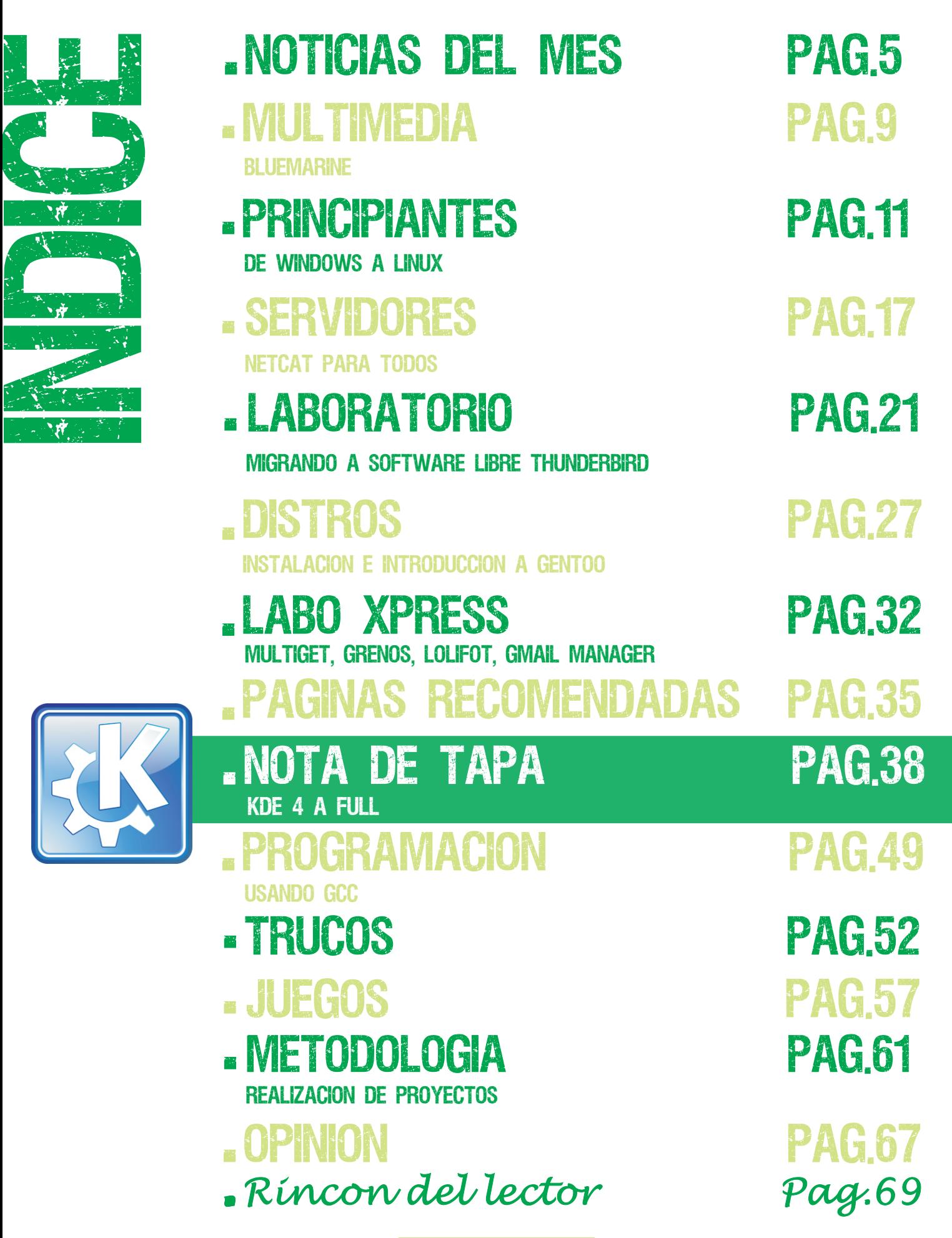

### noticias del mess meEN LINUX SE PUEDE JUGAR CON MAS FACILIDAD QUE EN VISTA!!! noticias del mes I

No hay duda alguna que muchas de las trabas que los usuarios finales de computadoras tienen a la hora de migrar a Linux es la imposibilidad de usar juegos en esta plataforma de forma nativa.

Sólo que no se tiene en cuenta la posibilidad de emular la plataforma Windows de forma más que simple y ejecutar no sólo juegos, también programas clásicos como Explorer, winzip, dreamweaver, autocad, office, 3Dmark, winrar, mediacoder, Halflife 2, Quake 4, GTA, Call of Dutty y la lista continúa.

Los emuladores que se pueden utilizar son varios, tenemos a Wine incluido en muchas de las distribuciones más populares, Cedega con soporte a DirectX, Wine-doors, Crossover (versión mejorada de Wine propietaria) y por supuesto si necesitamos correr aplicaciones de DOS tenemos a DOSBox y Dosemu.

Como verán hay muchas opciones para correr aplicaciones ya sean juegos o utilidades o suites completas, y acá tenemos una gran ventaja a muchos de los problemas que están teniendo los equipos con preinstalaciones de Vista en donde aplicaciones nombradas anteriormente no están funcionando de forma correcta o directamente no funcionando.

En muchos casos me topé con usuarios indignados con intenciones claras de quitar Vista e instalar XP nuevamente, pero claro, como su equipo no es un clon se le hace difícil encontrar drivers para XP, ya que solo se encuentran para Vista.

Lamentable situación, y todas las personas que están interesadas en comprar equipos nuevos deberían tener en cuenta a la hora de decidirse por un equipo de marca, ya que muchas empresas tiene convenios con … para no liberar drivers de XP.

# Brasil cancela pedido de OLPC

El proyecto OLPC tiene muchos inconvenientes, uno de ellos es el valor de 100 dólares no respetado, y los continuos traspiés que tiene. Y era de esperar que muchos de los países que habían licitado estos equipos vuelvan su decisión hacia atrás por la misma razón. El más duro golpe viene de parte de Brasil quien decidió cancelar la licitación de las 150.000 portátiles con un presupuesto de 56 millones de dólares, las cuales estaban destinadas a ser repartidas entre las escuelas públicas de la nación.

El motivo muy valedero, los equipos tienen un valor muy superior al pactado en su promesa inicial de 100 dólares c/u.

Hoy por hoy, el valor es de 360 dólares por unidad. De cualquier manera el gobierno no descartó la posibilidad de pedir otra licitación modificando la cantidad de equipos o exigir tres años de garantía por los mismos.

not anders i Serbija (2010.)<br>Serbija (2010.) **C** ise Martin a $\boldsymbol{\mathcal{S}}$ 

del<br>Listensin

# meLA NOTICIA DEL MES, MICROSOFT OFRECE 44.600 millones de dolares por Yahoo

A principio de febrero se hizo oficial una propuesta del CEO de Redmond, Steve Ballmer quien ofertó por la compañía tan sólo 44.600 millones de dólares por Yahoo. La propuesta a Yahoo fue de 31 dólares por acción con lo que suma un total de 44.600 millones de dólares. Muchas especulaciones se están realizando, por otro lado Google intenta ayudar a Yahoo con su apoyo, que si bien no pretende comprar la empresa, sí brindarle algún tipo de alianza, además de tildarlo como monopolio la compra.

Microsoft salió al cruce de los dichos que realizaron desde Google afirmando que el monopolio de las búsquedas en internet es de Google.

Esperemos que se realice lo mejor para Yahoo, y que de comprarlo Microsoft no los limite para que sólo funcionen con sus productos. Un ejemplo importante a destacar, cuando Microsoft compra Hotmail, una de las primeras medidas que tomó fue quitarle el sistema pop, por lo cual muchos de los usuarios salieron a buscar otras cuentas de mail (yahoo fue una de ellas). Lo más preocupante es que se afecte el excelente servicio que tiene Yahoo con Flickr y estamos seguros que no será igual después de la compra por lo cual tendremos que pasar a cualquier otro sistema para compartir fotografías dentro de internet.

Estaremos al tanto de esta situación que se puede convertir en la historia del año. Visiten www.infosertec.com.ar para saber como van sucediendo los hechos.

## EL LANZAMIENTO MAS IMPORTANTE DEL MES de febrero fue Fedora 9 (Sulphur) Alpha

Si bien se encuentra en la primera etapa de desarrollo tiene muy buenas novedades, ejemplo de ellas es la de contar con KDE 4, GNOME 2.21 incluida la introducción de GVFS y GIO de reemplazo sobre GNOME VFS en lo que se refiere a la parte gráfica.

Luego entre las aplicaciones encontramos Firefox 3 Beta 2, mejoras en el sistema de instalación Anaconda, mejora de rendimiento y velocidad en las X, (Fast X) núcleo o kernel 2.6.24 aportando mayor rendimiento a todo el sistema en general, más soporte de drivers wireless con nueva interfaz de configuración, mejores rendimientos en SELinux, parches, drivers y muchas más funciones.

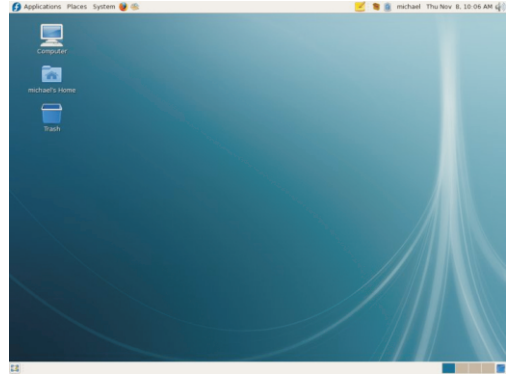

**http://fedoraproject.org/ Mirrors para la descarga Http://fedoraproject.org/get-fedora.html**

not anders i Serbija (2010.)<br>Serbija (2010.) **C** ise Martin a $\boldsymbol{\mathcal{S}}$ 

del<br>Listensin

# noticias del mess eIPHONE DE 16GB Y IPOD TOUCH DE 32GB

Se acabó la espera y las capacidades de memoria de estos dispositivos fueron llevadas al doble con lo cual las críticas que se le hacían al iPod Touch ya no tendrán más fundamentos. Pero claro que para cada noticia buena existe un pero, y el mismo se encuentra en el valor de 499 dólares que costarán las unidades y a la espera de cuando se comiencen a comercializar no sólo en USA.

## Novell quiere gastar el dinero recaudado

Así es Novell tiene dinero y quiere crecer, su presidente Ron Hovsepian declaró que desea comprar empresas especializadas en Linux.

El campo buscado es el software de gestión de datos y seguridad.

"Tenemos que generar beneficios para los accionistas que se gastaron el dinero con nosotros, y estos tres mercados están creciendo mucho".

Según los analistas dicen que Novell intentará comprar compañías que puedan ayudarlos a competir con VMware, (líder absoluto en virtualización) y entre las empresas en la mira se encuentran Zenoss, GRoundWork Open Source Solutions, Hyperic y Qlusters.

## Colombia elige Rxart para sus desktop

Pixart Argentina después de estar trabajando desde principio de diciembre del pasado año en los canales retail de Colombia, (presente con 2 ingenieros, 5 líneas telefónicas directas de soporte y 7.000 licencias mensuales vendidas) en el gobierno se comenzó a estudiar la utilización de esta distribución como el reemplazo a sistemas operativos totalmente cerrados.

El puntapié inicial se inició en el Municipio de Motavita, donde se gestó la primera licitación pública con el sistema operativo Rxart 3.2. Tal decisión fue tomada desde un estudio realizado por una empresa consultora en donde se evaluó el hardware requerido y el sistema operativo que tendría mejores resultados, no sólo en cuanto a valores de licencia sino también en lo referente a la adaptación que debía tener el usuario final de los equipos.Dialogando con el Gerente de Pixart Argentina Gabriel Ortiz confirmaba que esta licitaciones son sólo la primer acción que toma el gobierno en cuanto a utilizar sistemas operativos Linux, y de forma progresiva se incorporará en más sectores públicos como gubernamentales.

Documento de licitación:

http://www.contratos.gov.co/archivospuc1/C/215476011/07-2-98746/C\_PROCESO\_07-2- 98746\_215476011\_396904.pdf

not anders i Serbija (2010.)<br>Politika **C** ise Martin a $\boldsymbol{\mathcal{S}}$ 

del<br>La Cartera

m

### noticias del mess noticias del mes me $\boldsymbol{\mathcal{O}}$ RED HAT ANUNCIA QUE SAP HA SUS APLICACIONES SOBRE RED HAT ENT Linux en mainframes de IBM System z

La certificación para implementaciones respaldadas de SAP® Solutions brinda a los clientes la seguridad, la consolidación y el ahorro de energía de System z

Red Hat (NYSE: RHT), anunció (5 de febrero) que SAP AG ha certificado la familia de aplicaciones SAP® Business Suite y la plataforma SAP NetWeaver® sobre Red Hat Enterprise Linux en mainframes de IBM System z. Los clientes de Red Hat ahora pueden beneficiarse de la capacidad firme de seguridad y soporte del mainframe para implementar sus aplicaciones SAP.

La certificación efectuada por SAP de sus soluciones sobre Red Hat Enterprise Linux forma parte de su programa mundial Linux-on-Mainframe liderado por IBM y Red Hat. El programa se inició en mayo de 2007 en respuesta a una mayor implementación de Red Hat Enterprise Linux en mainframes por parte de gobiernos y sociedades de todo el mundo que aprovechan el valor económico potencial, la seguridad y los beneficios de ahorro de energía de la plataforma conjunta.

"Se está produciendo el renacimiento del mainframe" explicó Scott Crenshaw, Vicepresidente de Enterprise Linux Business en Red Hat. "Muchos de nuestros clientes actualmente planean proyectos de consolidación. A menudo la implementación de Red Hat Enterprise Linux en mainframes juega un papel clave en estos proyectos. Con esta certificación, Red Hat asegura a los clientes que podrán ejecutar confiadamente sus aplicaciones SAP en una infraestructura consolidada con Red Hat Enterprise Linux sobre mainframes de IBM System z."

"Esta certificación brinda más flexibilidad a los clientes. Al consolidar muchos servicios basados en aplicaciones SAP sobre Linux embebido en System z, nuestros clientes pueden simplificar su configuración y reducir sus costos operativos y, a través de la iniciativa Big Green Linux de IBM, ayudar a reducir los costos de energía de los clientes," afirmó Carol Stafford, Vicepresidenta de Worldwide System z Sales en IBM.

Para más información sobre Red Hat, ingrese a www.redhat.com. Para más información sobre IBM System Z, ingrese a www.ibm.com/systems/z.

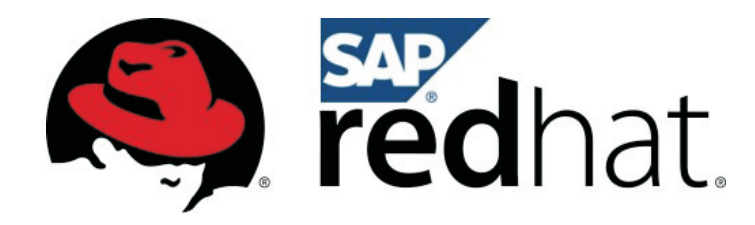

**Contacto de prensa: Eduardo Bermúdez Mazalán Comunicaciones Ebermudez@mazalan.com 5411 4311-7247 (114)**

**IMPORTANTE:** Lo mas probable que cuando usted tenga en su monitor esta revista muchas de las noticias vertidas en la sección con el mismo nombre ya hallan tenido su desenlace, para lo cual los invitamos a ingresar a nuestro sitio de noticias diarias www.infosertec.com.ar o bien ingresar el feed en su lector RSS http://feeds.feedburner.com/infosertec

not anders i Serbija (2010.)<br>Politika **C** ise Martin a $\boldsymbol{\mathcal{S}}$ 

del<br>La Cartera

## BLUEMARINE, gestor de fotografias profesional 4

#### **Los amantes de la fotografía ya pueden organizar sus álbumes de manera más profesional, fácil y gratuita.**

BlueMarine es un gestor de fotografías digitales Open Source, bajo la licencia Apache 2.0, está escrito en java por lo cual está disponible para todas las plataformas.

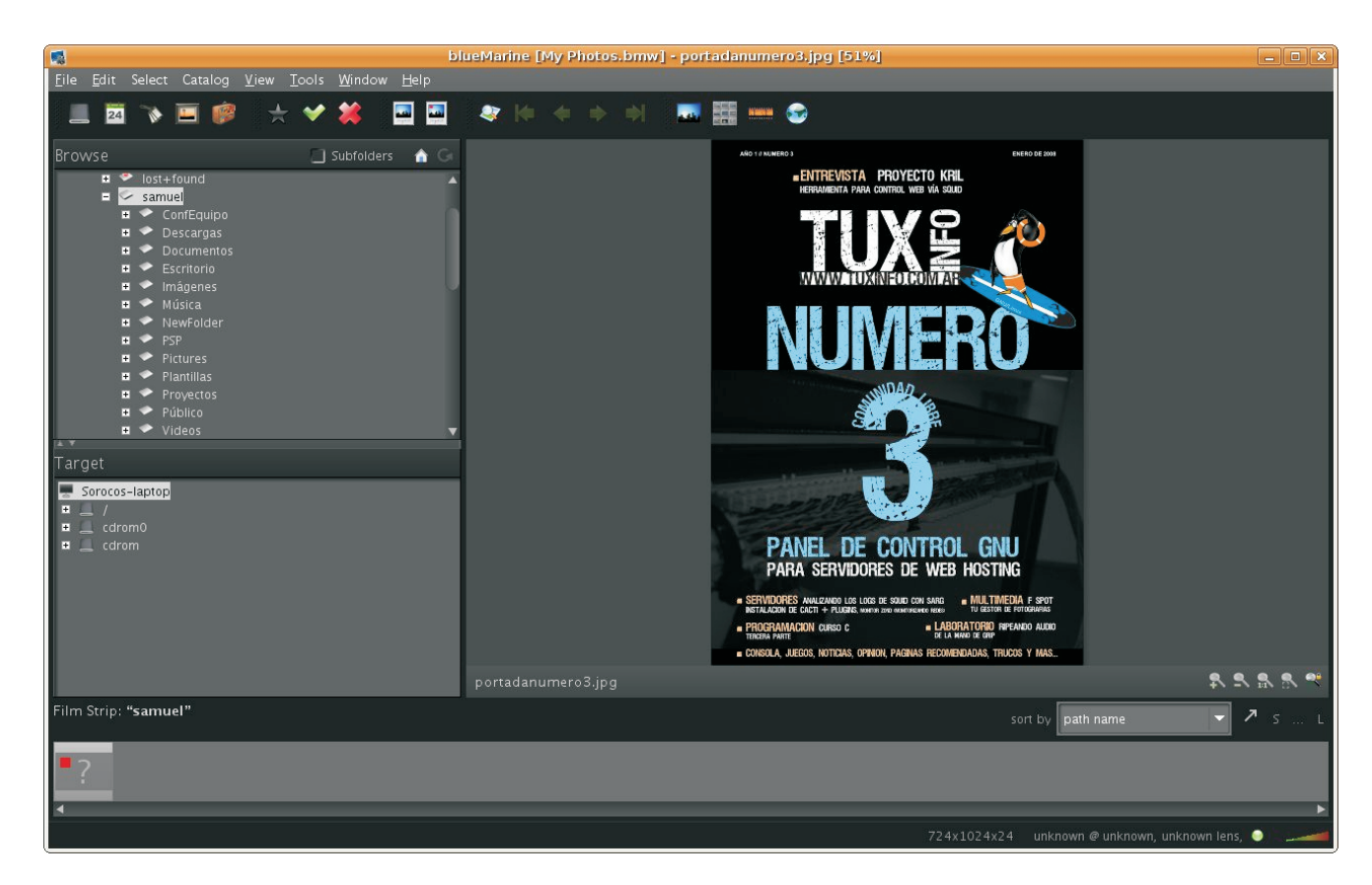

**En esta imagen vemos la interfaz BlueMarine**

#### **Instalación**

Para instalar BlueMarine en nuestro sistema GNU/Linux disponemos de un paquete deb, que lo podemos descargar desde su sitio web, (http://bluemarine.tidalwave.it/) en la sección descargas. También está disponible para Mac OS X y Windows con sus respectivos ficheros de instalación.

M

<u>up</u> la provincia della provincia di un alta di un alta di un alta di un alta di un alta di un alta di un alta di u<br>La provincia di un alta di un alta di un alta di un alta di un alta di un alta di un alta di un alta di un alt **the Second** is a Martin m

e de la propieta de la propieta de la propieta de la propieta de la propieta de la propieta de la propieta de<br>La propieta de la propieta de la propieta de la propieta de la propieta de la propieta de la propieta de la pr disen Maria Co a

#### **Características**

BlueMarine es un software similar a ya existentes como Adobe Lightroom o Apple Aperture. Las características a destacar son:

- · Exploración de fotografías por carpeta, fecha, calendario, etiquetas o galerías.
- · Etiquetas geográficas.
- · Sistema de plugins para añadir nuevas funcionalidades.

Por las opciones que tiene este software está orientado a ser un sistema para el flujo de trabajo de fotografía digital. Para organizar las fotos por el lugar y la fecha de su realización, para un posterior análisis.

#### **Conclusión**

Este software está en fase de desarrollo, por lo que no es aconsejable utilizarlo para uso habitual hasta que no salga una versión estable. El desarrollo de BlueMarine va más encaminado a ser un software más complejo que un simple gestor de fotografías, por lo cual para organizar las fotos de cumpleaños, vacaciones, y demás fiestas, recomiendo utilizar otro software como f-spot que fue analizado en el número 3 de esta revista.

> **MÁS Información en la web oficial http://bluemarine.tidalwave.it/ Samuel José Rocha Martos e-mail: samjose87@gmail.com web: http://bricogeek.es/**

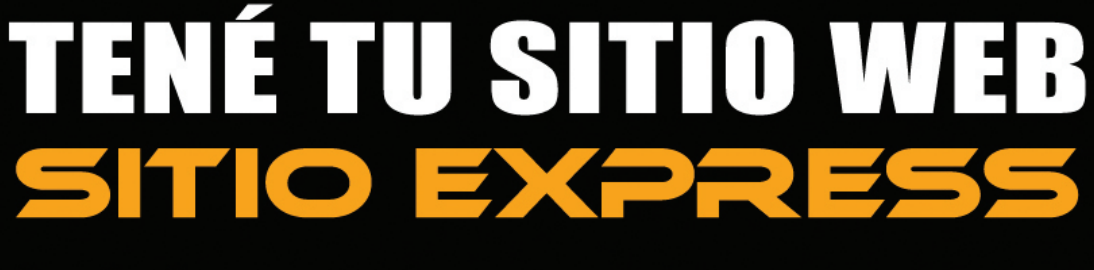

Creá páginas ilimitadas. Tené tu dominio propio Cambiá diseño y contenido las veces que quieras

 $(011)$  5901 - 6366 / 6033

**www.sitioexpress.com**

M

<u>up</u> la provincia della provincia di un alta di un alta di un alta di un alta di un alta di un alta di un alta di u<br>La provincia di un alta di un alta di un alta di un alta di un alta di un alta di un alta di un alta di un alt **the Second** is a Martin m

e de la propieta de la propieta de la propieta de la propieta de la propieta de la propieta de la propieta de<br>La propieta de la propieta de la propieta de la propieta de la propieta de la propieta de la propieta de la pr disen Maria Co a

**PL DC** is a Martin n**C** ise Marie Co **p** ise Martin antan di Kabupatén Bandar e

## DE WINDOWS A LINUX parte ii instalacion **I** I am a strong on a set of the state of the state of the state of the state of the state of the state of the state of the state of the state of the state of the state of the state of the state of the state of the state

**Uno de los temas "tabú" para quienes quieren iniciarse en mundo Linux es sin duda el proceso de instalación. Lejos quedaron aquellos días en que los usuarios de Windows se jactaban de que la instalación del mismo era fácil en comparación a Linux. Gracias a distribuciones como Mandriva o Suse que han allanado el camino para quienes no tienen experiencia en este proceso. Hoy siguiendo con lo expuesto el número anterior vamos a analizar la instalación de Ubuntu paso a paso, para que la experiencia de uso sea lo más amena posible.**

Antes que nada me gustaría agradecer los comentarios positivos acerca de la primera entrega de esta serie de artículos, realmente da gusto saber que uno puede devolver un poco de lo que la comunidad le ha brindado. Aclarado esto procedamos con el proceso de instalación.

#### **Pasos previos a la instalación**

LAS PARTICIONES: Es el lugar lógico dentro Antes que nada iniciaremos el programa llamado "Editor<br>de Particiones" ubicado donde muestra la imagen. de nuestro disco duro donde se albergan los datos, imágenes, música, sistema operativo, etc. imagino que de usar sólo Windows deben contar con una sola partición (Disco C: o Unidad C:) donde tienen el SO y sus datos en él, en el ejemplo que utilizaremos damos por sentado que tienen esta configuración y que quieren mantener a Windows con sus respectivos documentos, juegos etc.

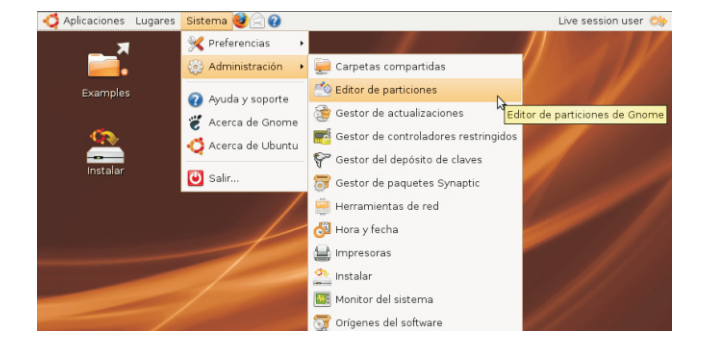

### $\widehat{\mathbf{u}}$ sda (14.41 G /dev/sda1<br>14.40 GiB  $/d$ ev/sda $1$  ntfs 3.01 GiB 14.40 GiB 11.40 GiB by

El Editor de Particiones (Gparted de ahora en más) es una potente herramienta para crear o cambiar de tamaño particiones tanto nativas como de otros sistemas operativos.

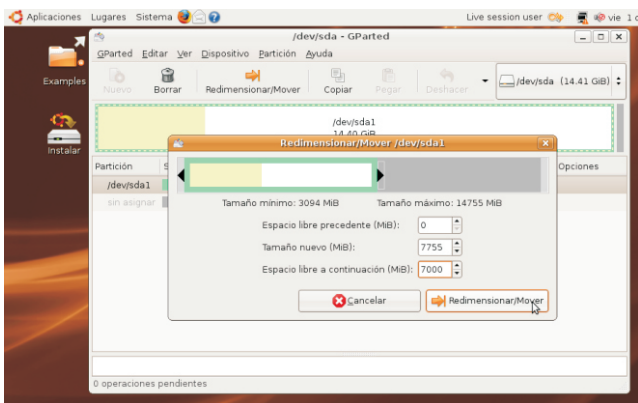

Ya dentro del programa hacemos click derecho dentro de la partición Windows (Habitualmente es /dev/hda1 o /dev/sda1) y elegimos la opción

"Redimensiona/Mover" donde se nos mostrará un barra de color amarillo y blanco con dos flechitas negras a los costados.

El color amarillo representa el espacio. ocupado por Windows, el blanco el espacio libre, si tomamos de la flechita derecha y la movemos hacia la izquierda veremos que el espacio libre se hace mas pequeño para dar paso a una barra de color gris que representa el espacio en disco donde se instalará Ubuntu, como consejo conviene dejar algo de espacio libre en Windows ya que si usamos a menudo ese sistema conviene no quedarnos sin capacidad, como sugerencia podemos definir a la nueva partición con al menos 7000 MiB (Aproximadamente 7 Gigas) hecho esto hacemos click en "Redimensionar/Mover"

#### **PASO A PASO INSTALAMOS UBUNTU**

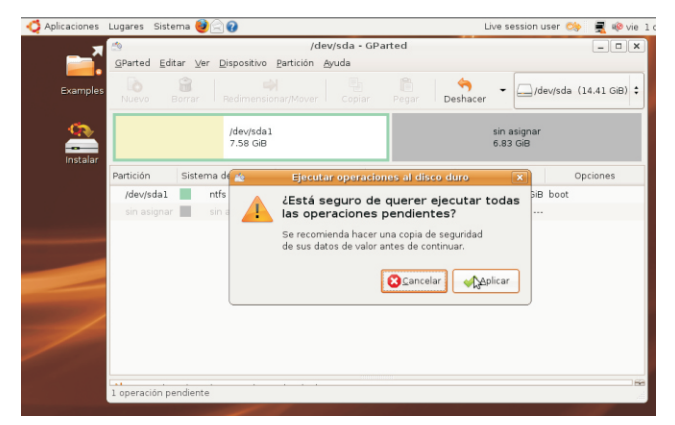

Ya hemos definido la partición para nuestro sistema ahora Ya con nuestra partición definida hacemos doble click en el sólo queda confirmar los cambios hechos, para eso vamos

al menú "Editar/Aplicar todas las operaciones". Ahí el sistema nos advierte de realizar una copia de seguridad de los datos, Hacemos click en Aplicar para proceder con la creación de la nueva partición.

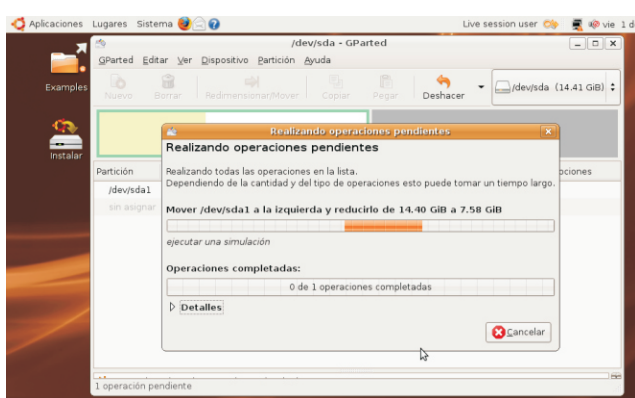

La velocidad del proceso de particionado va a depender de muchos valores, tales como la velocidad del disco en sí,

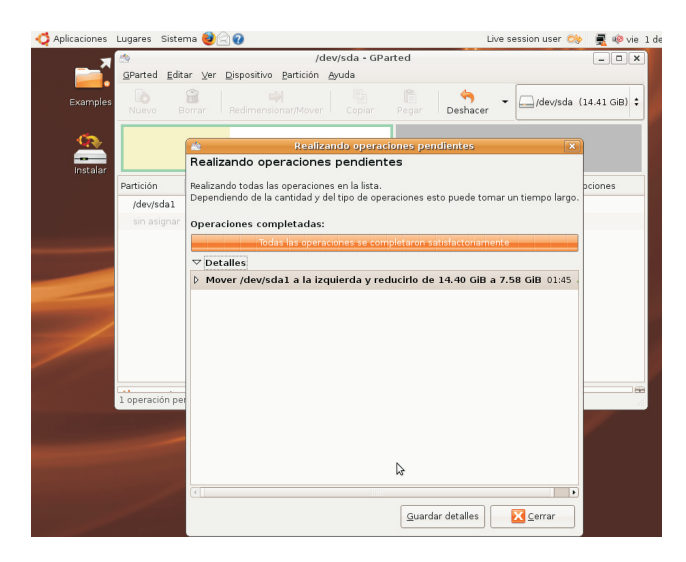

Luego de terminado el proceso hacemos click en "Cerrar"

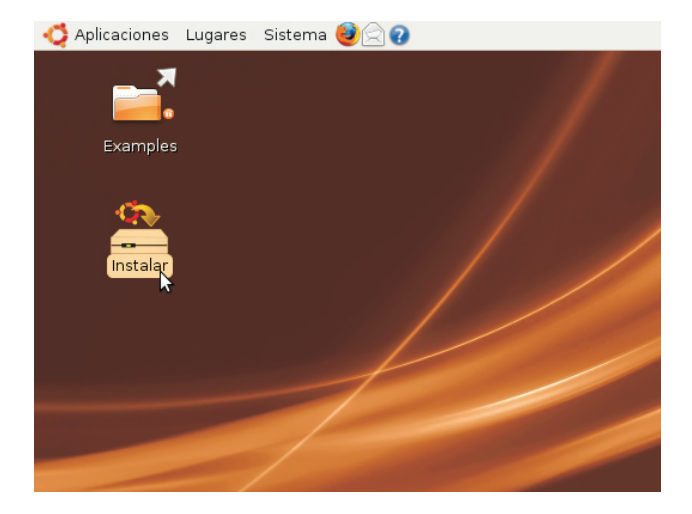

icono "instalar" ubicado en la esquina superior izquierda

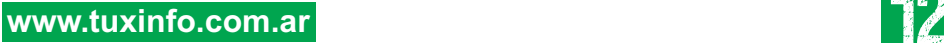

**PL DC** is a Martin n**C** ise Marie Co **p** ise Martin antan di Kabupatén Bandaran Bandaran Jawa Bandaran Jawa Bandaran Jawa Bandaran Jawa Bandaran Jawa Bandaran Jawa<br>Pandaran Jawa Bandaran Bandaran Jawa Bandaran Jawa Bandaran Jawa Bandaran Jawa Bandaran Jawa Bandaran Jawa Ban e**S** 

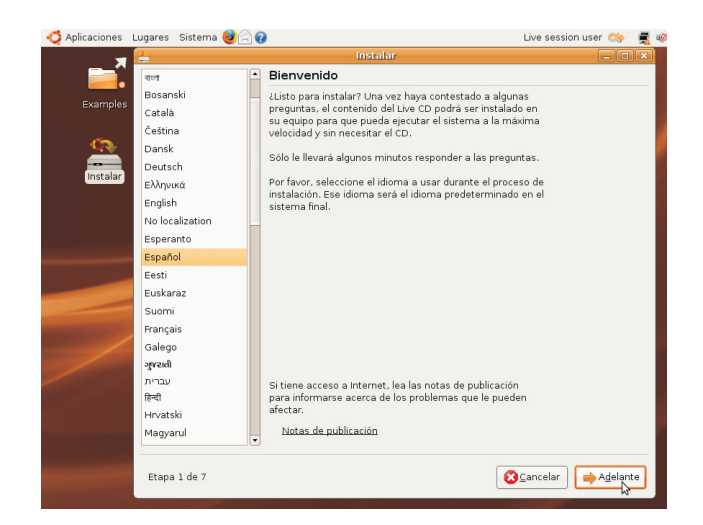

Comienza la instalación, si ya iniciamos el Live CD en Hemos llegado a la parte quizás más "traumática" de la<br>
español tendremos elegido ese idioma por defecto así que instalación. Aquí se nos presentan 4 opciones, a los español tendremos elegido ese idioma por defecto así que sólo hacemos click en "Adelante".

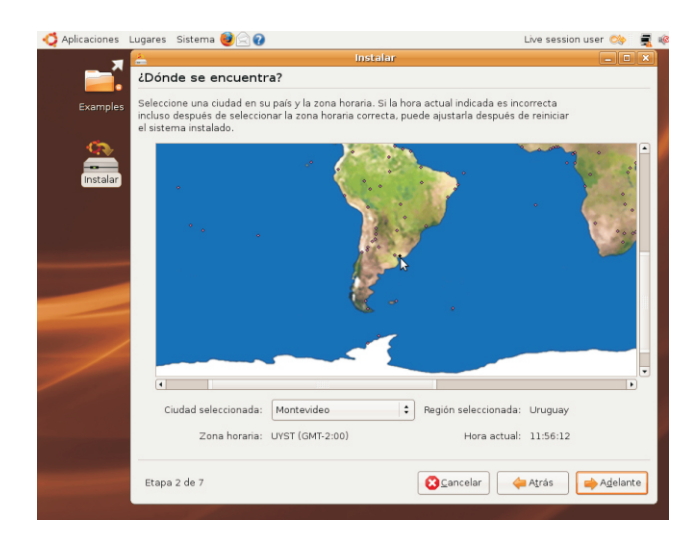

Aquí hay que definir en que país nos encontramos, dependiendo que país seleccionemos el sistema hará modificaciones internas para el mejor uso del sistema, así Como apreciarán en esta etapa nos encontramos con las<br>que debemos indicar correctamente nuestra ubicación.<br>particiones que modificamos con Gparted. Aparecerá en

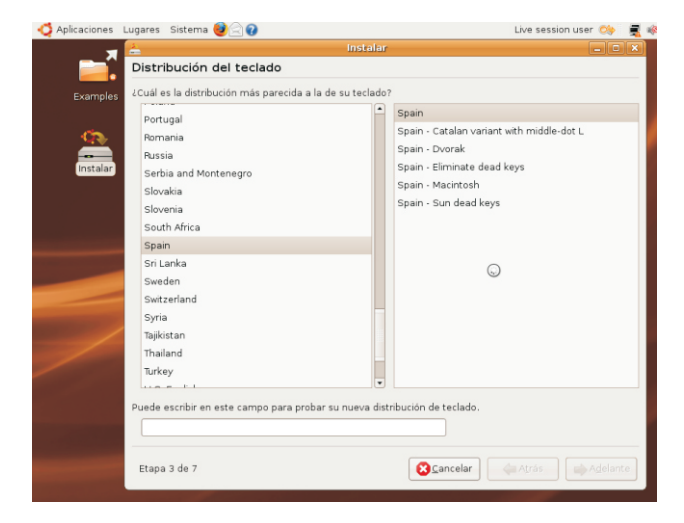

que podremos probar cada configuración en el cuadro de prueba ubicado en la parte inferior de la ventana.

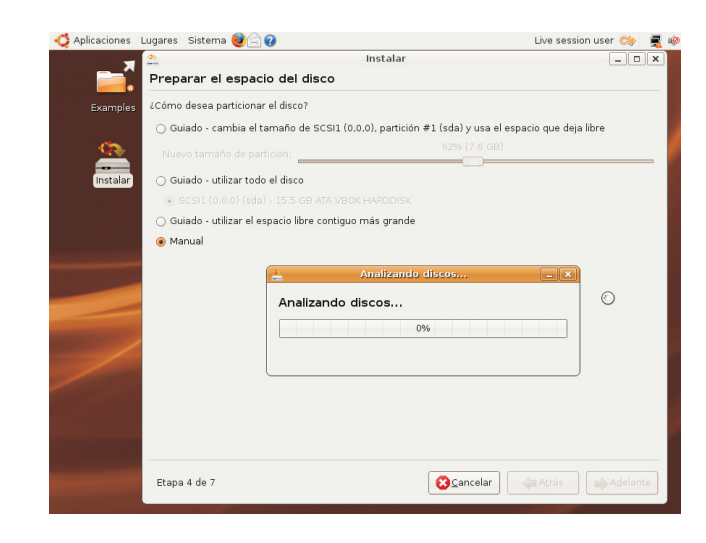

efectos de comprender el proceso y de paso ir conociendo algunos términos "vitales" en el mundo Linux vamos a elegir la última opción "Manual" y presionamos "Adelante"

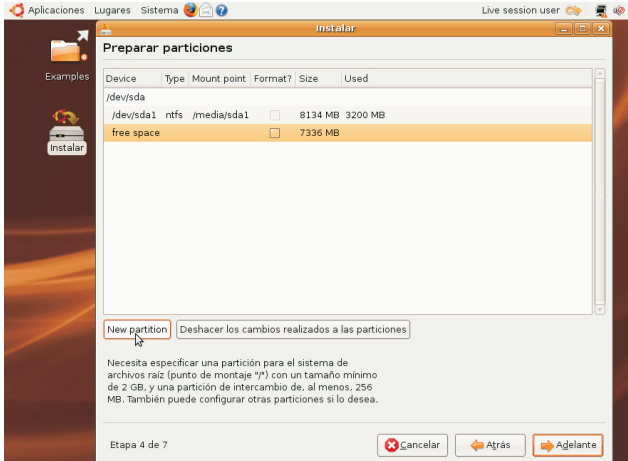

particiones que modificamos con Gparted. Aparecerá en un listado tanto la partición de Windows como la partición que usaremos para Ubuntu, procedemos a "pararnos" dentro de la partición denominada "free space" y seleccionamos la opción "New partition"

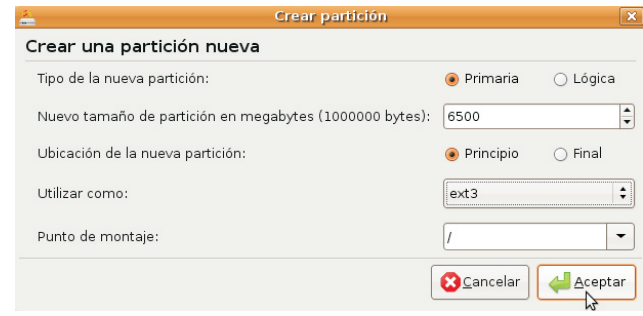

Ésta es la selección del tipo de teclado, cabe mencionar Vamos a explicar las operaciones que realizaremos en

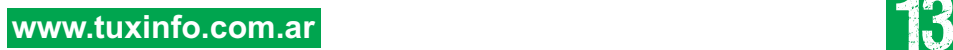

**PL DC** is a Martin n**C** ise Marie Co **p** ise Martin antan di Kabupatén Bandar e**S** 

-El primer punto hace referencia al tipo de partición Aquí vemos el Asistente de migración de archivos de que definiremos, déjenlo en primaria.

-El tercer ítem es el de la ubicación de la partición, principio será nuestra opción.

-Aquí definiremos el Sistema de Archivos que usará el sistema, las mejores opciones son "ext3" o "reiserfs" siendo esta última mejor en caso de particiones muy grandes.

-Por último y más importante "El punto de Montaje", como estamos creando la partición del sistema debemos ingresar el carácter "/" (barra) ya que esta será de donde se crearán todos los directorios del sistema, por poner un ejemplo en "/home" vamos a tener nuestros datos personales, o en "/media" estarán ubicados nuestros dispositivos como discos duros o extraíbles así como unidades ópticas.

Luego de haber definido todo, hacemos click en "Aceptar"

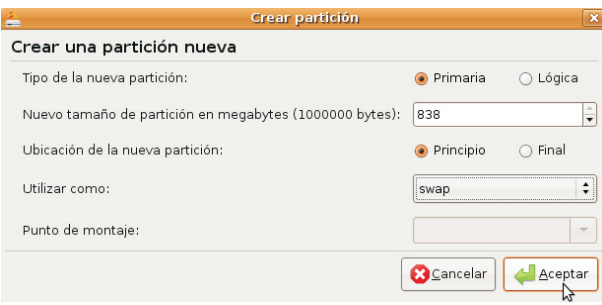

Con el espacio libre que nos sobra, procedemos con la creación del espacio de intercambio o "Swap". Esta partición será invisible a nuestros ojos una vez que instalemos el sistema y su función es la de proveer "Memoria RAM extra" para los procesos, Sería el equivalente al "Archivo de Paginación" en Windows solo que muchísimo mas eficiente. En la imagen se ven los valores a introducir.

Luego de realizadas todas estas operaciones procedemos a hacer click en "Adelante"

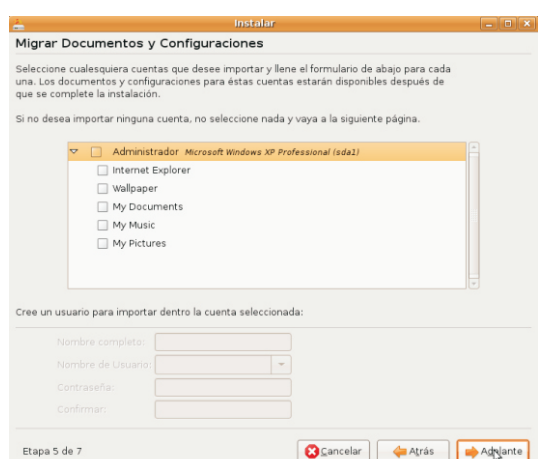

Windows, con esta herramienta podremos mover nuestros favoritos de Internet Explorer, así como nuestros datos de -En "Nuevo tamaño de partición…" pondremos la "Mis Documentos" igualmente yo optaría por importar solo cifra de "6500" ya que el resto del espacio lo los favoritos y el wallpaper ya que nuestros documentos necesitaremos luego.<br>
podremos visualizarlos perfectamente sin problemas podremos visualizarlos perfectamente sin problemas<br>cuando tengamos instalado el sistema.

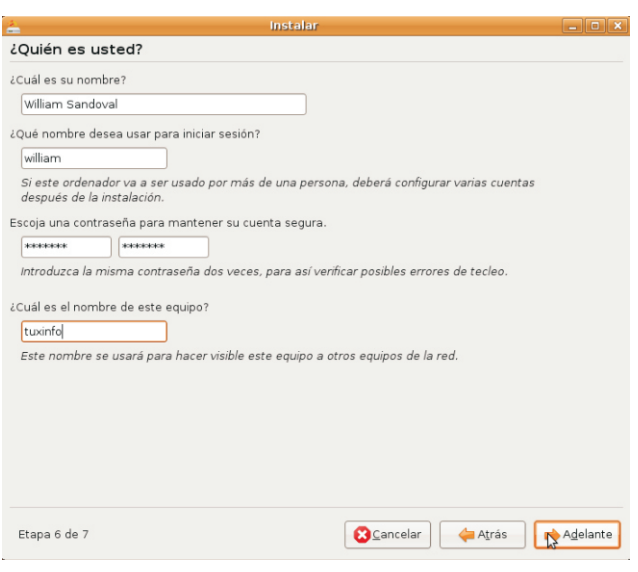

Aquí tenemos que rellenar nuestra cuenta de usuario, todas las opciones están perfectamente explicadas en pantalla, eso sí, la contraseña debe ser algo fácil de recordar ya que sin ella no podremos ni siquiera entrar al sistema.

#### Listo para instalar

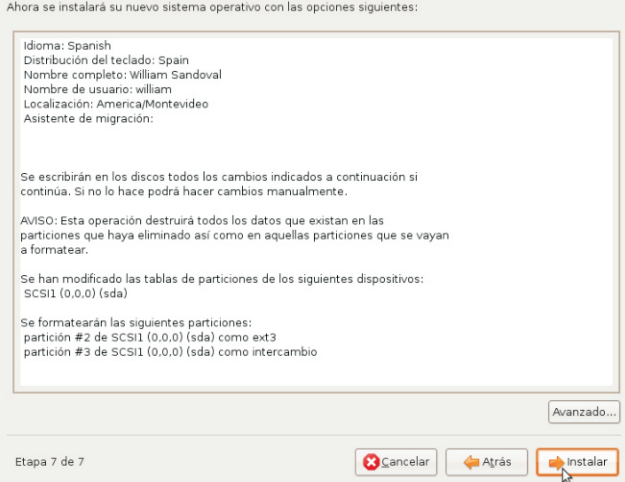

Luego de que todo está configurado se nos presenta este resumen con los datos que hemos venido ingresando a lo largo de la instalación, sólo nos queda hacer click en "Instalar".

Luego de este punto, no hay retorno, así que revisen que todo esté en orden, sobre todo la parte de particiones.

**PL DC** is a Martin n

cipia

ntan di Kabupatén Bandar e**S** 

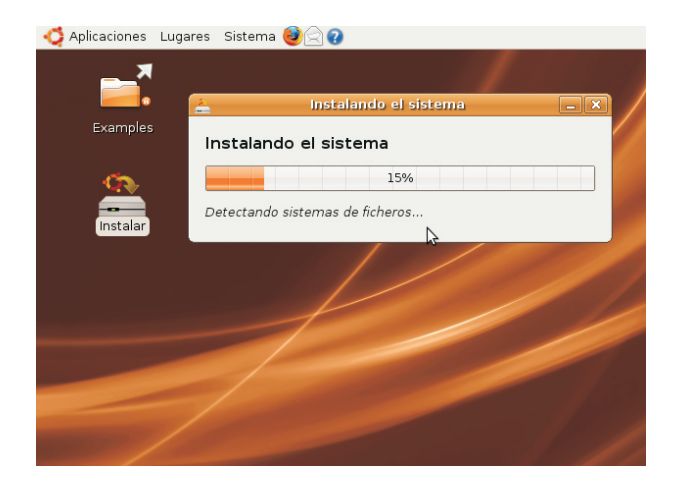

El proceso de instalación dependerá del equipo en sí, aunque en un equipo medio (digamos Sempron de 2 GHz y 512 de RAM) debería durar menos de 30 minutos.

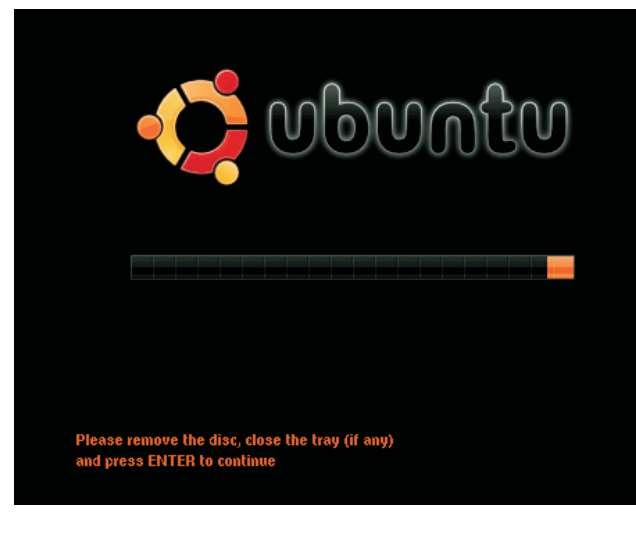

 El sistema se cierra y nos pide que retiremos el CD de Instalación y presionemos la tecla "ENTER" para reiniciar. **PL DC** is a Martin n

cipia

ntan di Kabupatén Bandar e**S** 

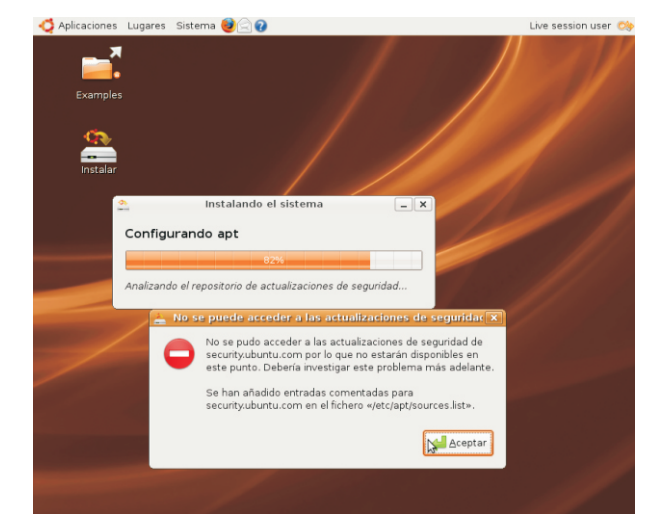

Es posible que nos aparezca este aviso de que no pudo este menú en el cual elegiremos que sistema queremos descargar la últimas actualizaciones de seguridad, esto iniciar, presionamos "ENTER" en la primera opción. descargar la últimas actualizaciones de seguridad, esto pasa cuando no tenemos configurada la conexión a Internet, en el próximo número abordaremos ese tema entre otros.

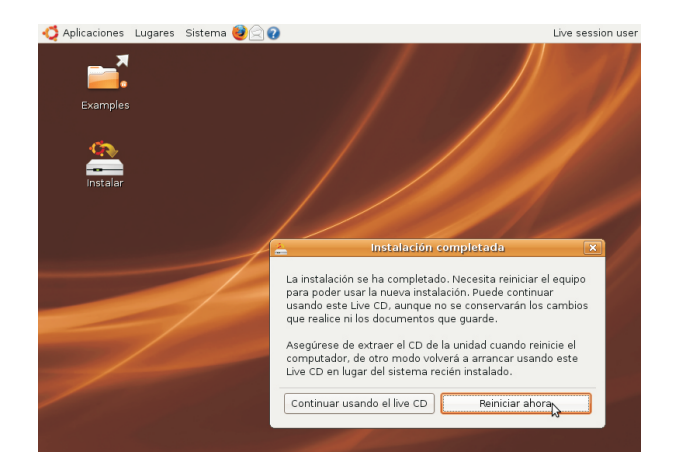

Fin de la instalación.

deberemos pulsar el botón "Reiniciar ahora" para disfrutar aquí ingresamos nuestro flamante de hungua dendremos la opción para poder acceder. de nuestro flamante Ubuntu, aunque tendremos la opción de seguir usando el formato Live CD.

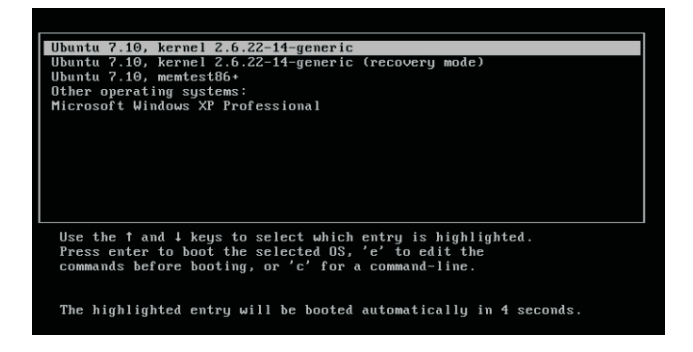

A partir de ahora cuando enciendan la computadora verán

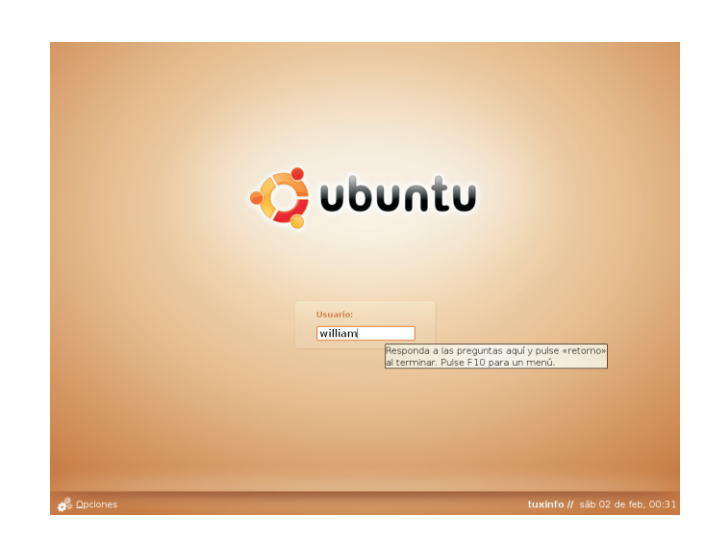

Por fin todo nuestro esfuerzo valió la pena, ahora Luego del proceso de carga esta es la pantalla de login,<br>deberemos pulsar el botón "Beiniciar abora" para disfrutar aquí ingresamos nuestro nombre de usuario y contraseña

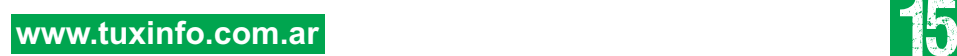

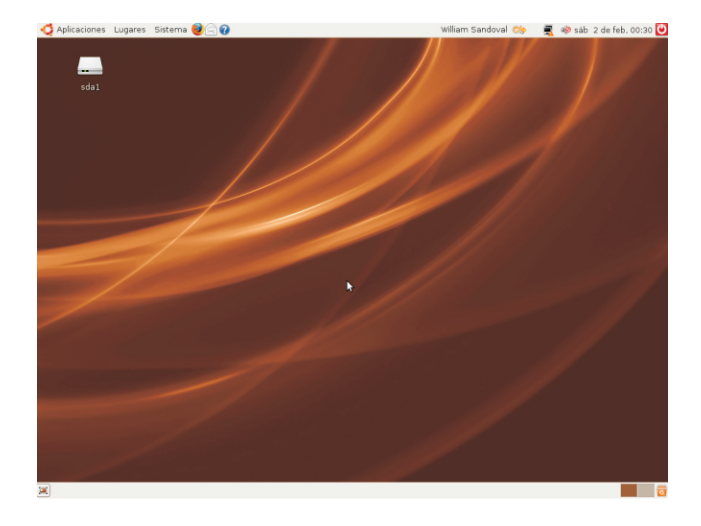

Finalmente el flamante escritorio Ubuntu listo para ser investigado por su nuevo dueño. La velocidad de funcionamiento será muchísimo mayor que la del Live CD

Hemos abarcado con detalle UNA de las **will.ddr@gmail.com** tantas maneras de instalar Ubuntu, si bien

hay otras, esta me pareció la más didáctica e instructiva para que aquellos que se inician comiencen sabiendo realmente lo que están haciendo. En el próximo número haremos una breve recorrida por los programas que incluye y comenzaremos a "Hacer crecer" nuestro sistema con nuevas aplicaciones y opciones que serán el deleite de muchos. Como siempre estamos abiertos a sugerencias así que escríbanos con sus inquietudes así sabremos que camino tomar para que la migración sea lo más agradable posible.

Saludos y hasta el mes que viene!!!

**William Sandoval**

## Aprende Linux sin moverte de tu casa.

Te ofrecemos un completo sistema de educación a distancia para que puedas convertirte en un experto en GNU/Linux:

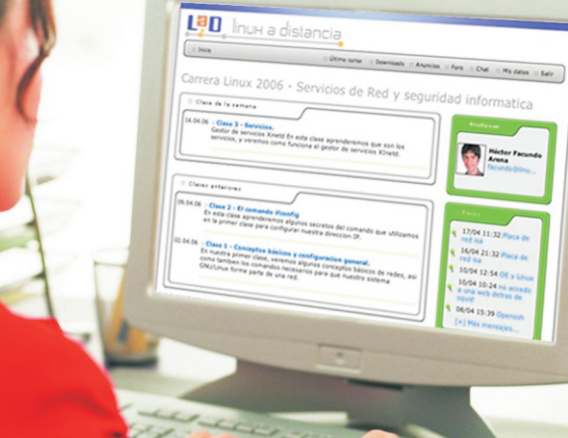

#### Cada curso incluve:

- > 20 clases v video-tutoriales
- > 200 ejercicios
- > Soporte vía foros
- > Clases personalizadas vía chat
- > Certificación online y diploma impreso
- > Operación básica de Linux
- > Programación en lenguaie C
- > Servicios de red y seguridad
- > Programación en PHP
- > Programación en PERL

Nuestro servicio está disponible en todo el mundo.

Informes e inscripción **www.linuxadistancia.net**

linux a distancia

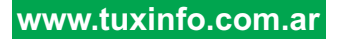

**PL DC** is a Martin n**C** ise Marie Co **p** ise Martin antan di Kabupatén Bandar e**S** 

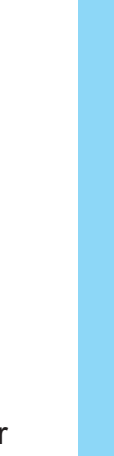

# NETCAT PARA TODOS

**Si están en esto, seguramente alguna vez habrán oído pronunciar la palabra "netcat", en medio de una conversación de gente que hablaba sobre cosas raras de redes. Y como seguramente a muchos de ustedes nunca se les habrá ocurrido buscarle una utilidad a esta herramienta, lo que se me ocurrió es presentar una serie de ejemplos prácticos sobre su uso que seguramente les serán de gran utilidad. Pero bueno, empecemos por el principio.**

Netcat es una especie de "cat" para redes. ¿Se acuerdan de la función del comando cat? Toma un paquete de datos del flujo de entrada y lo envía hacia un flujo de salida. Por ejemplo, cuando hacemos cat /etc/passwd, lo que sucede es que los datos del archivo /etc/passwd funcionan como el flujo de entrada y el flujo de salida es la pantalla (STDOUT). Bueno, Netcat realiza exactamente la misma función, pero con sockets...

#### **Los sockets no son medias digitales digitales example a unital example the Pedir que se conecte a un servidor, y que**

Si lo primero que les vino a la cabeza<br>
cuando leyeron la palabra "socket" es una eneralmente es la pantalla. Perc media, entonces están en problemas. ¡Esta trata de un comando, podemos<br>es una revista para nerds! A esta altura tradiceccionar STDOUT a un arc es una revista para nerds! A esta altura redireccionar STDOUT a un archivo (por deberían saber que los Sockets son el "camino" que se utiliza para conectar una<br>máquina con otra. Por ejemplo, cuando<br>peticiones (no se asusten que va veremos accedemos a un sitio web de Internet, una varios ejemplos). computadora actúa como servidor, y la Al mismo tiempo, podemos reemplazar nuestra como cliente. Entonces, cuando nos STDIN (que suele ser el teclado) por otro conectamos, se genera un socket flujo de entrada, entonces hacer que (conexión) entre nuestra computadora<br>cliente y el servidor, y se establece la transferencia de datos. En una misma envíe las peticiones. Como verán, al poder conexión puede haber varios sockets de crear sockets, y enviar datos desde donde diferentes servicios.

Pero volviendo a Netcat, lo que nos permite de las herramientas mas poderosas. Se<br>
esta herramienta es crear sockets, desde la prede utilizar para infinidad de aplicacio terminal de comandos y controlarlos a gusto como verificar la respuesta de un servidor. (¡ofrece gran cantidad de parámetros para rastrear puertos, establecer un chat entre ello!). El uso mas básico que se le puede dos computadoras, transferir archivos y dar es el de cliente de red. Le podemos mucho más.

todo lo que el servidor responda a nuestra conexión (lo que entraría por el flujo de generalmente es la pantalla. Pero, como se ejemplo) y estaremos registrando la peticiones (no se asusten que ya veremos

cualquier otro proceso/dispositivo/archivo<br>sea el que se conecte con el servidor y le se nos ocurra, Netcat se convierte en una puede utilizar para infinidad de aplicaciones

#### **Primeros pasos con Netcat**

El primer ejemplo ideal para aprender a<br>utilizar netcat consiste en conectarnos a un po (Nman es una berramienta mucho más utilizar netcat consiste en conectarnos a un no (Nmap es una herramienta mucho más<br>servicio remoto y recibir su respuesta. Para no cofisticada). Existe un parámetro llamado

conectarnos a un servidor HTTP como el de el parámetro -z ("zero" entrada y salida).<br>Yahoo!, y ver que responde cuando le el parámetro de indicamos que Yahoo!, y ver que responde cuando le este parámetro, le indicamos que enviamos algún comando:<br>Con este parámetro, le indicamos algún comando:

Pero como mencionamos anteriormente,<br>son los puertos que queremos verificar si Netcat también puede actuar como servidor, están abiertos. Veamos un ejemplo: quedándose a la escucha de conexiones entrantes. Para esto, simplemente nc -v -v -v -z 10.0.0.100 20 22 23 25 110 agregamos el parámetro -l (listen) y -p (puerto). Con este comando, le estamos pidiendo a

De ésta forma estamos estableciendo un pantalla, y que no envíe absolutamente<br>servidor de escucha en el puerto 3000 de servidor de escucha en el puerto 3000 de en ningún dato. Finalmente, le estamos nuestra computadora. Podemos entonces, desde un cliente, conectarnos a el.  $\frac{1}{1}Y$  20, 22, 23, 25 y 110. obviamente que podemos usar Netcat! Para conectarnos, simplemente tecleamos:

#### nc [IP\_SERVIDOR] 3001

Así es como tendremos un socket directo de Las posibilidades de poder jugar con flujos<br>comunicación entre dos computadoras.<br>de entreda y solida son ilimitadas. Otra sos comunicación entre dos computadoras.<br>Recuerden que en cualquier comando de entrada y salida son ilimitadas. Otra cosa UNIX, STDOUT es por defecto la pantalla y<br>STDIN es por defecto el teclado. Pero<br>decide que ejecute un comando cualquia Netcat gestiona también STDOUT y STDIN<br>
como el socket de red. Entonces, todo lo<br>
correspondiente al socket de red. De que escribamos con el teclado de alguna de manera, desde el cliente podremos las computadoras, además de salir por la controlarlo. Un uso muy común es, para<br>propia pantalla, saldrá por la otra. Y controlarlo. Un uso muy común es, para propia pantalla, saldrá por la otra. Y probar nomás (¡y ojo que esto puede ser viceversa. De ésta forma, jacabamos de viceversa. De ésta forma, ¡acabamos de muy peligroso si se lo expone a Internet!),<br>descubrir como usar Netcat como descubrir como usar Netcat como ejecutar un intérprete de comandos bash en

#### **¿No nmap? No problem…**

Si no tenemos un escaneador de puertos a usamos la opción -e seguido de la ruta

mano podemos usar Netcat. Y esta es una de las tantas aplicaciones de la herramienta. Ok, no es la gran cosa, pero al servicio remoto y recibir su respuesta. Para sofisticada). Existe un parámetro llamado -v<br>esto, tecleamos: (verbose) que informa en partalla un dotalla (verbose) que informa en pantalla un detalla del estado de la conexión. Si lo usamos dos nc [IP] [PUERTO] veces, nos dara el doble de la información. Ahora bien, para usar a Netcat como Entonces, por ejemplo, podemos<br>
escaneador de puertos, tenemos que utilizar<br>
escaneador de puertos, tenemos que utilizar solamente queremos saber si se puede establecer la conexión, pero no queremos nc www.yahoo.com 80 enviar ni recibir ningún dato. Finalmente, solo tenemos que indicarle a Netcat cuales

Netcat que se conecte a 10.0.0.100, que nc -l -p 3000 nos informe absolutamente todo lo que sucede durante el intento de conexión por la pidiendo que haga el intento con los puertos

#### **Conectando procesos a sockets**

muy interesante que podemos hacer con decirle que ejecute un comando cualquiera, correspondiente al socket de red. De esta el servidor y conectarnos desde el cliente para controlarlo tal cual se tratara de un servicio de acceso remoto como Telnet o SSH. Para esto, en el servidor simplemente **S** e

**r** 

is a Marchine do

**RT** e**S** 

cliente, solo tenemos que conectarnos al la máquina que va a recibir el archivo<br>servidor. Asi de simple. Veamos ahora un libeamos el siquiente comando: servidor. Asi de simple. Veamos ahora un ejemplo. En el servidor, tipeamos:

nc -l -p 3001 -e "/bin/sh"

Con esto, levantamos un servidor en el el servidor en el puerto 3000, que puerto 3000, que entre (comúnmente bash) que recibirá y enviara archivo llamado [nombre\_de\_archivo]. cliente. Desde el cliente, solamente siguiente comando: tenemos que tipear:

nc [IP\_SERVIDOR] 3001 [nombre\_de\_archivo]

enviara al bash y todo lo que el nos correspondiente puerto (elegí el 3000 responda, aparecerá en nuestra pantalla. porque si, pueden elegir cualquier otro Voy a detenerme un instante en esta siempre y cuando no este ocupado por funcionalidad para hacer un llamado a la algún servicio en funcionamiento) y le atención de la extrema inseguridad de este redireccionamos como flujo de entrada el sistema. Aquí, como verán, no hay ningún contenido del archivo que queremos enviar. tipo de autentificación, y tampoco hay ningún tipo de encriptacion. Esto es, en un ambiente medianamente serio, jamás, levanten un bash en un puerto X. Ni como root, ni como nadie. Tengan un par de computadoras viejitas para jugar con este comando. Siempre hay estúpidos Esto no termina aquí, isino que recién<br>
rastreando puertos por ahí para destruir<br>
empieza! Les recomiendo leer las páginas empieza! Les recomiendo leer las págin<br>computadoras, y si ustedes caen en sus empieza del manual de Netcat para descubrir un garras, se podrían llegar a lamentar durante mucho tiempo.<br>mucho tiempo.

#### **Como enviar y recibir archivos**

Para cerrar el artículo, les presentaré una funcionalidad muy interesante de Netcat es **in Que lo disfruten!** que nos permite transferir archivos de una máquina a otra, sin necesidad de que haya un servicio como FTP, NFS o SSH montado. Simplemente usamos el comando Netcat en las dos computadoras, las cuales una **Facundo Arena Facundo Arena** 

Completa al comando que queremos actuara de servidor y la otra de cliente. Para ejecutar encerrada entre comillas. Desde el enviar un archivo de una máquina a otra, en

nc -v -l -p 3000 -w  $3$  > [nombre\_de\_archivo]

Analicemos, estamos levantando un redireccionara todo lo que entre hacia un datos por el socket que se genere con un Bien, desde el emisor, tipearemos ahora el

nc -v [IP\_receptor] 3000 <

Como ven, en el emisor lo único que Y entonces, todo lo que escribamos se hacemos es conectarnos al receptor, con su

### **En conclusión…**

utilizados con un poco de ingenio, les permitirán llevar a cabo las tareas más complejas que se puedan imaginar. Y si no se las imaginan, en Internet hay cientos de sitios con más ejemplos de uso de Netcat.

**www.alternaria.tv**

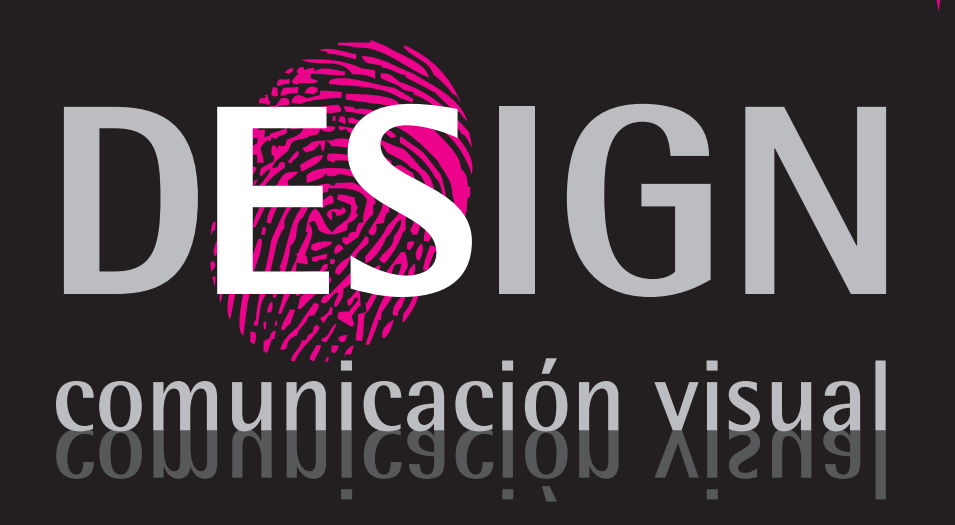

Diseño Editorial, Packaging, Folletos, Posters, Gráfica Vehicular.

Diseño de Identidad Corporativa.

Diseño, Desarrollo, Implementación y Alojamiento de Paginas Web.

Diseño de Papelería, Hojas Membretes, Tarjetas Personales, Sobres, etc.

### **Visite nuestra renovada página**

**www.es-design.com.ar consultas@es-design.com.ar**

# MIGRANDO A SOFTWARE LIBRE THUNDERBIRD

**Resumen: Este trabajo expone las características del cliente de correo Thunderbird de Mozilla. Cómo migrar hacia él desde distintos clientes de correo y como explotar a fondo sus funcionalidades.**

1- ¿Qué es un cliente de correo?

Se considera cualquier agente que actúe como un cliente de un servidor de correos, independientemente de ser un software tipo MUA (agente de repartición de correo), un relaying server, o un ser humano escribiendo directamente en la terminal telnet. Además, una aplicación web que provea algunas funcionalidades relevantes en ocasiones son consideradas un cliente de correo.

Los clientes de correo actuales además de las funcionalidades básicas, poseen otras funcionalidades como darle formatos a los mensajes, editar código HTML dentro de los mensajes, cifrar mensajes, etc.

Los protocolos mas estándares usados por los clientes de correo son: para recibir los mensajes POP3 (Post Office Protocol) e IMAP (Internet Message Access Protocol), y para el envío el protocolo SMTP (Simple Mail Transfer Protocol), a continuación una lista de los números de puertos TCP:

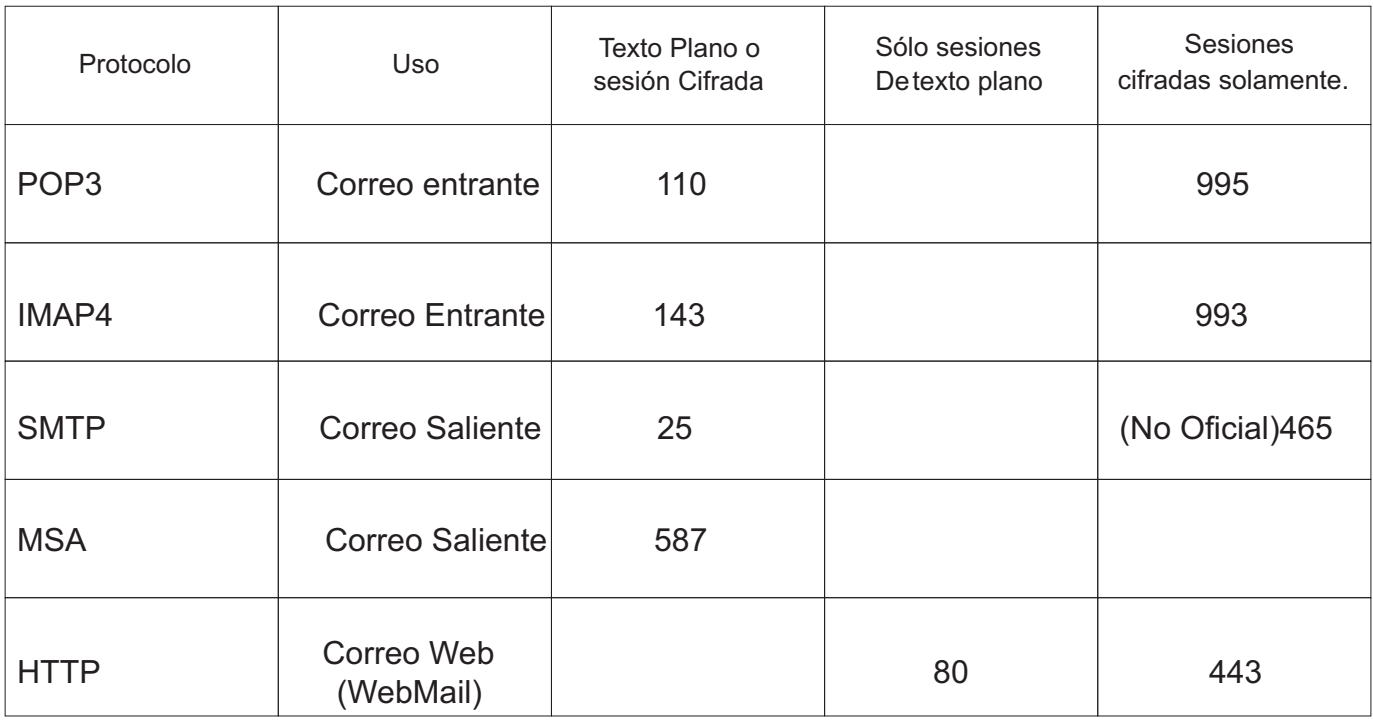

mensajes, salvar las búsquedas dentro de carpetas virtuales, filtros avanzados, agrupamiento de mensajes y etiquetas pueden ayudar a gestionar y a encontrar los mensajes. En los sistemas Linux, las cuentas de correo del sistema (system mail) son soportadas por Thunderbird.

#### 3.1.2- Protección contra Spam:

Thunderbird incorpora un filtro Bayesiano antispam, una lista blanca (no es más que lo contrario a lista negra, es decir, una lista de personas de las cuales se puede aceptar correo) basada en la libreta de dirección, y puede también entender clasificaciones hechas por programas antispam en servidores como SpamAssassin.

#### 3.1.3- Estándares soportados:

Thunderbird soporta POP e IMAP, también soporta completamiento de direcciones de correo a través de LDAP. El lector integrado de RSS/ATOM también puede ser usado como un simple agregador de noticias. Thunderbird soporta el estándar S/MIME y el estándar OpenPGP.

#### 3.1.4- Soporte multiplataforma:

Thunderbird se ejecuta en una amplia variedad de plataformas. Los releases disponibles en la distribución primaria del sitio soporta los siguientes sistemas operativos: Windows, Linux, Mac OS X. El código fuente se encuentra libre en el sitio de Mozilla, y puede ser compilado y ejecutado en otras arquitecturas y sistemas operativos.

#### 3.1.5- Internacionalización.

Con contribuciones de todo el mundo, el cliente de correo tiene traducciones en 36 idiomas y/o variantes locales, cubriendo una amplia gama de lenguas.

#### 3.1.6- Seguridad:

Thunderbird provee niveles de seguridad empresariales y gubernamentales como conexiones SSL/TLS hacia servidores IMAP y SMTP. También ofrece soporte nativo para correos seguros S/MIME (firma digital y cifrado de mensajes usando certificados). Cualquiera de estos sistemas de seguridad puede coger ventajas de las funcionalidades de extensiones adicionales. Por ejemplo, Enigmail ofrece firmas PGP, cifrado y descifrado. Otras protecciones de seguridad opcionales también incluyen la deshabilitación de la carga de imágenes remotas dentro de los correos, permitir sólo ciertos tipos de archivos multimedia, y deshabilitar código JavaScript.

#### 4- Extensiones y Temas:

Mozilla ha optado por darle riendas sueltas a los desarrolladores para ampliar sus productos, esto lo ha logrado desarrollando sus productos basados en el lenguaje XUL para la interfaz gráfica y JavaScript para la lógica asociada a los mismos. Gracias a esto, existen cientos de extensiones para añadir funcionalidad, y temas para cambiar la interfaz gráfica.

Estos son pequeños programas que se pueden añadir a Thunderbird teniendo la posibilidad de deshabilitarlo y desinstalarlo si le place, Mozilla mantiene un repositorio de estos programas y los mismos se actualizan automáticamente desde Thunderbird, si uno desea puede bajarse la instalación e instalarlo a mano. Se pueden buscar extensiones y temas aquí.

2 - Clientes de correo más utilizados:

Sin dudas el cliente de correo más utilizado es Outlook Express (llamado Windows Mail en Windows Vista), por la misma razón de que Internet Explorer es el navegador de internet más utilizado, ambos vienen gratis con la instalación de Microsoft Windows, el sistema operativo que se encuentra en 9 de cada 10 PCs a nivel mundial.

Otros clientes de correo son Eudora, Kmail, Microsoft Office Outlook, Mozilla Thunderbird, Opera Mail, Mozilla Mail & Newsgroups.

#### 3- Thunderbird, la apuesta de Mozilla en correos:

Mozilla Thunderbird, o Thunderbird (conocido anteriormente como Minotauro) es un software libre, de código abierto, multiplataforma, cliente de correo y noticias desarrollado por la Fundación Mozilla (Fig.1). La estrategia del proyecto fue trazada después de la salida al mercado de Mozilla Firefox (El navegador web). El 7 de diciembre del 2004 salió al mercado la versión 1.0, la cual fue descargada más de 500.000 veces en sus primeros 3 días (100.000 en 10 días). Hasta el 2007, Thunderbird ha sido descargado más de 50 millones de veces desde la versión 1.0.

| Elle Edit View Go Message Tools Help<br>d<br>$\ddot{\omega}$<br>$\times$<br>B<br>窠<br>输<br>×<br>Write Address Book Reply Reply All Forward Delete<br>Junk<br>Print<br>Stop<br>Get Mail<br>Folders<br>Vjew: All<br>$\div$<br>P. Subject or Sender<br>Local Folders<br>w Sender<br>$\circ$ Date<br>$\bullet$ $\theta$ Subject<br>to Inbox<br>en Unsent<br><b>Z</b> Drafts<br>Sent<br><b>B</b> Trash<br>Welcome to Mozilla Thunderbird!<br>Mozilla Thunderbird is a powerful, open-source mail and news client.<br>Features<br>* Adaptive Junk Mail Controls<br>* RSS Reader<br>· Global Inbox Support<br>· Saved Search Folders<br>· Message Grouping<br>· Privacy Protection<br>More Information<br>For frequently asked questions, tips and general help, visit Thunderbird Help.<br>For product information, visit the Thunderbird Product Page. | Inbox - Thunderbird | <b>College</b>             |
|----------------------------------------------------------------------------------------------------|---------------------|----------------------------|
|                                                                                                    |                     |                            |
|                                                                                                    |                     |                            |
|                                                                                                    |                     |                            |
|                                                                                                    |                     | $\vert \mathfrak{m} \vert$ |
|                                                                                                    |                     | Powered by Gecko.          |

Mozilla Thunderbird en Ubuntu Linux

#### 3.1- Características:

Thunderbird aspira a convertirse en un cliente de correos, noticias y RSS simple. Este permite la inclusión de nuevas funcionalidades a través de extensiones de tipo XPInstall. La versión por defecto no es exactamente un gestor de información personal (Personal Information Managment), pero con la extensión Mozilla Lightning, la mayor parte de las funcionalidades de un PIM son añadidas. De ser necesario, otras funcionalidades pueden ser añadidas a través de las extensiones.

#### 3.1.1- Gestión de Mensajes:

Thunderbird puede manejar múltiples cuentas de correo, noticias RSS y soporta múltiples identidades asociadas a las cuentas. Características como búsqueda rápidas dentro de los

1 24

4.1- Extensiones más útiles y/o populares:

Extensiones de diccionario: Es decir las que permiten añadirle corrección automática mientras escribe, diversos lenguajes están disponibles, inclusive una versión de español para argentina. LINK.

Lightning: Le añade un calendario a ThunderBird. (Fig. 2)

Enigmail Para cifrar mensajes. (Fig. 3)

Remove duplicate messages: Para quitar correos duplicados en la lista de correos.

Consets: Para tener perfiles de conexión de cuentas de correo, por si uno anda con una PC portátil y tiene distintas configuraciones de correo dependiendo del lugar donde se encuentre.

Adblock plus: Para quitar los molestos banners de los correos que contienen contenido HTML.

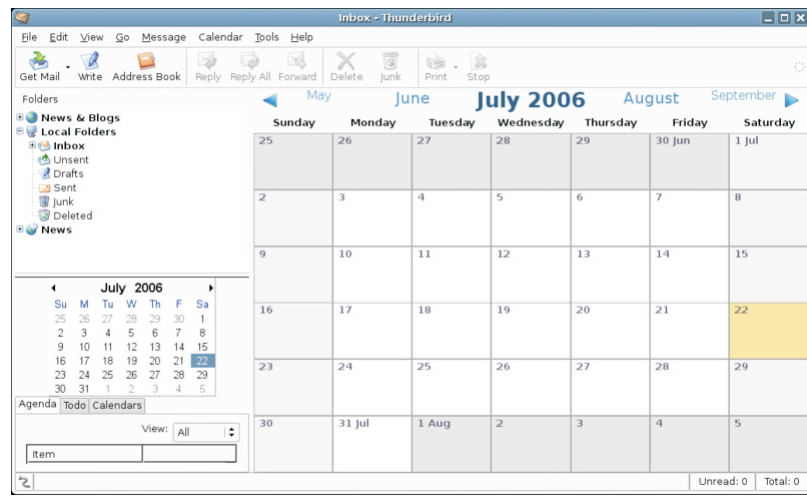

La extensión Lightning le proporciona un calendario a Thunderbird

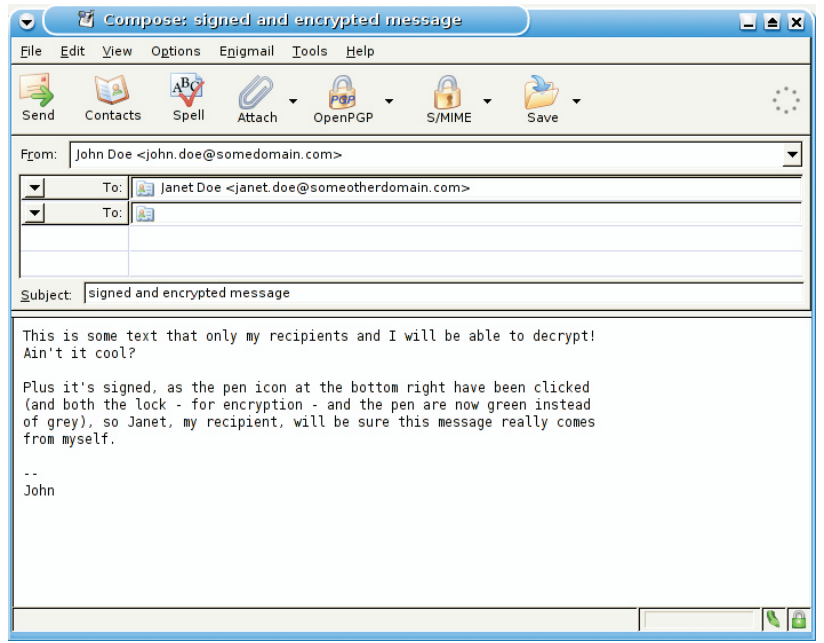

Posibilidades de envío de correos cifrados con la extensión Enigmail.

25

#### 5- Correos Web:

Muchas personas continúan usando sus correos web (Yahoo, Gmail, Hotmail, etc), por diversos motivos, algunos alegan que porque son gratis, otros desean mantener un correo fijo aunque cambien de trabajo, otras personas refieren que fue donde primero tuvieron una cuenta de correo y muchos afirmar que estos servidores nunca fallan.

Es bastante común que si uno tiene un cliente de correo, quiera descargarse sus correos web hacia ahí, para eso hay que buscar en las páginas de ayuda del servidor web de correo para configurar las cuentas y los datos de los servidores, cabe señalar que no todo los servidores web famosos lo permiten gratis, por ejemplo para bajar los correos de Hotmail, es necesario tener una subscripción anual al servicio.

Pero con Thunderbird no es necesario preocuparse de las configuraciones del servidor web, existe una extensión llamada WebMail que se encarga de todo eso por nosotros, uno puede configurar para extraer sus correos de Yahoo, Gmail, Hotmail, Lycos, MailDotCom, Libero y AOL (esta extensión elimina que tenga que suscribirse a los que no ofrecen el servicio gratis), esto instalando la respectiva extensión para el servidor que Ud. desee, y ya puede tener sus correos web en Thunderbird, solo escribiendo su cuenta de correo y contraseña.

#### 6- ¿Cómo Mudarme a Thunderbird?:

Thunderbird tiene varios asistentes para mudarse desde los clientes de correo más usados (Outlook, Outlook Express, Eudora y Comunicator), también puede importarse la libreta de direcciones. Algunas personas usan al browser Opera como cliente de correo, en este caso sería factible buscar algún manual en internet de cómo migrar hacia Thunderbird, pues este no tiene forma explícita de hacerlo.

#### 6.1- Thunderbird Portátil:

Existe una versión de Thunderbird Portátil, es decir que Ud. puede llevarla en su memoria portátil tipo Flash. Esto permite que Ud. lleve sus correos y libreta de direcciones encima, algo así como un correo web, donde quiera que se encuentre puede acceder a sus contactos y sus correos.

#### 7- ¿Qué le falta?

Los desarrolladores de Mozilla, siempre han comentado que ellos siguen de cerca el desarrollo de las extensiones para sus productos y las que se vuelven más populares las incluyen dentro de sus productos en próximas versiones, por lo que, las deficiencias de hoy, son seguramente funcionalidades del mañana. Casos como esto es el del calendario dentro de Thunderbird, que es lo que más se comenta que carece el mismo, pero con la extensión Lightning todo se soluciona.

Algunos critican la forma en que Thunderbird trate el estado de la conexión a red de forma explícita para el usuario, es decir que si uno pierde la conexión con el servidor por algún motivo, y realiza alguna acción, el Thunderbird muestra un mensaje de error, se le debe decir explícitamente que uno está desconectado, lo mismo pasa cuando se restablece la conexión, uno debe informárselo pues este no se percata de ello. Esto puede ser solucionado con una extensión (aún sin desarrollar), pero parece que este problema sólo lo tenemos países en vías de desarrollo donde la conectividad puede fallar y/o muchas conexiones remotas son dial-up.

#### 8- Conclusiones:

Thunderbird va obteniendo cada día más popularidad entre los usuarios ya que siendo un software libre y gratis, puede ponerse a la par de los productos de los grandes imperios como Microsoft y Apple. Además la posibilidad de brindar un API para el desarrollo de extensiones, le permite a los desarrolladores incrementar las funcionalidades de este cliente tendiendo a la perfección y completitud del mismo.

> **Rodney Rodríguez López (rodney.rodriguez@iris.uh.cu) Profesor de la Universidad de La Habana, Cuba**

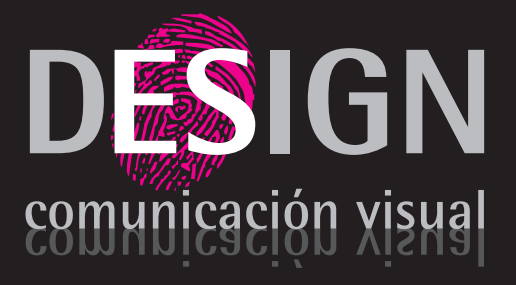

Diseño Editorial, Packaging, Folletos, Posters, Gráfica Vehicular.

Diseño de Identidad Corporativa.

Diseño, Desarrollo, Implementación y Alojamiento de Paginas Web.

Diseño de Papelería, Hojas Membretes, Tarjetas Personales, Sobres, etc.

#### **Visite nuestra renovada pagina**

**www.es-design.com.ar consultas@es-design.com.ar**

1 26

### Instalacion e introduccion a Gentoo I I

**Seguramente han escuchado hablar de Gentoo, tal vez, googleando, han ingresado en su foro. Gentoo Linux es una distribución que vió la luz por primera vez a fines del 2002 y a la fecha es la base de varias distribuciones como Ututo, Sabayon, Kororaa y Vidalinux, entre otras. El nombre Gentoo (Yen-Tú) es por un pingüinito simpaticón que habita las Islas Malvinas y la Antártida, siendo este animalito el nadador más veloz en el reino de las aves.** 

Gentoo esta orientado a usuarios excelente velocidad. avanzados, con un mínimo de experiencia. Esta es una distribución creada para ser Tanto en su foro, como en las guías, el<br>Personalizada desde el principio basta el probietivo es el aprendizaje, orientado a objetivo es el aprendizaje, orientado a personalizada, desde el principio hasta el enseñar por naturaleza posee un foro muy uso cotidiano, se adecua a necesidades que el enseñar por naturaleza posee un foro mu nosotros mismos configuramos. Esa es la esta esta esta esta esta el decuvo, en casi todos los idiomas, al igual<br>al esconcio de Contego el giotemo entimizado y el que su documentación detallada hasta lo esencia de Gentoo, el sistema optimizado y módificado a nuestro gusto. Las más mínimo. Una característica a destacar<br>es la cantidad de información que tenemos es la cantidad de información que tenemos aplicaciones son compiladas con nuestros en la es la cantidad de información que tenemos en la para metros, personalizando todo el sistema instalación y luego en el trabajo diario. a nuestro gusto.

desktop, las aplicaciones que utilizo son usuarios nuevos, pero si quedan advertidos de son una exercicio de pero si que una exercicio de proceso que una exercicio de pero si que una exercicio de proceso que una exercicio que no es nada sencillo el proceso, aunque Comenoffice, Azureus, Amsn, Firefox, que no es nada sencillo el proceso, aunque Thunderbird, Pure-Ftp, etc, todo en Kde si entretenido y toda una aventura. Para los si entretente y texte and aventure. Text is a service of solo posee un servidor FTP, pero es<br>que nunca usaron Gnu/Linux les<br>posible crear cualquier servidor, depende de aconsejaría primero instalen cualquier otra de aconsejaría primero instalen cualquier otra de posible crear cualquier servidor, depende de aconsejaría primero instalente otra de aconsejaría primero instalación y lugge de u distribución y luego de un tiempo prueben Gentoo. Un usuario de Gentoo posee es muy adaptable, y ninguna configuración se parece a otra ya que son personalizadas. ciertas características, utiliza mucho las consolas, entiende o trata de entender La versión que vamos a utilizar es la 2007.0 como funcionan las cosas, y pone mucho de sí para que el sistema funcione.

documentación. Se logra un sistema seleccionadas por nosotros mismos y una

Es completamente posible lo instalen<br>
En mi equipo lo utilizo básicamente como<br>
desktop, las aplicaciones que utilizo son<br>
desktop, las aplicaciones que utilizo son

y el sitio oficial www.gentoo.org

La instalación puede ser en forma gráfica o Todo comienza leyendo, escribiendo textual. Desglosaremos la segunda opción.<br>
decumento: Se legro un sistema de comandos, Se legro un sistema de comandos de hardware. En la página de Gentoo vemos las opciones<br>compacto, muy estable, con aplicaciones<br>coloccionadas por posotros mismos y una de descarga.

#### **Descargar Gentoo Linux**

Gentoo Linux está disponible de forma gratuita a través de Internet. Puede descargar Gentoo Linux desde los enlaces a la ISO y arquitectura apropiados que se listan a continuación, o si prefiere usar Bittorrent, puede ver una lista de los torrents disponibles en torrents.gentoo.org.

#### Gentoo 2007.0 Minimal CD/InstallCD

(hasta 130 megabytes dependiendo de la arquitectura) alpha amd64 hppa ja64 ppc (32 bit) ppc64 sparc64 x86

Gentoo 2007.0 Universal install CD (hasta 600 megabytes dependiendo de la arquitectura) hppa ppc (32 bit) ppc (64 bit) sparc64

#### Gentoo 2007.0 Package CD

(hasta 700 megabytes dependiendo de la arquitectura) ppc (g4) sparc64

Gentoo 2007.0 LiveCD (hasta 700 megabytes dependiendo de la arquitectura) i686 amd64

#### Gentoo 2007.0 LiveDVD

(Aproximadamante 3.7Gb cada uno - sólo disponible a través de BitTorrent) i686 amd64

#### **Requisitos del Hardware:**

16 MB de RAM, aunque si queremos correr aprender comandos y conceptos de todo Compiz con Kde a todo motor tipo que uno pasa por alto en cualquier<br>
necesitaremos más hardware. :) tipo que uno pasa por alto en cualquier<br>
Instalación gráfica. También es un requisito de nuestro hardware, tener paciencia y sobre todo Gentoo está orientado para usuarios de ganas de aprender.

#### Antes de instalar:

han instalado su sistema en forma textual e el prosee una grandiosa documentación. El han instalado su sistema en forma en manual puede verse en línea e imprimirlo incluso lo siguen haciendo de esta forma, manual puede versionale esta forma, manual puede esta forma, iniciando casi desde cero la compilación del sistema, configurando e instalando el kernel de acuerdo con el hardware que posee el ,este está en 7 idiomas incluido el nuestro, equipo, y dando los parámetros de optimización elegidos para generar el como casi de optimización elegidos para generar el como casi de optimiza sistema a qusto y piache re.

Para instalar el sistema en modo texto existe un manual de aproximadamente 60<br>beige el quel pes quieré durante la existe de documentación) hojas el cual nos guiará durante la documentación<br>
hojas el cual nos guiará durante la el es indicada el es importante leer toda la documentación instalación. Este manual es indispensable,<br>
instalación instalación instalación instalación instalación este manual polos por el proceso para evacuar sin manual no es posible instalar ya que son muchísimos comandos que debemos<br>ingreso para quiarse dudas si las hubiese. Ténganse el manual<br>impreso para quiarse ingresar ¿Para tanto? Si!

gigante simplemente por que explica todo, paso por paso, por lo que en este proceso Gentoo puede ser instalado en una 486 con deberán ustedes participar, leer mucho y<br>16 MB de RAM, aunque si queremos correr decidir, un camino que nos obliga a

GNU/Linux intermedios o avanzados. Pero es cuestión de paciencia y todos pueden instalarlo si disponen de esa cualidad.<br>La gran mayoría de los usuarios de Gentoo de Rosee una grandiosa documentación. El

#### http://www.gentoo.org/doc/es/handbook/inde x.xml

#### Instalando en modo texto:

Paso 0: (Leer y descargar la

Es importante aclarar que el manual es **El premio a Paso 1:** (Escoger el medio de instalación adecuado)

Dise Marini **S** t de la posta **n** o $\boldsymbol{\mathcal{O}}$ 

Dise Marini **S** t de la posta **n** o $\boldsymbol{\mathcal{O}}$ 

Elegimos que CD o DVD utilizamos. enmascarado, no podemos compilar estas Descargamos la ISO y la quemamos. aplicaciones sin previamente Recomiendo bajen el MinimalCD. Una vez desenmascararlo. Lo cual lo dejo para que que iniciamos con nuestro CD/DVD si no lo investiguen. Luego, nos pide tenemos una consola presionamos CTRL + configuremos los parámetros de ALT + F1 y ya tenemos una para comenzar. compilación, que definamos nuestro Si van a instalar sin tener Internet deben de microprocesador y demás parámetros. usar esta guía

http://www.gentoo.org/doc/en/handbook/200

#### Paso 2: (Configuración de Red)

Vamos a configurar nuestra red, puede que Gentoo cuando instalamos una aplicación la funcione directamente si usamos cable compilamos, se baja el código fuente y se módem o red hogareña. Tal vez debamos de compila de acuerdo a los parámetros que usamos adsl. Tenemos una explicación de lo variables USE "alsa" "dvd" "kde" "qt" " que es una dirección IP, una máscara de gnome" "-gtk", entre otras. De esta manera red, un gateway y como setear estos no se compilan las aplicaciones para valores, configuración de DNS y carga de Gnome, ya que no lo utilizo. Esto mejora el módulos para nuestra placa de red si es que rendimiento de las aplicaciones ya que todo es extenso y en caso de existir las aplicaciones una vez compiladas. Es inconvenientes el manual está al rescate. realmente útil ya que agiliza el sistema de Con más información de la que seguro manera notable. Antes de terminar de utilizaremos. compilar todo, compilen "ufed" ("emerge

#### Paso 3: (Preparando los discos)

Tenemos explicaciones sobre dispositivos En la página de Gentoo vemos las opciones de bloque, particiones primarias, extendidas de descarga. y lógicas. Nos da el ejemplo de un particionamiento básico, ayuda además a elegir cuánto espacio le damos a cada partición y para qué sirven cada una de ellas. Utilizamos fdisk y particionamos. Luego de leer una breve explicación de los sistemas de archivos formateamos nuestras particiones como ext2, ext3, reiserfs, xfs o jfs. Activamos nuestra partición swap y montamos los discos.

#### Paso 4: (Instalando los archivos de instalación)

Descargamos el stage3, una estructura básica del sistema. Si tenemos un DVD la tenemos incluida en el mismo. Descargamos el Portage. Este es un árbol con todo el software existente en Gentoo, sería análogo a los repositorios de Debian, solo que en Gentoo con un solo repositorio nos alcanza. Descargamos las fuentes del kernel y lo En el árbol oficial tenemos software estable compilamos con una ayuda que existe en el e inestable. El inestable se encuentra manual, esta nos da unos parámetros

7.0/index.xml Ingresamos al entorno real, o sea a nuestros discos, dejando atrás el sistema virtual. Vamos a definir los parámetros USE. En generar nuestra conexión vía pppoe-setup si nosotros decidimos. En mi sistema tengo las no la tomo automáticamente. Como verán disminuye el tiempo de carga y el tamaño de ufed", el cual posee una lista para seleccionar todos los USE que deseen. Paso 5: (Instalando el sistema base)

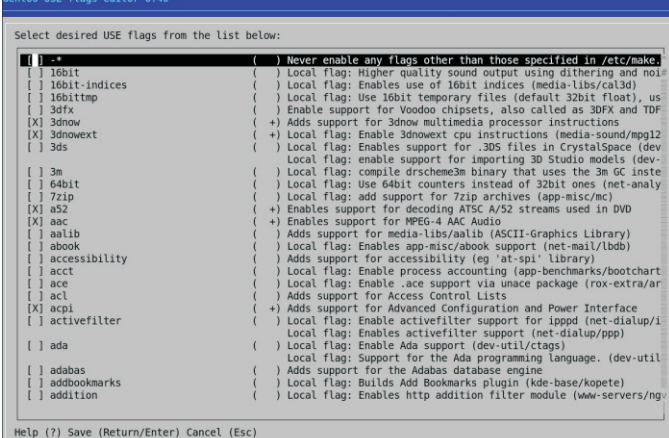

Paso 6: (Compilando el kernel)

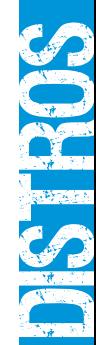

30

#### **Activar Opciones Necesarias** Accuvar Opciones Necesarias<br>Primero que nada, active luso de código y dispositivos en desarrollo y experimentales. Esto es necesario, porque algunos dispositivos o código<br>Importante no se verá: Listado de Código 5: Seleccionar código/drivers experimentales Code maturity level options ---><br>[\*] Prompt for development and/or incomplete code/drivers segúrese de que todos los controladores vitales para el arranque del sistema (como pueden ser los de SCSI, ...) están compilados dentro del k<br>no como módulos o, de lo contrario, su sistema no será capaz de arrancar correct .<br>Seleccione la familia correcta de procesadores: Listado de Código 6: Seleccionar la familia de procesador correcta Processor type and features ---><br>(Selecciónelo de acuerdo a su sistema)<br>(Athlon/Duron/K7) Processor family .<br>Vaya ahora a File Bystems y seleccione los soportes para los sistemas de archivos que use. No los compile como módulos, de otro mo<br>sistema Gentoo no será capaz de montar sus particiones. También seleccione Virtual memory Listado de Código 7: Seleccionar los sistemas de archivos necesarios File systems ---><br>Pseudo Filesystems ---><br>[\*] /proc file system support [\*] Virtual memory file system support (former shm fs) [\*] Virtual memory file system support<br>leccione una o mas de las siguientes opc:<br>\*> Reiserfs support<br>\*> Ext3 journalling file system support<br>\*> Ext3 journalling file system support<br>\*> Second extended fs support<br>\*> KPS file ....mo. simm :s;<br>iones según las necesite su sistema)

Paso 7: (Configuración del sistema) utilizadas. Creamos el /etc/fstab. Terminamos la configuración de la red. Configuramos el posee muchísima documentación así como el es idiomas el posee muchísima documentación así como nuestro sistema.

Paso 8: (instalando herramientas necesarias egrandioso, resuelve dependencias, descarga para el sistema) Paso 8: (Instalando herramientas necesarias

Compilamos un generador de logs, cron,<br>
práctico. No es necesario reinstalar el pretomo para para para al vítimo versión

Acá elegimos entre Grub y LiLo, y nos<br>que se actualice automáticamente explica como configurar e instalar cada uno. Paso 9: Cargando el gestor de arranque.

Paso 10: (Finalizando la instalación)

Paso 11: (Configurando Xorg y el entorno gráfico)

Debemos de seguir la siguiente guía para Xorg http://www.gentoo.org/doc/es/xorgconfig.xml

Luego configuramos

Http://www.gentoo.org/doc/es/kde-config.xml continúa. Los usuarios de Gentoo son Http://www.gentoo.org/doc/es/gnome-

config.xml

Http://www.gentoo.org/doc/es/fluxboxconfig.xml

http://www.gentoo.org/doc/es/xfce-config.xml

#### **Ventajas**

-Es una distribución muy veloz, adaptable y creada para ser personalizada. Optimizada desde el inicio, sin paquetes precompilados con configuraciones genéricas. En Gentoo Una vez configuradas las opciones<br>
todo se compila para nuestro equipo, lo cual<br>
sumenta la performance y el rendimiento del generales, configuramos los módulos de aumenta la performance y el rendimiento del<br>nuestras placas de red, video, audio, etc. nuestras placas de red, video, audio, etc.<br>Nos indica como generar nuestro kernel y software y hardware. Las aplicaciones abren Nos indica como generar nuestro kernel y más rápidamente y son más livianas ya que<br>copiarlo para que luego sea utilizado. sólo se compilaron para lo que serán

un foro muy activo en casi todos los idiomas

-Emerge (algo así como apt-get), es para el sistema)<br>Compilamos un generador de logs, cron, el código fuente, lo compila y es muy herramientas de sistema de archivos,<br>herramientas de red<br>externa para versión en segundo en segundo en segundo en segundo en segundo en segundo en segundo en segundo e Gentoo tiene 3 años ya, y se encuentra actualizado hasta el día en que escribí este resumen. Pudiendo realizar un script para

Las capturas muestran la compilación de Paso To: (Finalizando la instalación)<br>Creamos el usuario de uso cotidiano o más<br>dependencias, la búsquede de pequetes (e Creamos el usuario de uso cotidiano o más<br>dependencias, la búsqueda de paquetes (-s<br>o cearch) y la búsqueda de dependencias de uno y agregamos a los grupos que o –search) y la búsqueda de dependencias pertenecerán. Reiniciamos el sistema de un paquete (-p o –pretend).

Fearing (1 of 81) gnome-base/gnome-panel-2.20.1 to /<br>Downloading 'http://gentos.localostrat.ar/distitles/gnome-panel-2.20.1.tar.bz2<br>Downloading 'http://gentos.localostrat.ra/distitles/gnome-panel-2.20.1.tar.bz2<br>1:38:37----

-El aprendizaje es algo a tener en cuenta. Kde/Gnome/Fluxbox/XFCE o nuestro<br>
Para instalar Gentoo se necesita cierto<br>
Para instalar Gentoo se necesita cierto conocimiento, pero a la vez si uno no está al tanto de algo lo aprende o lo aprende y así

amantes de las Consolas, utilizando este sistema uno termina queriéndolas, ya que se utilizan mucho, más en esta distribución.

no está orientado. Podés hacer de Gentoo. horas o más, dependiendo de la velocidad un servidor, desktop o lo que desees.

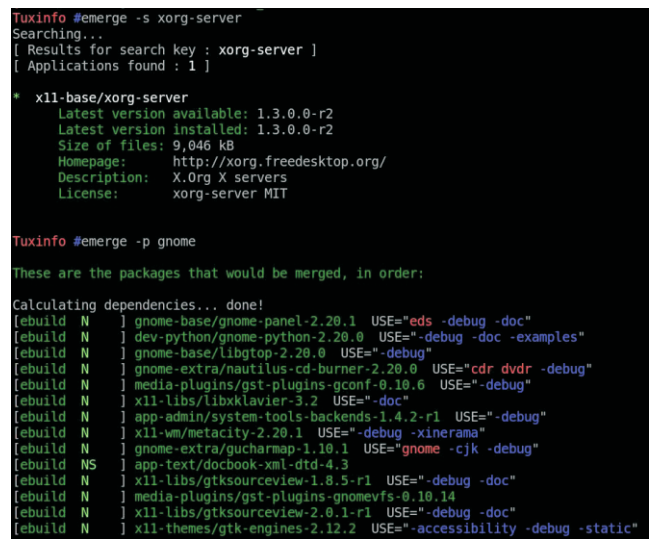

-No es una opción reinstalar el sistema, al Agradezco a ekz99, i92 y a Sefirotsama del usar Gentoo uno va adquiriendo<br>
foro de Gentoo por la avuda brindada. conocimiento y con la ayuda necesaria. pueden solucionarse inconvenientes si estos aparecen.

#### **Desventajas:**

-Los tiempos de compilación e instalación -No está orientado a desktop, directamente de son largos realmente. Para realizar la -<br>instalación descripta deberemos de estar 12 de nuestro equipo e Internet. Luego el tiempo que lleve la personalización del escritorio y la compilación de las aplicaciones como Firefox, OpenOffice y las demás, ya que debemos instalarlas.

> -Es complejo de instalar y más allá de que los foros ayudan ante un problema hay que leer, leer y sentarse.

> -Las aplicaciones de uso cotidiano hay que compilarlas, por lo tanto requiere sepamos que queremos usar, inicialmente no viene con cientos de paquetes como la gran mayoría de las distribuciones de hoy día.

Cualquier duda no tienen más que consultarme y/o acercarse al foro de Gentoo que serán bienvenidos.

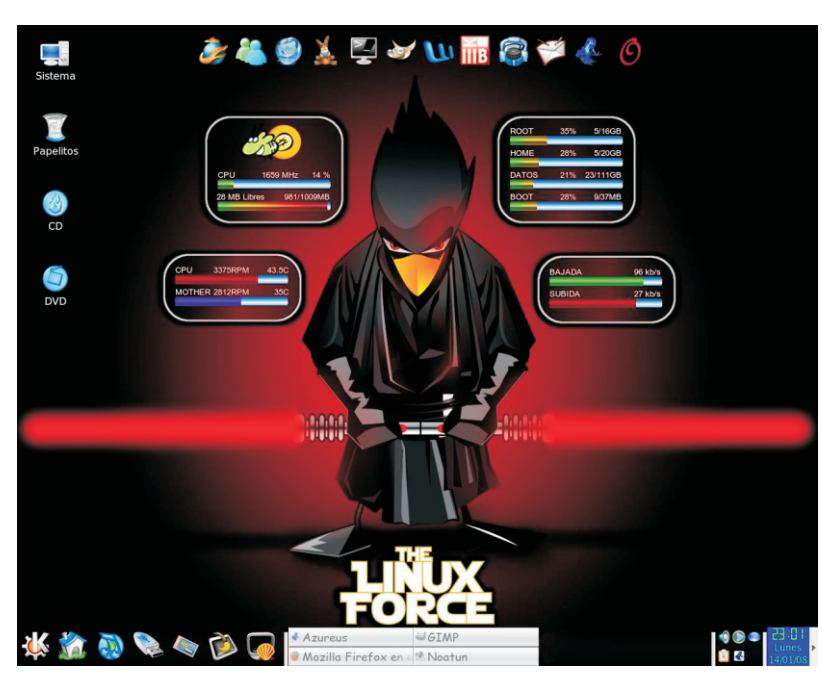

**Pablo Sebastian Barrera "El Otro" pabloxbarrera@gmail.com**

# MULTIGET, GREEN OS, LOLIFOX, GMAIL MANAGER

**Una ves mas les doy la bienvenida a nuestra sección Labo Xpress, para ofrecerles la dosis mensual de Miniaplicaciones, distribuciones y extensiones que todo Linuxero necesita en su vida diaria, esta ves la selección ha sido de lo mas variada, espero sea de su agrado y recuerden que pueden compartir sus aplicaciones predilecta con nosotros y nuestros lectores, escribiéndonos simplemente a franco@infosertec.com.ar**

#### **Green OS O Como debería ser el sistema operativo de Google**

#### Http://klik.atekon.de/ubuntu.php

que Google meta las narices en nuestro de la envidiarle a MAC OS X, pero cuando la<br>universo libre, pero no estamos hablando de la encrita magia de Enlightement se termina quedan universo libre, pero no estamos hablando de magia de Enlightement se termina que<br>liberar un Google Desktop o el Picasa para de la funcionalidades a la vista, y es ahí liberar un Google Desktop o el Picasa para las funcionalidades a la vista, y es ahí<br>liberar un Google Desktop o el Picasa para nuestra plataforma, lo que muchos usuarios desean es un sistema operativo Google que tiene para ofrecernos (además de las basado en Linux con todas las de la basado en Linux con todas las de la ley,<br>muchos dicen que de alguna manera esta ver en Linux) son accesos directos a los muchos dicen que de alguna manera esta distro marcaría el estándar que estamos servicios webs mas populares (abiertos con necesitando en nuestra plataforma y que Firefox : ?) como Gmail, Facebook, necesitando en nuestra plataforma y que Firefox ¿?) como Gmail, Facebook,<br>Google Ilegaría para equilibrar la balanza. Wikipedia, Google Docs, entre otros Google llegaría para equilibrar la balanza, Wikipedia, Google Docs, entre otros<br>Osea seria una especie de enviado celestial servicios, ahora, ¿para que necesitamos osea seria una especie de enviado celestial, servicios, ahora, ¿para que necesita<br>verdaderamente vo creo que este trabajo lo que simples accesos directos estén verdaderamente yo creo que este trabajo lo que simples accesos directos estén<br>esta haciendo Ubuntu y pienso que ya por ocupando lugar en nuestro escritorio?, esta haciendo Ubuntu y pienso que va por buen camino. bueno abría que preguntarles a los

cierta indiferencia hacia este proyecto, un era la manera de hacernos nuestra vida.<br>Crupo de iluminados se decidió poper continue mas divertida. grupo de iluminados se decidió poner de conline mas divertida.<br>Contine manos a la obra en este sistema operativo de la contra do podemos negar es el éxito manos a la obra en este sistema operativo conceptual Google, llamado GOS (por arrollador que ha tenido la distribución, solo conceptual Google, llamado GOS (por antical distribución, solo confundir) a el resultado? un basta decir que en su semana de Green OS a no confundir), *i* el resultado? un basta decir que en su semana de<br>sistema operativo basado en el popular de lanzamiento todos los sitios y blogs sistema operativo basado en el popular

Ubuntu (versión 7,10) que utiliza el deslumbrante escritorio Enlightement 17, algo así no tiene porque fracasar pensaran ustedes, en realidad tengo dos opiniones divididas al respecto, como primera medida me gusto mucho la apariencia general del sistema con una hermosa Splash, y un Desde hace unos cuantos años esperamos<br>
que Google meta las narices en nuestro<br>
envidiarle a MAC OS X, pero cuando la Pero claro, viendo que la gran G mostraba muchachos de GOS que pensaron que esta<br>cierta indiferencia hacia este provecto un era la manera de hacernos nuestra vida

La Caractería<br>La Caractería a**b** o**x p DE** es

referidos al Software libre hicieron eco de la referidos al Software libre hicieron eco de la condistribución, bien para que esto no suceda condida a la ser<br>salida de GOS, y por otro lado, es la condidad podemos elegir entre muchos gestores de condidad e distribución elegida por la empresa Everex para ser incluida en sus equipos de escritorio de bajo costo que fue un éxito de ventas en EEUU, todo esto tiene una respuesta, el equipo de GOS ya esta trabajando en su versión 2,0 que promete estar disponible en poco tiempo y que obviamente analizaremos en Tuxinfo.

Como conclusión les diré que GOS no me parece una distro para trabajar en forma definitiva, pero si al menos para probar algo distinto y ver como funciona, si quieren pueden bajar la ISO Live Install desde:

#### http://gos.d19.us/gos-live-1.0\_386.iso

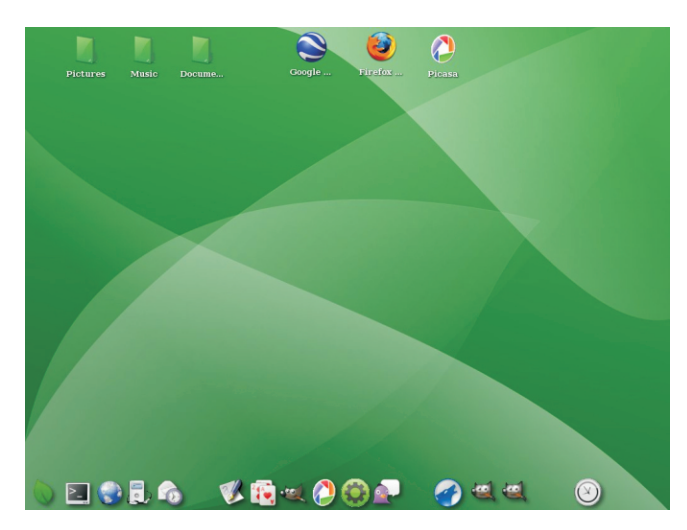

**El hermoso escritorio de GOS potenciado por Enlightement**

#### **Multiget Gestor de descargas para Linux**

Cuando disponemos de una conexión de banda ancha comenzamos a lidiar con archivos de un considerable tamaño (por ejemplo las distribuciones que analizamos en Tuxinfo), y ¿que sucede si en el medio de la descarga tenemos un problema con la **Descargando Ubuntu 7.10 con Multiget** conexión o un corte de luz?, exacto adiós

distribución, bien para que esto no suceda descargas que nos ofrecen posibilidades similares en GNU. Particularmente me agrada mucho Multiget, tanto que lo utilizo desde hace mucho tiempo como el predeterminado en mi sistema de trabajo, ya que consume pocos recursos en mi Ubuntu, me permite resumir las descargas, pausarlas y cancelarlas, realizar múltiples descargas, configurar con que proxy quiero trabajar y lo que mas me agrada es que posee una interfaz simple e intuitiva, además cuando copiamos una dirección de descarga es inmediatamente captada por Multiget y solo deberemos presionar "Run" para que comience.

¿Lo malo?, bueno como primera medida quizás la interfaz podría estar algo mas estilizada y definitivamente el icono en el medio de la pantalla que se muestra cuando el programa esta corriendo es molesto.

De cualquier manera la balanza se inclina a favor de Multiget y si quieren descargarlo pueden hacerlo desde:

http://sourceforge.net/projects/multiget

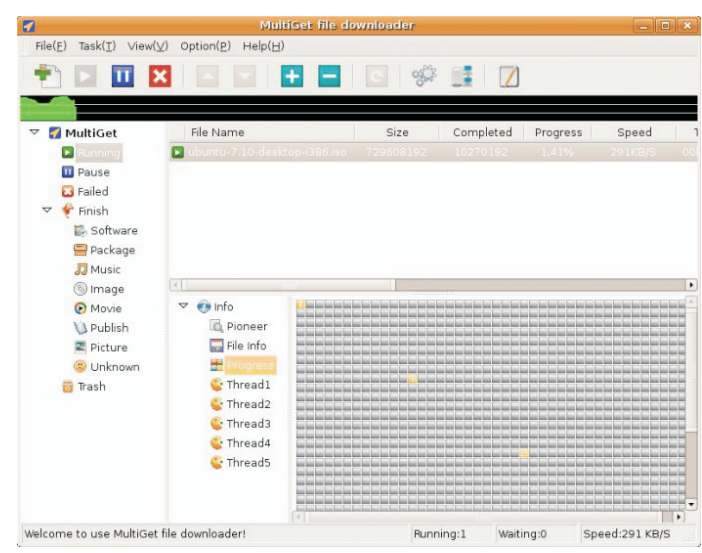

# **Firefox con sabor Japones**

Ya perdí la cuenta de la cantidad de entre el que dificulta de gusto haciendo que chequee los mails<br>
navegadores que están basados en el entre pasada "X" cantidad de minutos, una v zorrito naranja de la fundación Mozilla, pero realizado esto nos mostrara la cantidad de<br>sin dudas uno de los que mas me llama la mails que hemos recibido en el icono de la sin dudas uno de los que mas me llama la mails que hemos recibido en el icono de la<br>atención es Lolifox, la idea es simple, como aplicación, luego simplemente deberemos atención es Lolifox, la idea es simple, como aplicación, luego simplemente deberemos esta pensado para los amantes del manga y del anime, además de tener un "theme" del anime, además de tener un "theme" Firefox, simplemente maravilloso. Para<br>decorde a dicho hobbie también trae entre es comento también que Gma incorporado en forma nativa muchos links a Manager es multi cuenta por lo que podrán sitios que tratan este popular tema, los tener varias configuradas en la extensión. comics japoneses. Al estar basado en ¿Que?, aun no la instalaron, ¿que esperan? Firefox 2, es totalmente compatible con las extensiones y plugins desarrollados para el mismo, la ultima versión data de octubre de 2007 y la pueden bajar desde:

Http://www.elangelux.com.ar/wpcontent/uploads/2007/03/download.gif

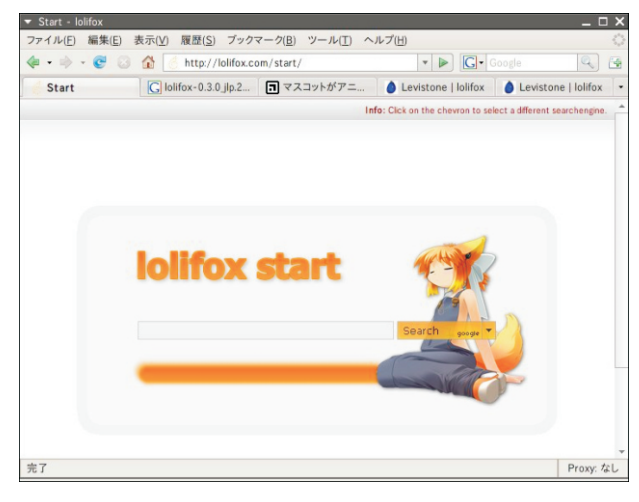

 **Lolifox en acción.**

#### **Gmail Manager**

#### **Sincronizando Gmail desde Firefox**

Si hay algo que me agrada es tener todo **www.comlibre.blogspot.com** integrado en mi navegador Firefox, por eso utilizo diferentes extensiones que hacen mi vida online mucho mas sencilla, quizás una

**Lolifox** state of the state of the state of the state of the state of the state of the state of the state of the state of the state of the state of the state of the state of the state of the state of the state of the stat que me permite tener activa mi cuenta de Gmail en la barra de estado del navegador siempre que lo tenga abierto, además la extensión se puede configurar a nuestro pasada "X" cantidad de minutos, una ves hacer un click en la imagen para que se<br>muestre nuestra cuenta en una ventana de terminar les comento también que Gmail tener varias configuradas en la extensión.

http://addons.mozilla.org/firefox/addon/1320

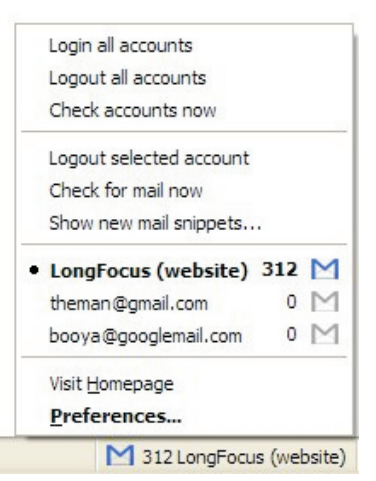

 **Gmail Manager en acción.**

### **Conclusión**

Espero que la selección mensual les haya servido, y recuerden que si quieren colaborar y formar parte de Labo Xpress, solo deben escribirnos y recomendar alguna aplicación que les haya llamado la atención, los despido sera hasta el mes que viene queridos lectores.

> **Franco Rivero Franco@infosertec.com.ar**

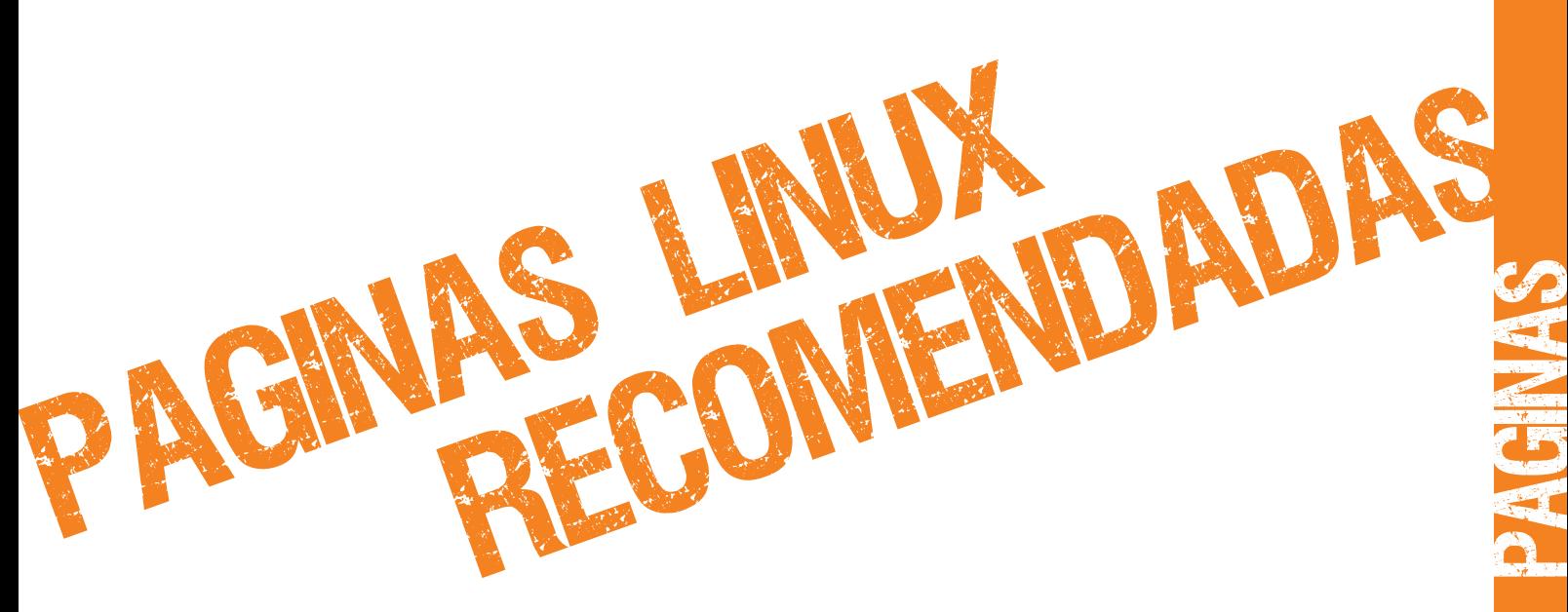

**Mes a mes vamos a ingresar nuestros sitios más destacados además de útiles para que nuestros lectores puedan recorrer tomando información relevante a distribuciones, aplicaciones, utilidades, etc.**

**Por supuesto que no podemos ingresar todas las que quisiéramos por razones de espacio, pero poco a poco estarán reflejadas en esta sección. Además aceptamos las suyas para ser publicadas (para ingresar sus sitios favoritos deben enviar un mail a info@tuxinfo.com.ar).**

**Ariel M. Corgatelli**

**KM**35

35

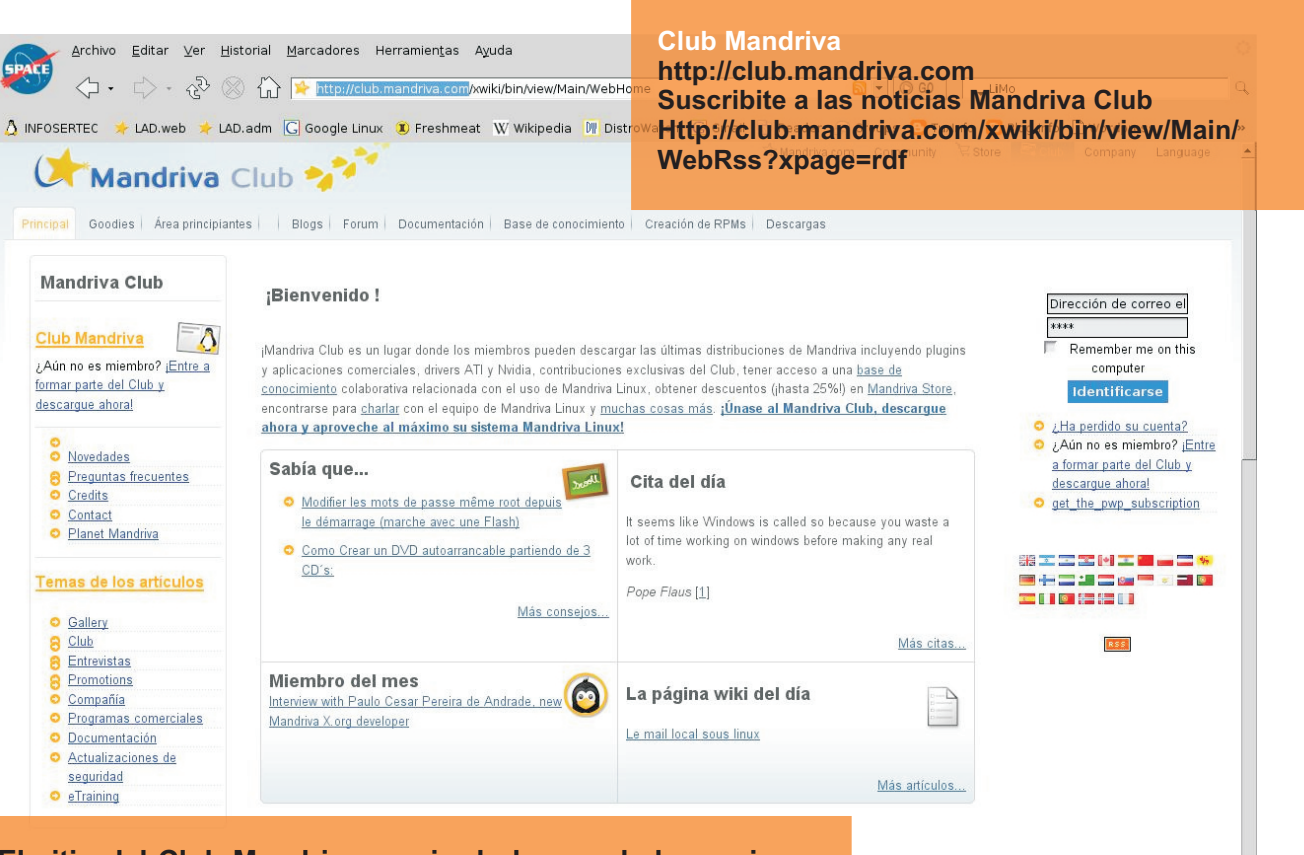

**Linux** LINUX **Killey** <u>Linux IV</u> Linux **El sitio del Club Mandriva es sin duda uno de los mejores sitios que se pueden acceder para conocer más a fondo esta popular distribución Linux. En ella encontrarán además información, foros, documentos, y repositorios para URPMI, los enlaces a las imágenes de cada distribución como también enlaces a reviews de Mandriva.**

E 4.0.0 final (in the upport for multimedia

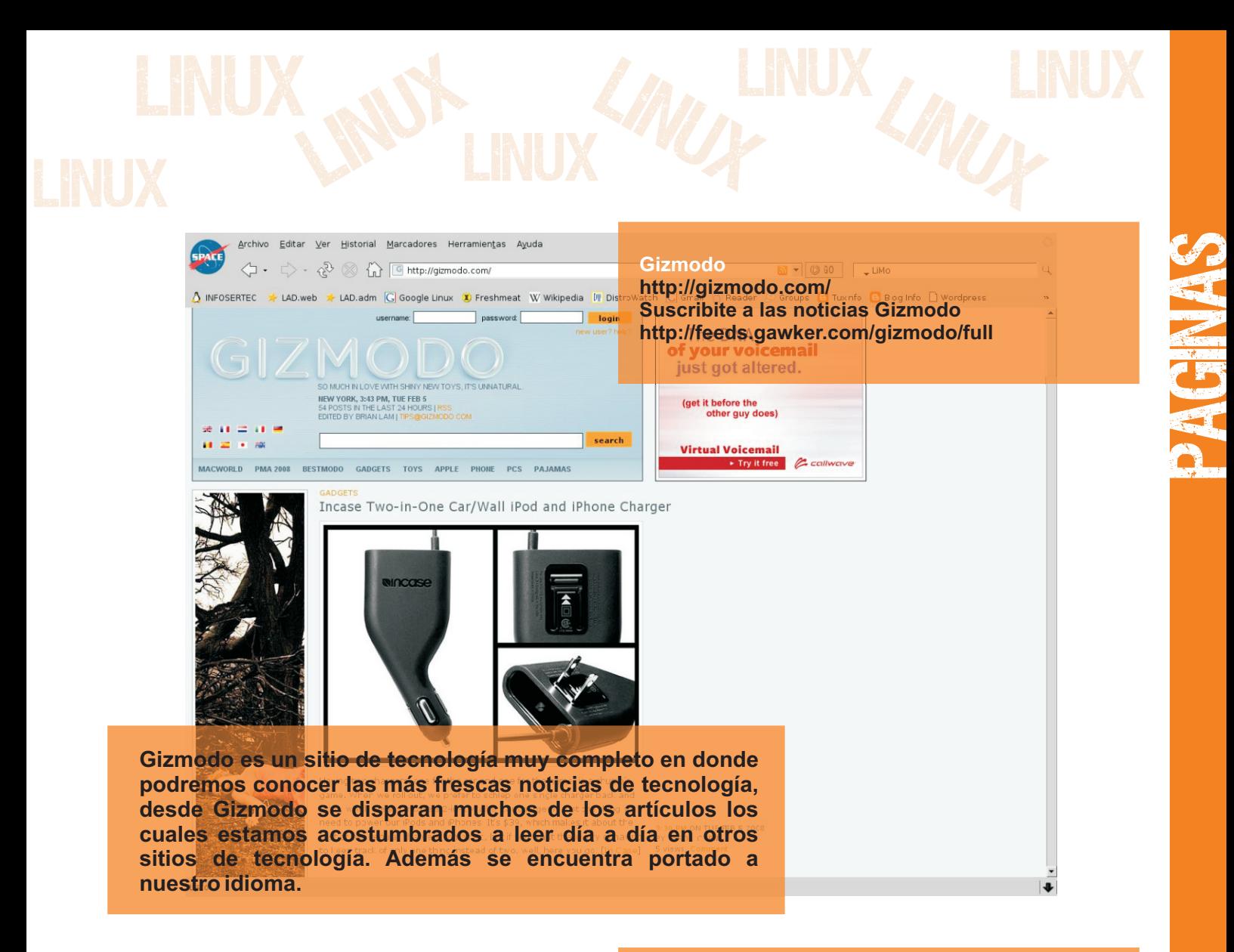

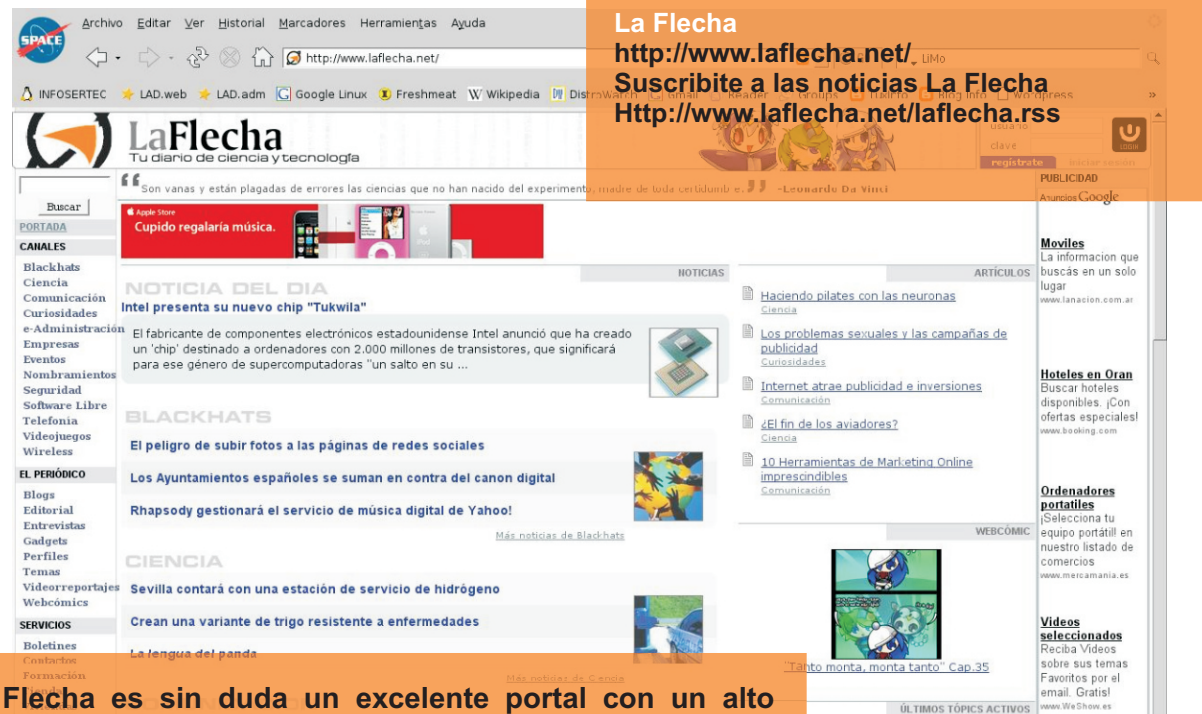

**Linux** 

Encadenadas

v numeros...

.<br>Var II: Divine Ret..

forbidden memories

 $\frac{L}{2}$  Linux  $\frac{L}{2}$  Linux

LINUX

Rebelio

Rebelio

CNOLOGÍA **PUNTA** 

**Linux** Linux **x INUX Linux 1999 La Flecha es sin duda un excelente portal con un alto espectro de contenido, ya que no sólo se dedica a temas relacionado con la tecnología sino que dentro de sus amplias secciones encontraremos lugar dedicado a ciencia, empresas, eventos, curiosidades, seguridad, software libre, telefonía, y más.** 

LINUX www.tuxinfo.com.ar

Linu **www.tuxinfo.com.ar**
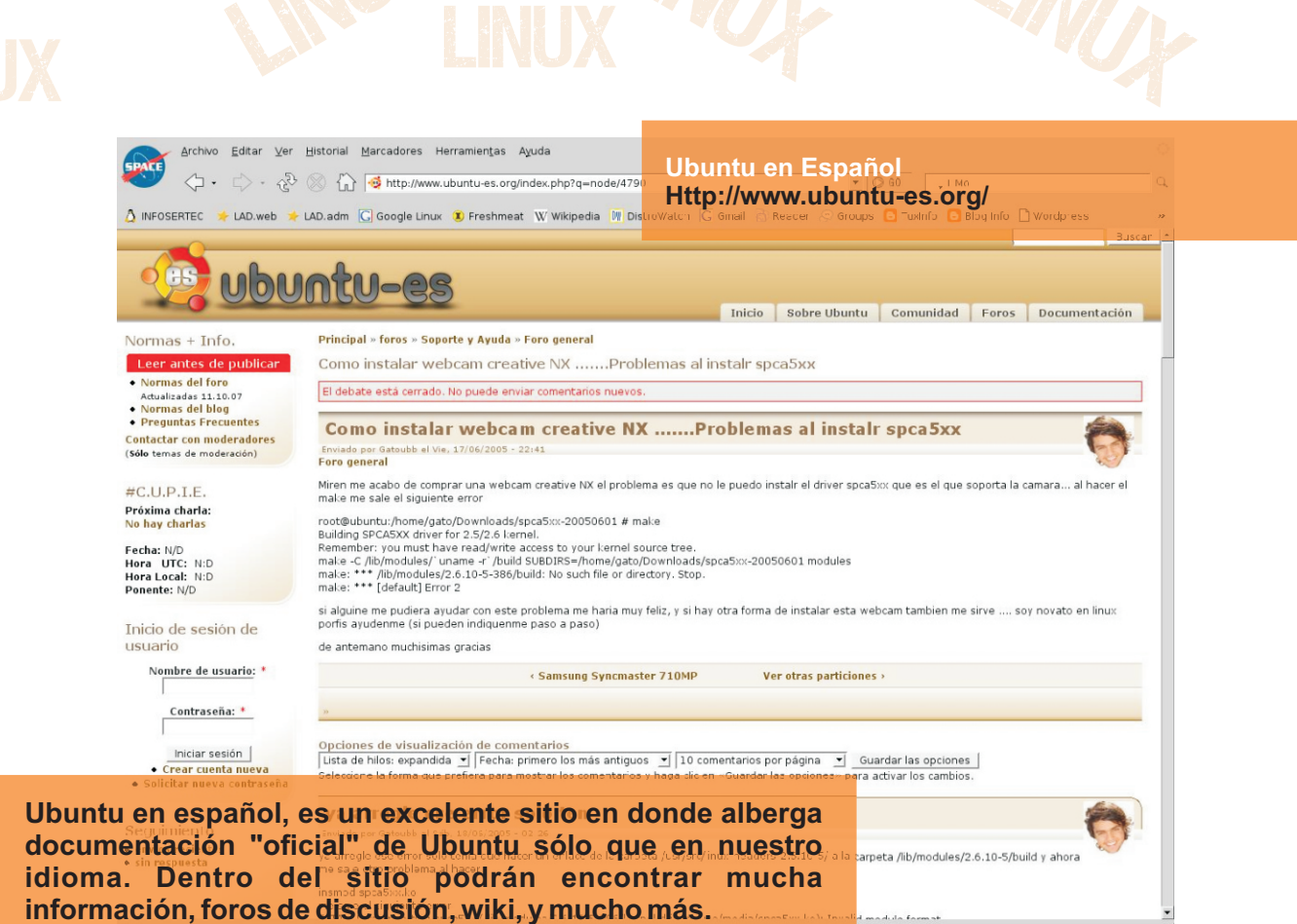

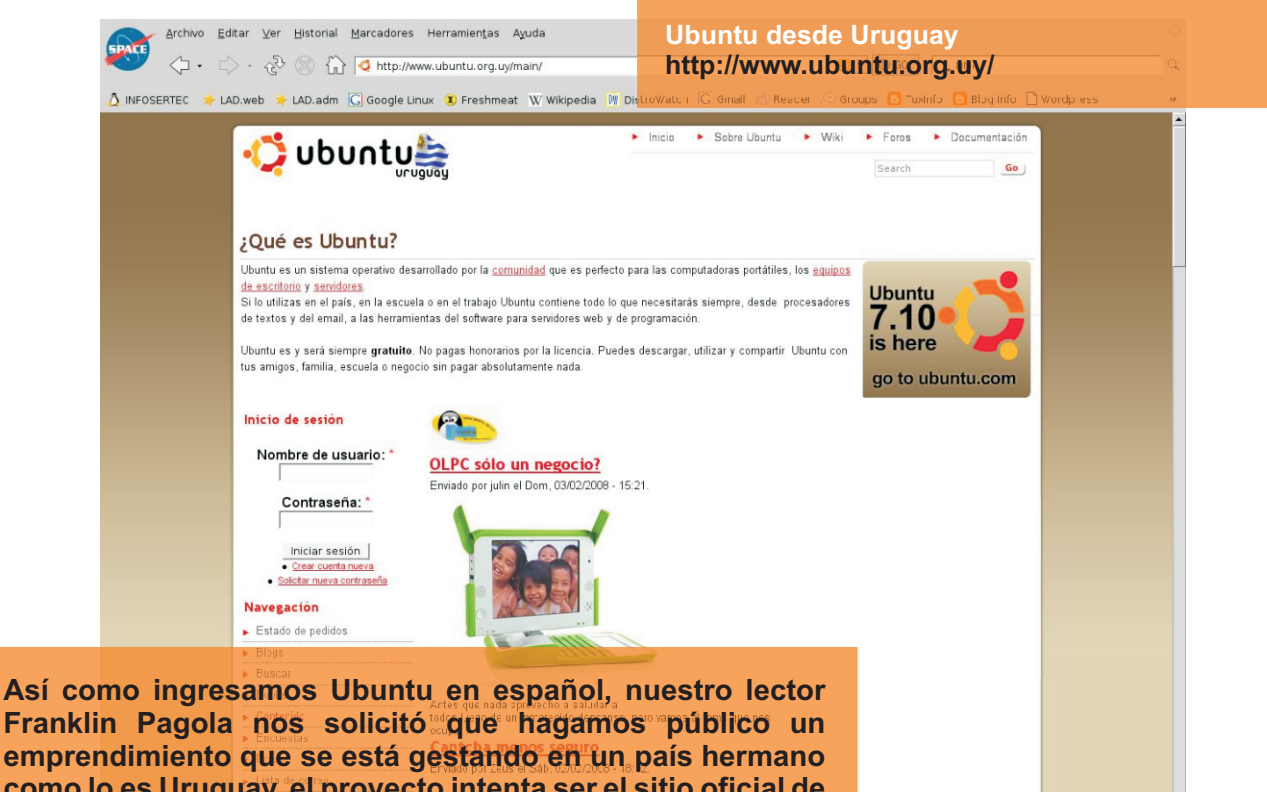

**como lo es Uruguay, el proyecto intenta ser el sitio oficial de Ubuntu en ese país. Mucha suerte desde Tuxinfo Franklin.** 

de un navegador, utilizando un software diseñado para leer estos contenidos RSS (agregador). A pesar de eso, es posible utilizar el mismo navegador para ver los contenidos RSS. Las<br>ditimas versiones de los principales nave de un navegador, utilizando un software disenado para leer estos contenidos RSS (agregador). A pesar de eso, es posible utiliz<br>Littimas versiones de los principales navegadores permiten leer los RSS sin necesidad de softwa **IMPORTANTE:** El RSS es un sencillo formato de datos que es utilizado para redifundir contenidos a suscriptores de un sitio web. El formato permite distribuir contenido sin necesidad **P** a

gile Martin n

a**S** 

# K Desktop Environment 4 Una K muy esperada

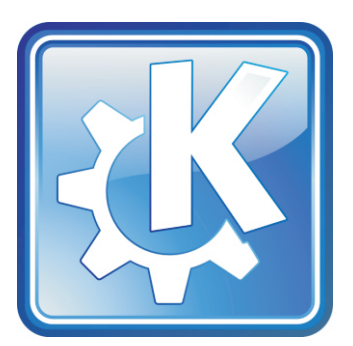

**Como ya sabrán, hace unos días salió la versión 4 final de KDE que tan esperada estaba, y trajo consigo muchas características que son bastante interesantes y atractivas visualmente, sin embargo algunos opinan (me incluyo) que le falta más madurez al proyecto, pero, que está creciendo muy rápidamente y estoy seguro que logrará una estabilidad completa en muy pocos días.** 

Esta es la principal razón por la cual distribuciones como Slackware no incluirá KDE 4 en su próxima versión 12.1 pero si en la siguiente como lo anunció el mismo Patrick Volkerding, pero bueno, eso no le quita al proyecto todo lo interesante que tiene y por eso decidimos hacer una nota en nuestra querida Tuxinfo sobre el tema, sinceramente espero que les guste y como saben todos los comentarios serán bienvenidos.

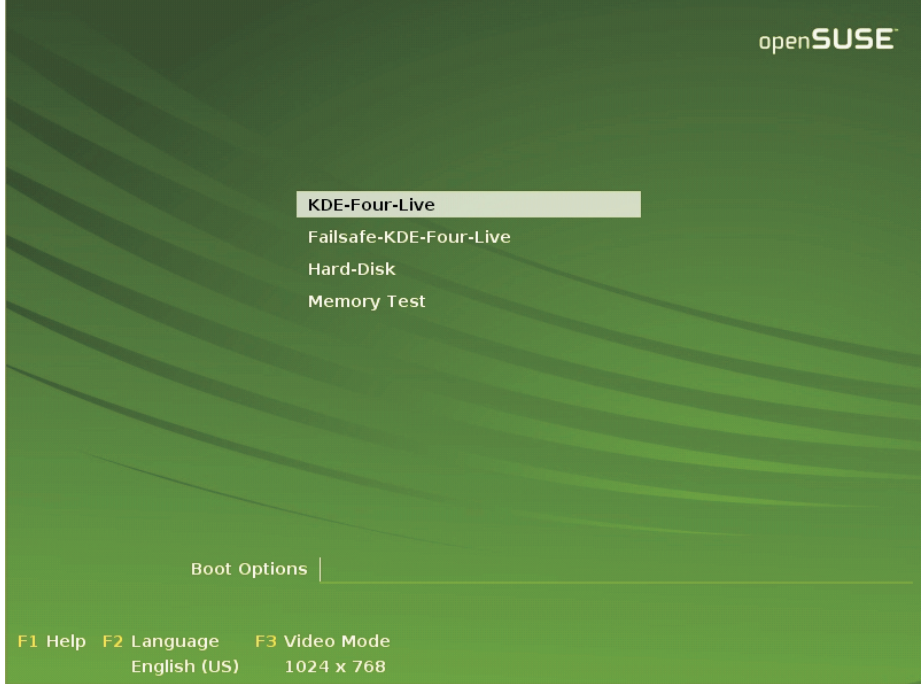

Ventana de inicio del OpenSuSE KDE Live

Para probar el KDE decidimos usar un live cd (o un cd vivo) de la distribución OpenSuSE que podrán encontrar en la siguiente liga: http://home.kde.org/~binner/kde-four-live/ y cabe destacar que el cd también es instalable en nuestro disco duro si así lo deseamos. Una vez que bajé el iso me dispuse a probarlo en mi ordenador (no había probado KDE 4 ni siquiera en sus versiones betas) y lo primero que me llamó la atención fue la elegancia y el excelente estilo de los nuevos temas y características que por supuesto mencionaremos mas adelante, todo comenzó con un elegante inicio.

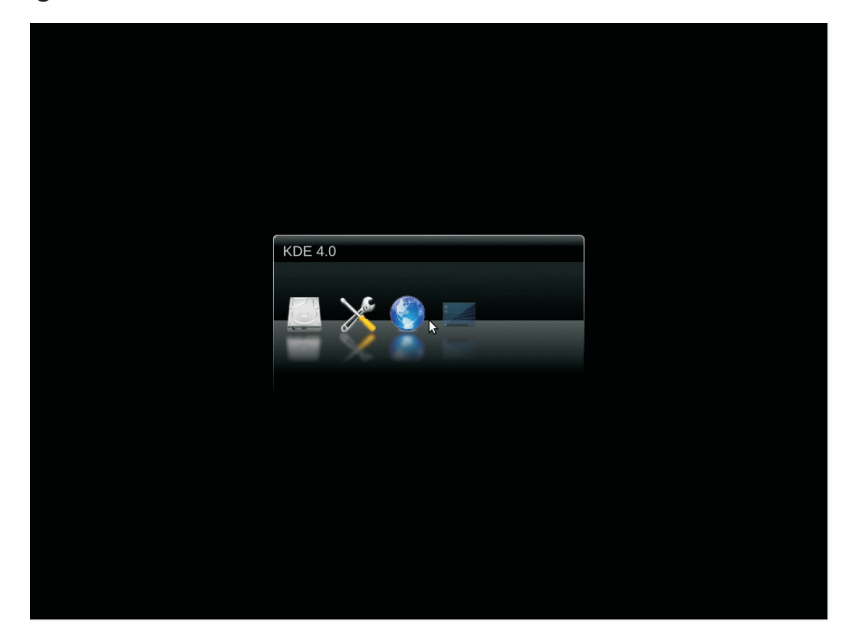

KDE cargando en el sistema en la elegancia pura

Dentro de unas tantas características podemos encontrar que KDE 4 está basado en la cuarta versión de Qt, que en principio incrementa el rendimiento respecto a la versión anterior. La renovación de las librerías y las herramientas de compilación también facilitarán el soporte para plataformas no basadas en X11, incluyendo Microsoft Windows y Mac OS X, ya que uno de los objetivos de KDE 4 es que pueda ser portado más fácilmente a diferentes sistemas operativos y no solo en GNU/Linux.

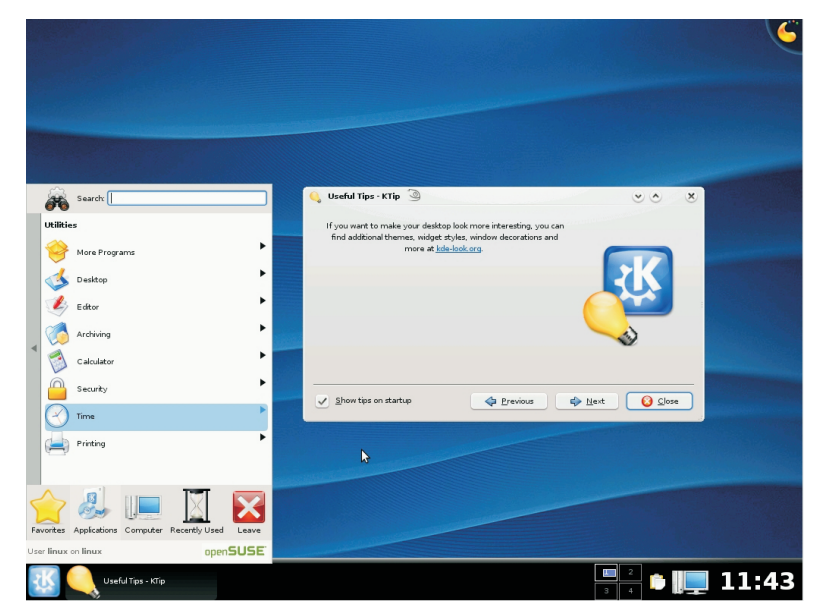

El nuevo tema contenido por, Oxygen, Kwin y Plasma

Una vez que el disco terminó de cargar el sistema, por fin logré ver lo que hasta ese momento sólo había visto en capturas de pantallas por la red, y una de las cosas que me gustó mucho es la forma de navegar por el menú, es muy parecido al de Windows pero obviamente mucho más ágil y bien estructurado. Como podrán ver en la parte de abajo están las aplicaciones madre de favoritos, aplicaciones, computadora, los recientemente usados y el exit, cada uno con su sub-árbol de programas opciones y aplicaciones que se despliegan de izquierda y derecha en la misma ventana, es decir que no se genera una segunda ventana si damos click en "Applications" + "Konqueror" no se generaran dos ventanas, si no una sola, y esto por supuesto que puede ser controlado en el panel de control.

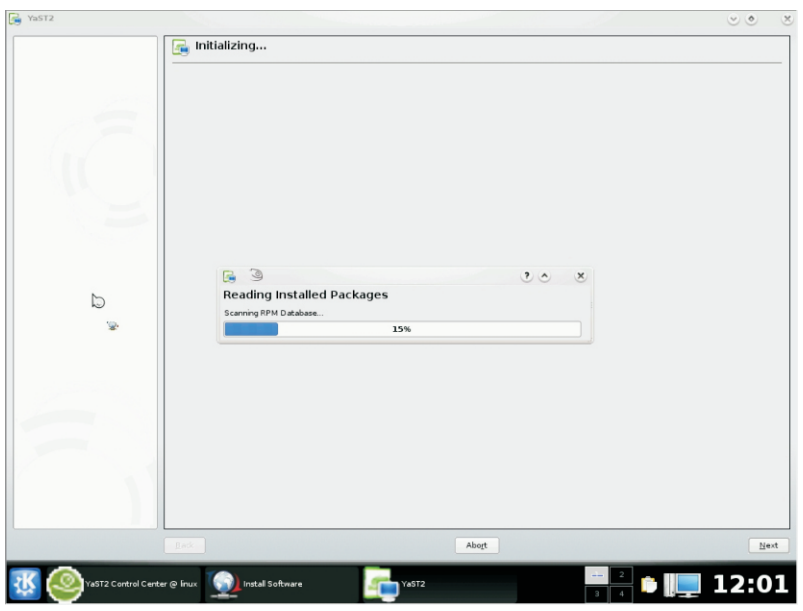

El Yast2 para instalar aplicaciones trabajando a todo lo que da

Comencemos con las características del escritorio, en el cual como mencioné anteriormente podemos encontrar que Plasma es la nueva interfaz del escritorio. Proporciona un panel, un menú y otras maneras intuitivas de interactuar con el escritorio y las aplicaciones. KWin, el fiable gestor de ventanas ahora soporta avanzados efectos de composición. El dibujado acelerado por hardware se encarga de que haya una interacción más suave e intuitiva con las ventanas y el Oxygen es el estilo de KDE 4.0. Proporciona un consistente, agradable y bonito concepto de estilo.

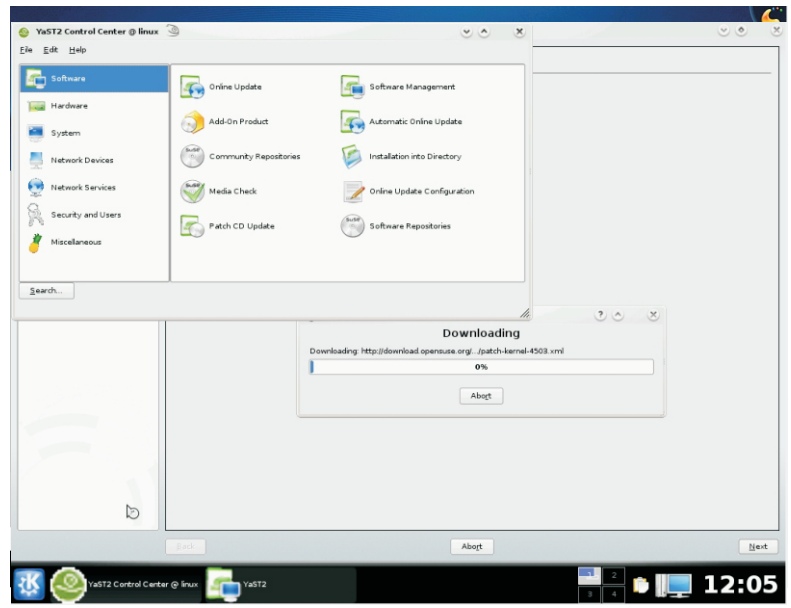

Yast2 Control Center para la configuración del sistema

En esta imagen podemos ver el panel de control, si bien es cierto que nos estamos enfocando al ambiente gráfico y no al funcionamiento de la distribución en cuestión le mostraré imágenes de las diferentes aplicaciones para que se den una idea de los iconos y el tema plasma en comparación con las anteriores versiones de KDE.

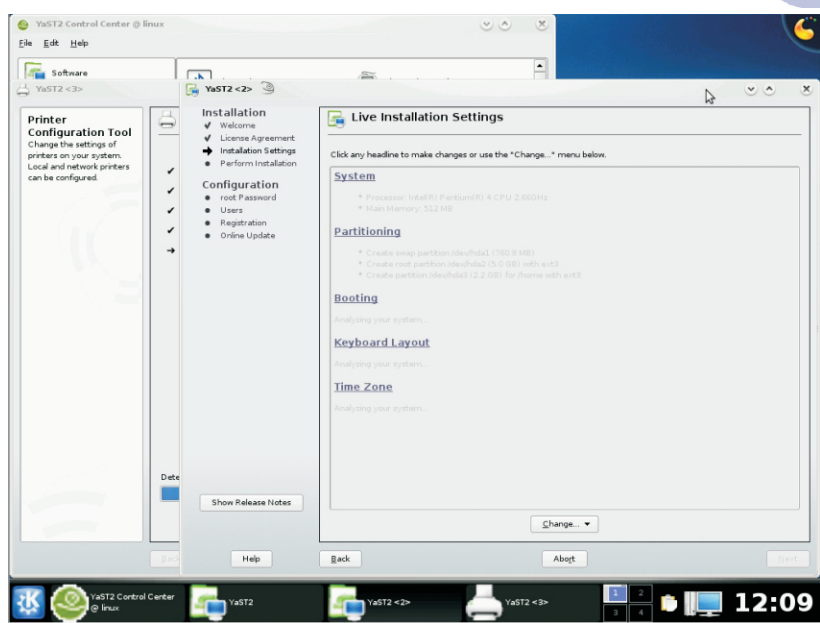

La opción de instalar el sistema en el disco duro está presente

Si bien es un live cd como muchos otros, también es instalable para que podamos probar nuestro KDE en compañia de SuSE en nuestro disco duro o también podemos instalarlo en cualquier otra distribución buscando la documentación en google.com

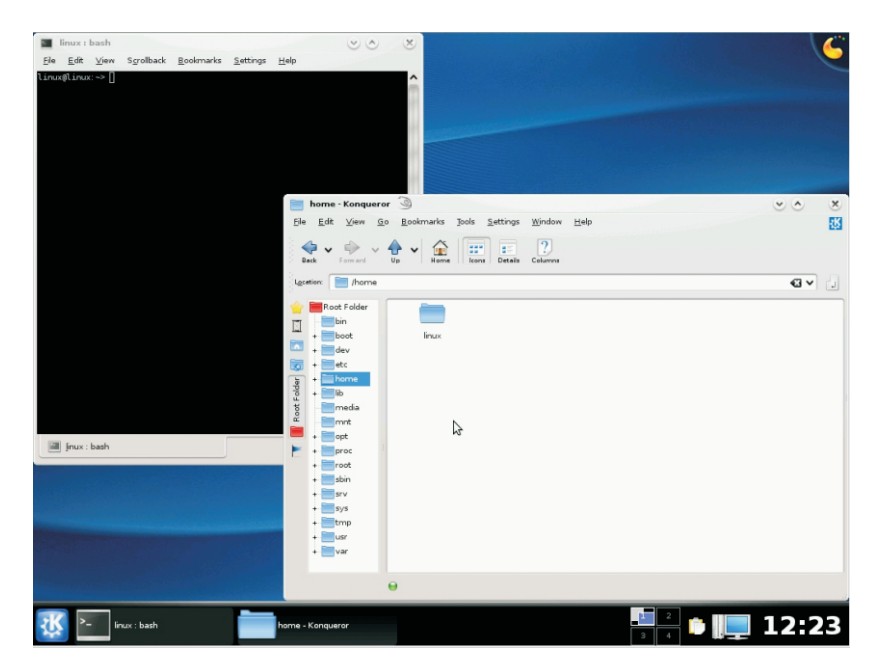

El nuevo Konqueror y la Konsola presumiendo sus características

### **Otras aplicaciones que podemos encontrar son las siguientes:**

Konqueror es el robusto navegador web de KDE. Es ligero, está bien integrado y soporta los últimos estándares, como CSS 3.

Dolphin es el nuevo gestor de archivos de KDE. Ha sido desarrollado pensando en la usabilidad y es una herramienta fácil de usar, pero aun así potente.

Con System Settings ha aparecido un nuevo interfaz de centro de control. El monitor KSysGuard hace que sea sencillo monitorizar y controlar los recursos del sistema y su actividad.

Okular, el visor de documentos de KDE 4, soporta una gran cantidad de formatos de archivo. Okular es una de las muchas aplicaciones de KDE 4 que ha sido mejorada en colaboración con el Proyecto OpenUsability.

Las Aplicaciones Educativas están entre las primeras aplicaciones que han sido migradas y desarrolladas usando la tecnología KDE 4. Kalzium, una tabla periódica de elementos gráfica y el mundo de escritorio Marble son sólo dos de las muchas joyas dentro de las aplicaciones educativas. Lee más acerca de las Aplicaciones Educativas en su Guía Visual.

Montones de Juegos KDE han sido actualizados. Juegos de KDE como KMines, un juego de busca minas y KPat, un juego de solitario, han recibido un lavado de cara. Gracias al nuevo estilo vectorial y a las capacidades gráficas, estos juegos se han hecho más independientes de la resolución de pantalla.

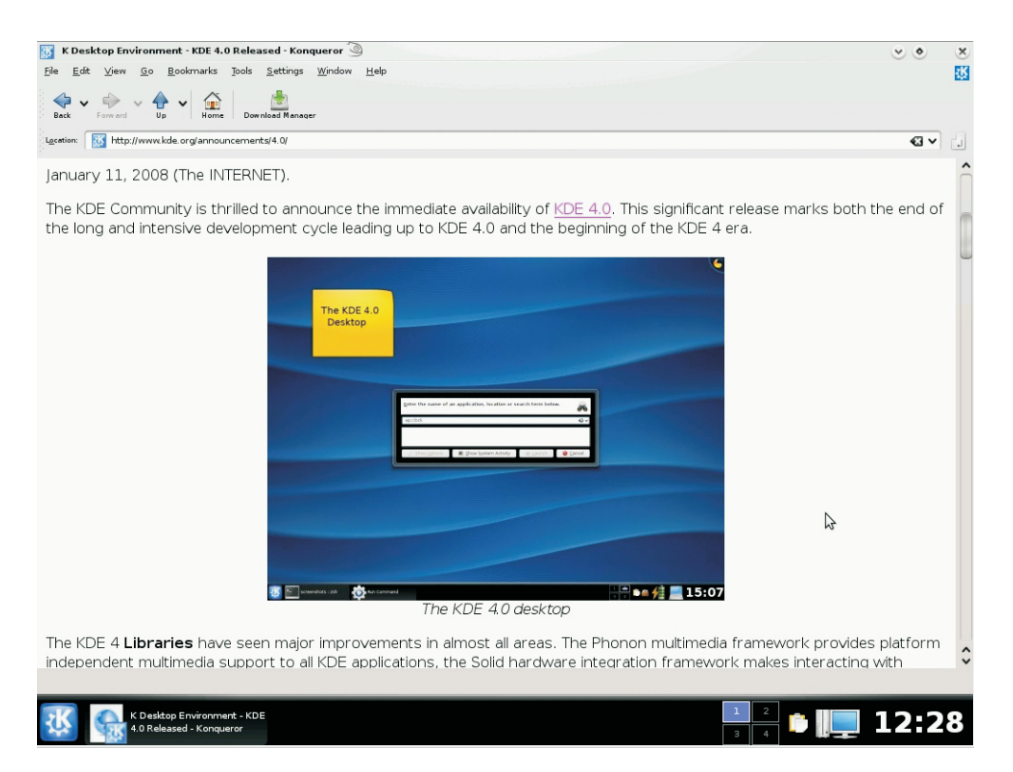

Navegando con Konqueror y revisando el anuncio de disponibilidad de KDE 4

42

La primera revisión técnica de KDE 4 coincidió con la fecha del décimo cumpleaños del proyecto KDE. Gran parte del trabajo técnico se adelantó en el aKademy 2006 que se celebró en Dublín. Algunas de sus novedades se explican a continuación:

Más rápido y con un uso más eficiente de la memoria, gracias a la sustancial mejora en velocidad y eficiencia de Qt 4.x y la mejora interna de las propias bibliotecas de KDE.

Una interfaz simplificada para el navegador Konqueror, que ya no será el administrador de archivos por defecto en favor de Dolphin.

Un sistema estándar para escribir scripts basado en ECMAScript (JavaScript) o en Kross, una solución independiente del lenguaje desarrollado y utilizado en la suite KOffice. Actualmente soporta Python y Ruby, pero nuevos lenguajes se incluirán pronto.

Una nueva interfaz multimedia llamada Phonon, haciendo a KDE independiente de un sistema multimedia específico.

Una nueva API para redes y dispositivos portátiles, llamado Solid.

Un nuevo sistema de comunicación llamado Decibel.

Un nuevo sistema de búsqueda y metadatos, probablemente se denomine Tenor. Podría incorporar Strigi como servicio para indexar archivos, y Nepomuk para su integración en KDE.

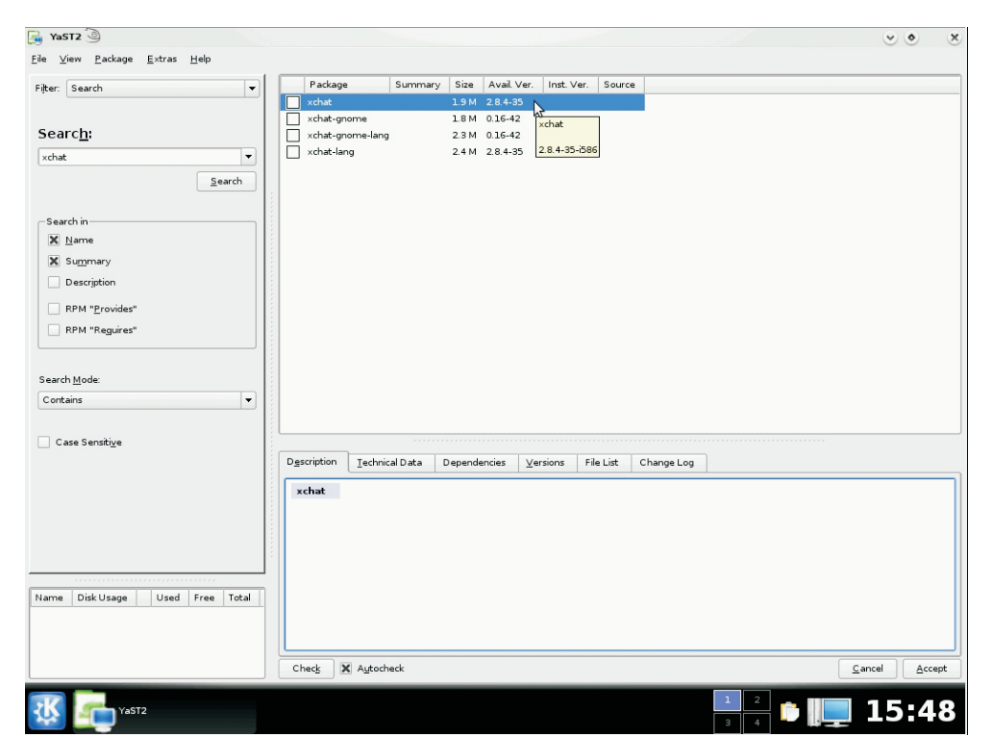

Yast2 listo para instalar Xchat

Como mencioné anteriormente para todos aquellos que no saben instalar KDE en sistemas, al cierre de este documento podríamos encontrar dos Lives listos para usarse, este de SuSE y otro de Mandriva, ambos con el ambiente gráfico pero con sus independientes características que las separan una de la otra, el punto aquí es que aun instalando cosas y navegando por otras ventanas el Plasma es bastante estable y ligero, a pesar de que todo el ambiente pueda parecer pesado a la vista en realidad no lo es.

 $\begin{array}{c} \circ \\ \circ \end{array}$  $\propto$ **AND** Search eral <u>A</u>dvanced Gen Look & Feel  $\frac{1}{\frac{1}{2}}$  $\mathbf{\Theta}$  $\mathbb{R}$  $\lambda$ Personal  $\bigcirc$  $\bullet$  $\bigcirc$ 의  $\theta$  $\overline{\mathbf{a}}$ work & Connectiv  $000$ B  $\frac{1}{\frac{1}{\frac{1}{2}}\sum_{n=1}^{\infty} \frac{1}{n}}$ .<br>Settina: Computer Administratie  $A$ Font Insta  $\begin{array}{|c|c|} \hline \textbf{c} & \textbf{c} \\ \hline \textbf{c} & \textbf{c} \\ \hline \textbf{c} & \textbf{c} \end{array} \label{eq:2}$  Keyboard & Mous  $\bigoplus_{\text{Date 6: Time}}$ **Santa**<br>Display Joystick Sound  $\Box$  Deleting  $\Im$  $64$ a-mba  $\bullet$   $\subseteq$  ancel 15:57

La ventana de Opciones del Sistema

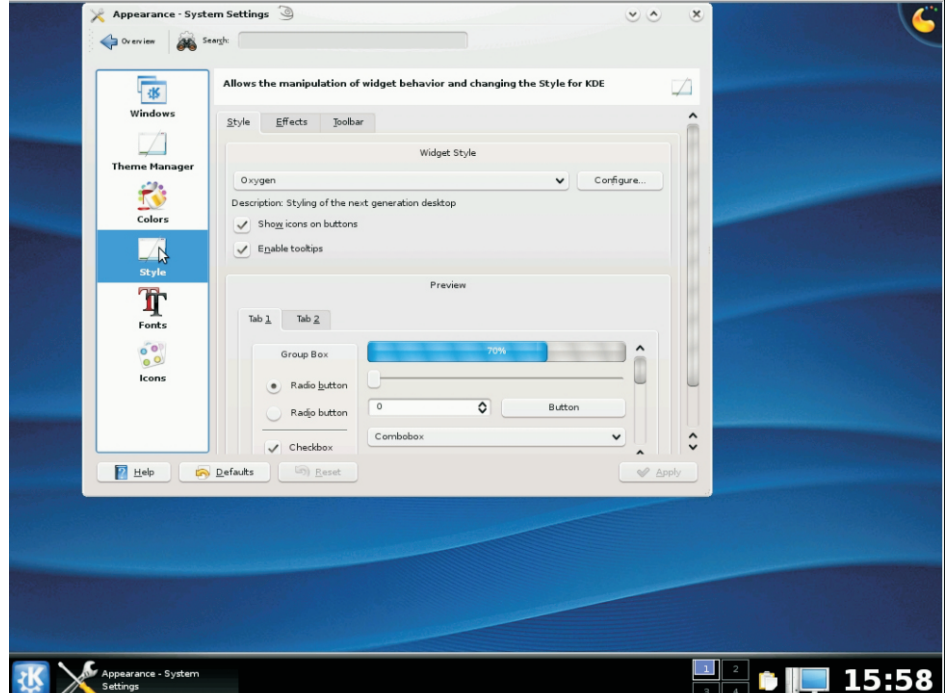

Las apariencias del sistema con Oxygen listo para modificarlo a gusto

### **Algunas de las características de las Bibliotecas dentro del nuevo ambiente:**

Phonon: ofrece a las aplicaciones capacidades multimedia tales como reproducción de sonido y vídeo. Internamente, Phonon hace uso de varios motores, intercambiables en tiempo de ejecución. El motor por defecto para KDE 4.0 será el motor Xine, que proporciona un impresionante soporte para distintos formatos. Phonon también permite al usuario escoger dispositivos de salida basándose en el tipo de multimedia.

Solid: el framework de integración con el hardware, integra los dispositivos fijos y extraíbles en las aplicaciones KDE. Solid también hace de interfaz con las funciones de gestión de energía del sistema sobre el que corre, maneja la conectividad de red y la integración de dispositivos Bluetooth. Internamente, Solid combina los poderes de HAL, NetworkManager y la pila bluetooth Bluez, pero esos componentes son reemplazables sin romper las aplicaciones para proporcionar máxima portabilidad.

KHTML: es el motor de renderizado de páginas web usado por Konqueror, el navegador web de KDE. KHTML es ligero y soporta estándares modernos como CSS 3. KHTML también fue el primer motor en pasar el famoso Acid 2 test.

ThreadWeaver: que se incluye en kdelibs, proporciona una interfaz de alto nivel para hacer un mejor uso de los actuales sistemas multinúcleo, haciendo que las aplicaciones KDE funcionen con mayor suavidad y eficiencia, usando los recursos disponibles en el sistema.

Construído sobre la biblioteca Qt 4 de Trolltech, KDE 4.0 puede hacer uso de las avanzadas habilidades visuales y del menor consumo de memoria de esta biblioteca. kdelibs proporciona una impresionante extensión de la biblioteca Qt, añadiendo mucha funcionalidad de alto nivel provechosa para el desarrollador.

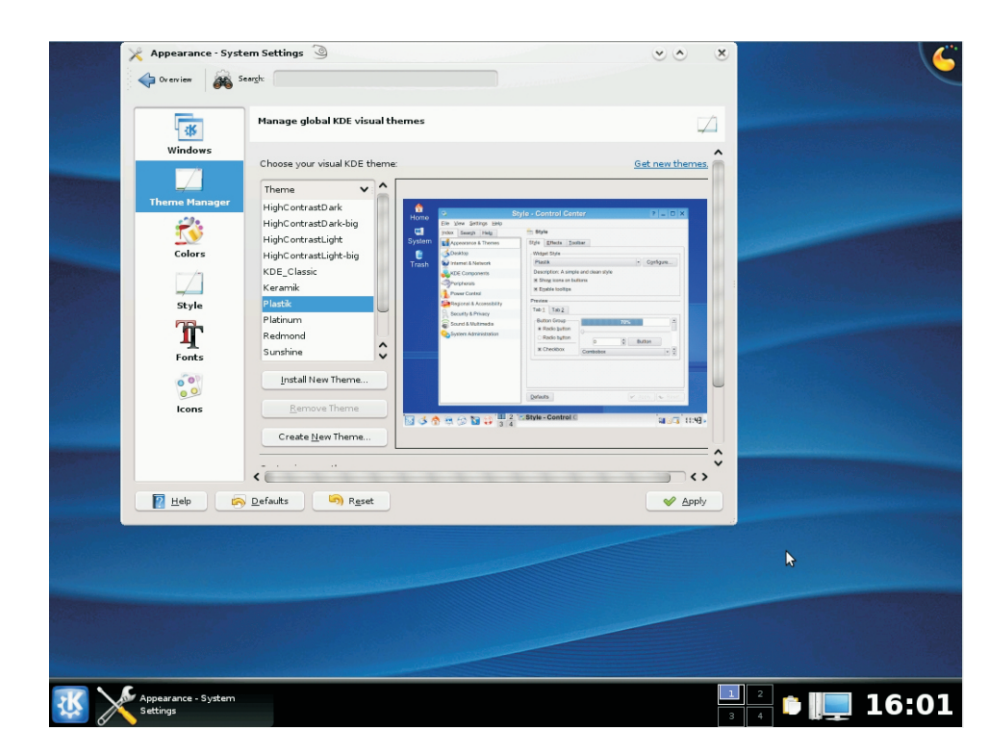

El asistente del Tema

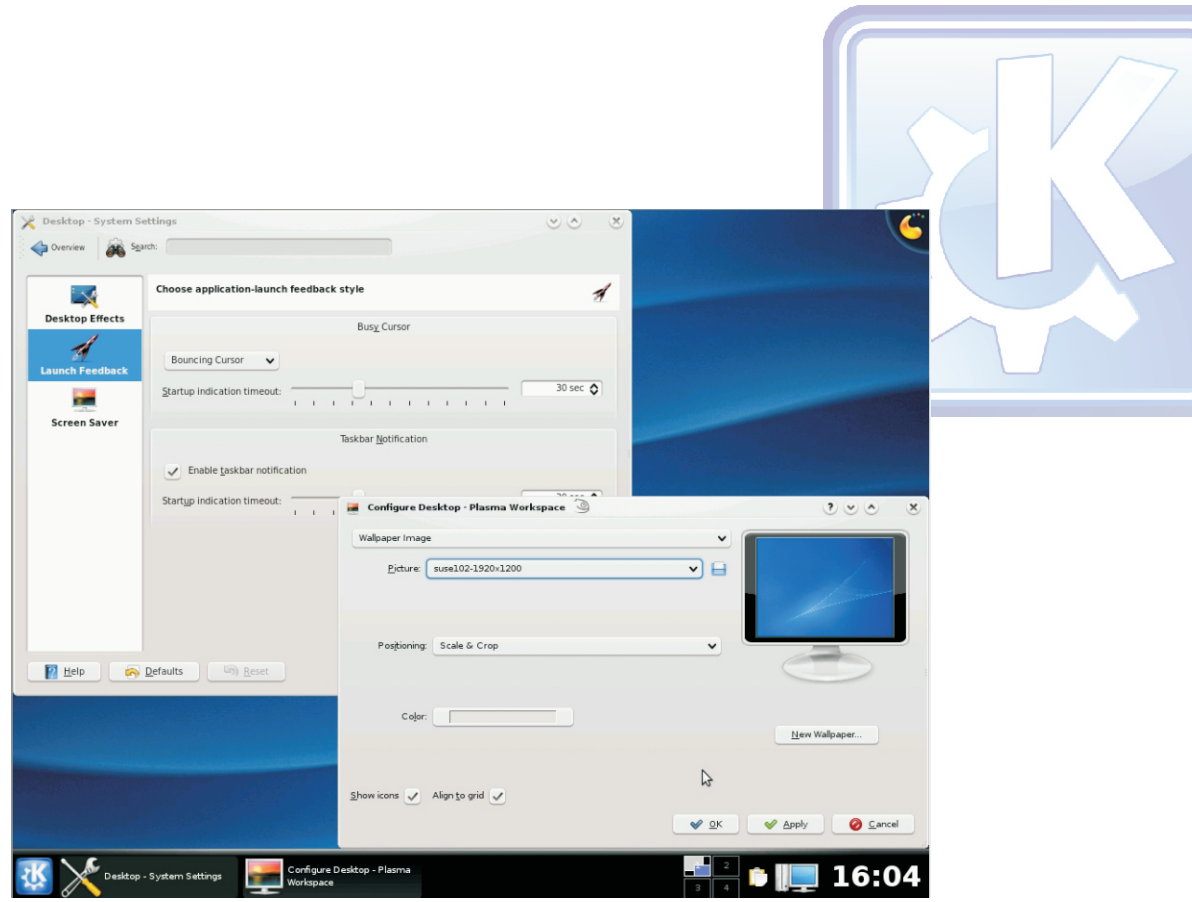

Configuración del Escritorio

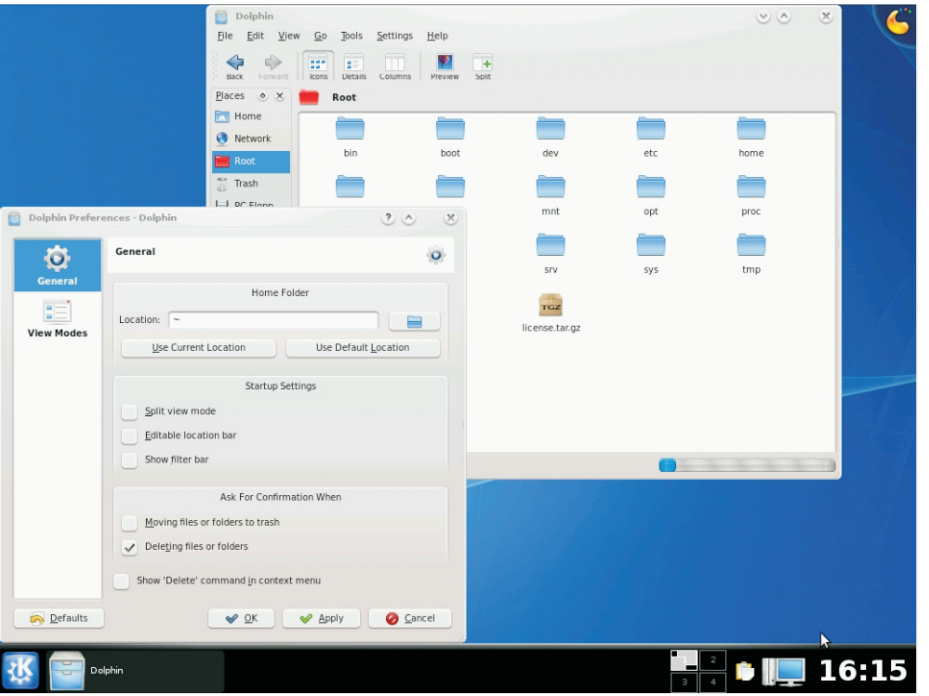

Dolphin en todo su esplendor!

Dolphin es el administrador de archivos oficial del entorno de escritorio KDE, a partir de su versión 4.0. Está enfocado en la usabilidad y que tiene como características:

Barra de navegación para URL, que permite navegar rápidamente a través de la jerarquía de archivos. Ver las propiedades de cada directorio; Permite división de vistas; Transparencia de red; Funcionalidad de Deshacer/Rehacer.

Kde4afondo

Dolphin no está diseñado para competir con Konqueror, el administrador de archivos por defecto de KDE. Dolphin se centra en ser únicamente un administrador de archivos, dejando de lado la capacidad de visualizador universal de documentos de Konqueror. Esto permite optimizar la interfaz de usuario para las tareas propias de la administración de archivos.

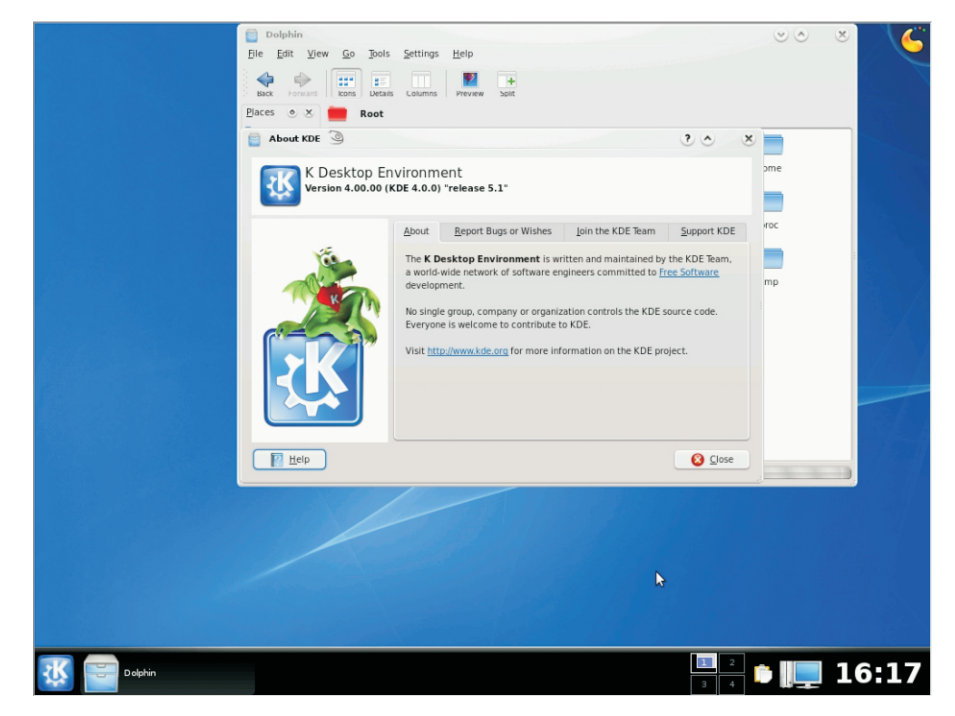

La ventana de información de KDE

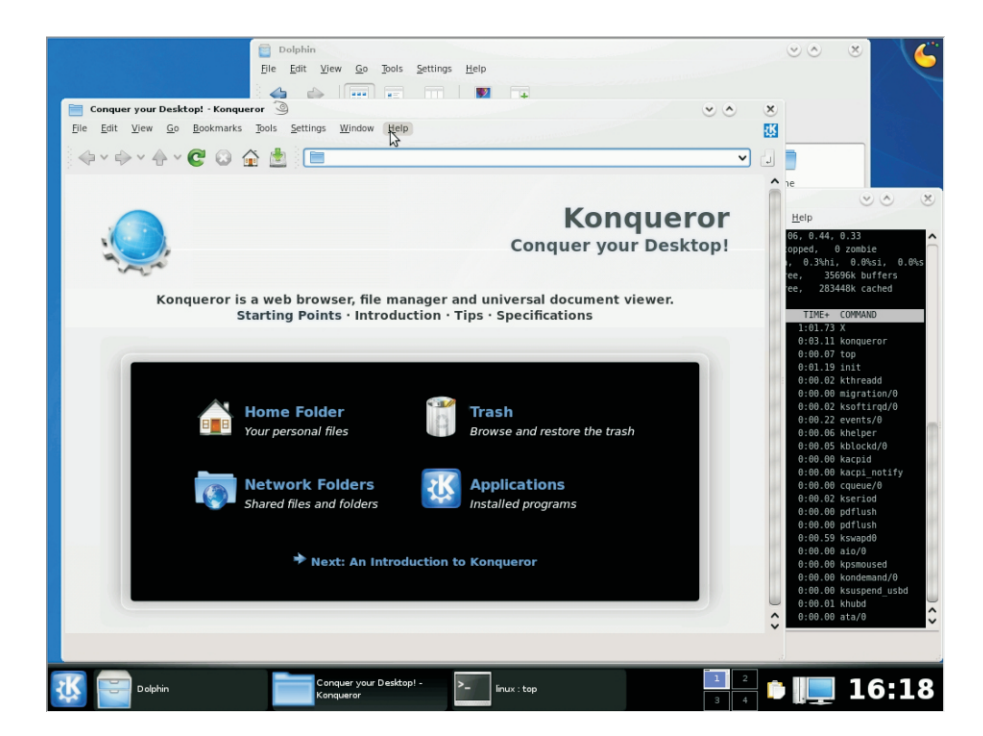

Konqueror, Dolphin y Konsole

Konqueror sigue siendo el navegador mas no el administrador de archivos como dijimos anteriormente, de eso se encargará Dolphin quien logró pasar las pruebas hechas por los desarrolladores. Las pruebas a KDE 4 las hice desde una máquina virtual y aun así me funcionó muy bien, así que les dejo una imagen del monitor del sistema para que vean que tan pocos recursos utiliza (claro, separando a otros ambientes gráficos más ligeros, dentro de lo que cabe KDE sigue siendo muy funcional en máquinas con hardware aceptable)

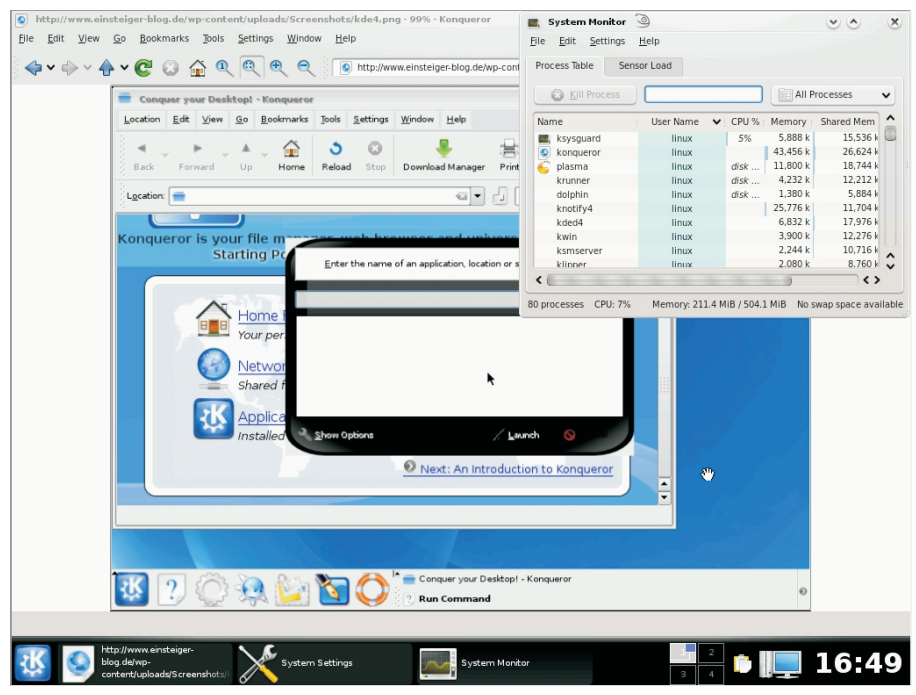

El monitor del sistema no miente, 80 procesos, 7% de CPU :D

### **Conclusión**

En mi experiencia personal quedé muy satisfecho con el desempeño del nuevo KDE, como dije anteriormente al hacer este informe era la primera vez que lo utilizaba y la verdad no sabia muy bien que esperar, creo que es un muy buen paso adelante para los ambientes gráficos ya que los creadores le han puesto mucho trabajo y constantes actualizaciones al ambiente. Sin embargo como todo comienzo tal vez se encuentren por ahí cosas que todavía falten pulir, pero como todos sabemos con la infinidad de personas dispuestas a trabajar por el amor al oficio será cuestión de tiempo en que el proyecto alcance un nivel plano de madurez. Los requerimientos de compilación pondrán encontrarlo en http://www.kde.org/info/requirements/3.5.php

para todos aquellos que quieran saber más sobre los detalles.

Espero que lo prueben, lo recomiendo ampliamente y ojalá puedan sacar sus propias conclusiones para generar comparaciones en el buen sentido de la palabra, ahora esperemos a ver cómo responderán otros ambientes gráficos (GNOME el más cercano) ante esta nueva jugada de KDE, y sea cual sea esta será para bien de todos, ya que recordemos que todo...sigue siendo open source.

> **Ernesto Vázquez Aguilar "nestux" nestux@gmail.com**

# USANDO GCC: El compilador de Linux

### **En el mundo libre existe una herramienta que siempre debemos tener a mano, ya sea para desarrollar software o simplemente para compilar códigos de terceros: GNU GCC**

Cuando Richard M. Stallman decidió comenzar, lo que sin imaginarse (o si ) seria GNU, una de las primeras cosas que hizo fue desarrollar un compilador libre para el lenguaje de programación C, llamado Gcc. En una primera época Gcc significaba GNU C Compiler , para luego pasar a llamarse GNU Compiler Collection, debido a que es capaz de compilar distintos tipos de lenguajes, no solo C. Los lenguajes soportados son: C, C++, Ada, Fortran, Objetive C, entre otros. Además a sido portado a una enorme cantidad de arquitecturas. La mayor parte de GNU/Linux a sido desarrollado con Gcc y fue una de las primeras aplicaciones que Torvals porto en los comienzos del núcleo Linux, por lo cual es una herramienta que debemos conocer, sobre todo si queremos programar en Linux.

de que programen en C, glibc. Es recomendable SIEMPRE instalar los paquetes de desarrollo que incluye la Etapas de Compilación distribución que usan, ya que son necesarias para la instalación de muchas Estada de mas de mas de mas de compilación en aplicaciones que usaremos a lo largo del Cocalidade Germanica de compilación en cuatro partes: tiempo. Para saber si tienen instalado Gcc carrieral violential violentianismus en Preprocesamiento abran un terminal y escriban:

Este comando mostrara por pantalla la Lete comanae mediana per pantalia la espacio de Gcc instalada, de lo contrario de Además ofrece al programador un gran encontrado por lo que control sobre dicho proceso ya que se indicara comando no encontrado, por lo que control sobre dicho proceso ya que se<br>deberán instalarlo. Lo podrán encontrar en quede detener en cualquier punto del deberán instalarlo. Lo podrán encontrar en del detener en cualquier punto de<br>des repositorios de su distribución e en los del del mismo para examinar la salida del los repositorios de su distribución o en los compilador en una determinada etapa. Esto cd de instalación.

fuente, lo pueden obtener desde el sitio oficial:

### Http://gcc.gnu.org/

son difíciles de detectar. Además recuerden instalar, si es que no lo

**Instalación han echo aun las librerías necesarias para** el lenguaje que vayan a utilizar, en el caso

- 
- Compilación
- Ensamblaje gcc -v
	- Enlazado

es de gran ayuda al depurar un programa Si desean instalarlo mediante el código<br>
si desean instalarlo mediante el código<br>
procesando nuestro código, sobre todo en la etapa de preprocesamiento, momento en el que se expanden las macros y se insertan los contenidos de los archivos #include. Aquí se suelen colar errores que

**P RC** oG

a

m

a**C** ise <del>Ma</del>ssist o

### **Programa para prueba**

dicho anteriormente a lo largo del articulo del primeriormente del articulo del articulo del articulo del articulo del articulo del articulo del articulo del articulo del articulo del articulo del articulo del articulo del para ir ejemplificando el uso de Gcc. Para ello con nuestro editor de texto favorito -c = Compila sin enlazar.(Crea los archivos escribimos lo siguiente:

preprocesamiento. int main(){ printf("Hola Mundo\n");

Lo guardamos con extensión .c, por ejemplo son: hola.c ;luego lo compilamos mediante el .c Código fuente en C siguiente comando:

binario ejecutable, que por defecto se llama<br>a out. Si desegnos, podemos elegir el equitable compilemoslo y detengamos la compilación a.out. Si deseamos, podemos elegir el luego del preprocesamiento, revisemos con nombre que tendrá nuestro programa editor de texto el archivo resultante, y luego usando la opción: -o, seguido del nombre prosigamos con la compilación: que le queremos dar, Ej:

Veremos en pantalla la frase Hola Mundo.<br>
- /gcc hola.i -o hola Todo muy lindo pero que fue en realidad lo que acabamos de hacer?  $\frac{1}{4}$  /\* compilamos desde hola.i de forma normal \*/

### **El Proceso de Compilación Trabajando con nuestros**

Para obtener el binario que estamos buscando, Gcc realiza una serie de tareas Muchas veces suele ocurrir que al estar<br>bastantes interesantes, primero ejecuta en trabajando en provecto nuestro código c hola.c a traves del preprocesador cpp, allí tanto que es necesario divirlo en distintos se expanden las macros y se agregan los archivos, entre ellos archivos cabeceras archivos nombrados por #include. Luego (Headers). Gcc nos permite indicarle por convierte el código preprocesado en código medio de la opción -I[nombre-del-directorio] la objeto, para que, finalmente, el enlazador ld,

cree el binario.

Nosotros podemos detener la compilación Ahora escribiremos un sencillo programa en en cada uno de estos pasos, como hemos<br>Colouglusaremos a lo largo del articulo dicho anteriormente, con los siguientes

objeto)

-E = detiene la compilación después del #include <stdio.h>

Para determinar como procesar cada return 0; archivo, Gcc se fija en la extensiones que }<br>} posee cada uno. Las extensiones básicas

.C, .cc Código fuente en C++ .i Código preprocesado gcc nombre-archivo-a-compilar .ii Código en C++ preprocesado .S,.s Código fuente en ensamblador que en nuestro ejemplo seria: .o Archivo objeto. .a,.so Biblioteca gcc hola.c

Esto produce como resultado un archivo<br>
binario ejecutable, que per defecto se llama pruebas, tomemos el archivo hola.c.

gcc hola.c -o hola.i gcc -E hola.c -o hola.i

Lo ejecutamos de la siguiente manera:<br>hola.i \*/vim hola.i/\*<br>hola.i \*/vim hola.i/\* lo abrimos con un editor de texto (el que más ./Hola \*\* les guste) \*

## **Include y bibliotecas**

trabajando en proyecto nuestro código crece nuestros archivos include.

De la misma manera la opción -L[nombrede-directorio] le indica a Gcc la ruta donde funciones y volcados de pila, generalmente<br>ha de encontrar las librerías que queremos en formato hexadecimal, del contenido del ha de encontrar las librerías que queremos enlazar a nuestro código. Veamos algunos entorno de ejecución (registros del CPU y ejemplos: memoria).

/\* Busca en /home/jorge/include los archivos 1 mas tablas de símbolos, números de include \*/ lineas e información sobre las variables

programa niveles anteriores y agrega todas las

/\* Busca en /home/jorge/lib la librería libnueva.so, \*\* especificada por -l \*/ La opción -ggdb genera información

gcc programa.c -L /home/jorge/lib -lnueva -o depurador de GNU Gdb, pero que puede programa hacer imposible la depuración con otro tipo

Por convención las librerías en los entornos Unix son llamadas lib[algo] y Gcc cumple La utilización de cualquiera de las dos con esta convención, por lo que la opción -l conciones, -q o -qqdb, aumenta con esta convención, por lo que la opción -l opciones, -g o -ggdb, aumenta<br>solo necesita el "algo" para identificar a la considerablemente el tamaño del binario. solo necesita el "algo" para identificar a la librería, no todo el nombre completo. La opción -l extra el código objeto de la librería para enlazarlo al binario.

### **Depuración**

Como todo compilador Gcc ofrece la de lenguajes de programación, si no que posibilidad de insertar información de también ha sido portado a muchísimas depuración en nuestros programas. A no ser arquitecturas. insuperable, estas opciones son las que las mas básicas, posee muchas, muchas usaremos mas a menudo. mas entre mas, por lo que les recomiendo que vayan

depuración -g y -ggdb, ambas posen tres noticias, etc. niveles enumerados del 1 al 3. Dicha enumeración indica cuanta información deseamos incluir en el binario. **Jorge Huck**

Nivel 1: Genera históricos de llamadas a

Nivel 2: Incluye toda la información del nivel locales y externas.

gcc programa.c -I /home/jorge/include -o Nivel 3: Contiene toda la información de los macros definidas en el código fuente.

> adicional que es interpretada por el de depurador.

### **Conclusión.**

Gcc es una de las mejores herramientas con la que un desarrollador puede contar, ya que no solo soporta una gran cantidad

que escribamos código de una calidad Las opciones que aquí hemos visto son solo al sitio oficial http://gcc.gnu.org

Gcc nos facilita dos tipos de opciones para Allí encontraran la ultima versión, manuales,

**jorgehuck@gmail.com**

### Estamos buscando colaboradores para traducir la revista al ingles

Si podes colaborar escribinos a info@tuxinfo.com.ar

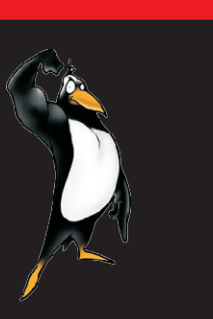

### **www.tuxinfo.com.ar**

### R TRUCO. TRUCOS SECCION TRUCOS SILVOVO S **1** Trucos

**En esta sección vamos a tratar de responder de forma adelantada mes a mes las inquietudes de nuestros lectores. Este mes ingresamos dos trucos enviados por nuestros colaboradores, los dos son muy completos.** 

Mes con variedad de trucos, comenzamos con dos trucos simples enviados por Marcelo Guazzardo, luego un completo manual para actualizar tzdata en una distribución Linux, y por último un completo script para grabar el audio de una emisora de radio. Que lo disfruten...

**Ariel M. Corgatelli**

**T n** <u>up</u> **C** o

### **Trucos para principiantes con parodia incluida**

**Mguazzardo76@gmail.com** 1) Primera situación.

Usuario: Hola, no me anda el correo... Admin: a ver, decime tu contraseña Usuario: no, no se la doy a nadie Admin: Pero sin contraseña, no puedo averiguar si tu casilla esta dañada, o es problema del cliente

Usuario: Lo siento, no se la puedo dar Admin: bueno, va demorar un poco

cp /etc/passwd /etc/passwd.bak cp /etc/shadow /etc/shadow.bak

passwd usuario: \cambio de password\

prueba de login via telnet, o webmail si todo anda bien, regresamos todo como estaba antes

cp /etc/passwd.bak /etc/passwd cp /etc/shadow.bak /etc/shadow

Admin: Señor, todo anda bien ahora-

**TRUCOS** aver

### Situación 2:

Trucos

Queremos ver si apache está corriendo. Estaríamos tentados de hacer ps axu | grep apache

 $\blacktriangleleft$ 

Pero como somos muy hackers #pgrep apache

s

**Marcelo Guazzardo**<br>Mguazzardo76@gmail.com

Trucos

Trucos

### **Actualización de TZdata, mini tutorial**

Este es un mini tutorial simple para actualizar a la última versión del tzdata, si nuestra distribución todavía no tiene el paquete correspondiente, independientemente de que distribución estés usando (es más, es extensible a cualquier unix).

Con estos simples pasos alcanza para tener el cambio horario recientemente aplicado en nuestro país configurado en nuestro equipo, sin patches raros ni caseros (este es el release oficial de tzdata).

[root@nagios ~]# mkdir timezone[root@nagios ~]# cd timezone/[root@nagios timezone]# ls[root@nagios timezone]# wget ftp://elsie.nci.nih.gov/pub/tzdata2007k.tar.gz-- 22:30:51--

ftp://elsie.nci.nih.gov/pub/tzdata2007k.tar.gz

**TRUCOS** NOS

 $\blacktriangleleft$ 

<sup>RUCOS</sup> TRUCOS

ucos

usic... => `tzdata2007k.tar.gz'Resolving elsie.nci.nih.gov... 137.187.215.78

TRI

TRUCOS

Connecting to Ushuaia[root@nagios Argentina]# exitexit<br>elsie.nci.nih.gov|137.187.215.78|:21... Ushuaia[root@nagios Argentina]# exitexit elsie.nci.nih.gov|137.187.215.78|:21... connected.Logging in as anonymous ... Logged in!==> SYST ... done. ==> PWD ...<br>done ==> TVPE L \_done ==> CWD /pub **Dario.nievas@globant.com** done.==> TYPE | ... done. ==> CWD /pub ... done.==> PASV ... done. ==> RETR tzdata2007k.tar.gz ... done.Length: 163,688 (160K)

Rt Mi

(unauthoritative)100%[================= ===================>] 163,688

80.42K/s22:30:58 (80.19 KB/s) -

`tzdata2007k.tar.gz' saved [163688] [root@nagios timezone]# tar -xzvf tzdata2007k.tar.gzafricaantarcticaasiaaustral asiaeuropenorthamericasouthamericapacificn ewetceterafactorybackwardsystemvsolar87so lar88solar89iso3166.tabzone.tableapseconds yearistype.sh

[root@nagios timezone]# zic

southamerica[root@nagios timezone]# rm /etc/localtimerm: remove regular file `/etc/localtime'? y[root@nagios timezone]# ln -s /usr/share/zoneinfo/America/ArAraguaina Argentina/ Aruba[root@nagios timezone]# In sf

/usr/share/zoneinfo/America/Argentina/Bueno s Aires /etc/localtime[root@nagios timezone]# dateThu Jan 3 23:32:05 ARST 2008[root@nagios timezone]# cd /usr/share/zoneinfo/AAfrica/ Antarctica/ Asia/ Australia/America/ Arctic/ Atlantic/[root@nagios timezone]# cd /usr/share/zoneinfo/America/Argentina/Bueno s Airesbash: cd:

/usr/share/zoneinfo/America/Argentina/Bueno s Aires: Not a directory[root@nagios timezone]# cd

/usr/share/zoneinfo/America/Argentina/[root @nagios Argentina]# ls -ltotal 48-rw-r--r-- 1 root root 682 Jan 3 23:31 Buenos\_Aires-rw-r- -r-- 1 root root 377 Dec 28 19:10 Buenos\_Aires.orig-rw-r--r-- 1 root root 705 Jan 3 23:31 Catamarca-rw-r--r-- 2 root root 400 Oct 5 11:21 ComodRivadavia-rw-r--r-- 1 root root 695 Jan 3 23:31 Cordoba-rw-r--r-- 1 root root 709 Jan 3 23:31 Jujuy-rw-r--r-- 1 root root 710 Jan 3 23:31 La\_Rioja-rw-r--r-- 1 root root 719 Jan 3 23:31 Mendoza-rw-r--r-- 1 root root 705 Jan 3 23:31 Rio\_Gallegos-rw-r- r-- 1 root root 710 Jan 3 23:31 San\_Juan-rwr--r-- 1 root root 705 Jan 3 23:31 Tucumanrw-r--r-- 1 root root 705 Jan 3 23:31 TRUCOS

 $\blacktriangleleft$ 

**TRUCOS** aver

**R ANCO** 

s

TRUC

**T n** <u>up</u> **C** o**S** 

### **Grabar una emisora de radio**

No conozco ninguna aplicación que grabe en forma programada la radio desde internet. Capaz que existe alguna. Pero por gusto me decidí a hacer un script en bash. Lo hice y me anda perfectamente. Supongo que debe funcionar en cualquier equipo y/o distribución sin problemas. Recuerden, No soy programador ni nada parecido. Desde luego no es nada sofisticado y requiere algunas (unas cuantas) mejoras. Sabrán disculpar... Uso mplayer en la consola, con la opción para archivo de salida con formato .wav .Dado que provengo de usar hard viejo, queda la manía de no desperdiciar recursos y un archivo .wav de un par de horas de duración no es muy adecuado. Quería además tener la grabación en mp3 para poder escucharlo con el reproductor portátil de mp3 con USB.

Como no sé si mplayer puede dar su salida en mp3, decidí experimentar. Para usar el script hay que tener instalado mplayer, lame (para convertirlo a mp3) y xdialog para ingresar datos y mostrar mensajes (Para usarlo en una consola sin servidor X, habría que reemplazar xdialog por dialog u otra cosa parecida).

Los datos en formato wav no se guardan en ningún momento en el disco, sino que se pasan a lame a través de un archivo tipo fifo. Luego los toma lame, que sí guarda en un archivo mp3. Se puede comenzar a grabar dentro de las 24hs. (La manera de manejar los tiempos da risa... pero bue!. Cosas que pasan cuando uno hace una prueba así nomás y funciona...). En el script trato de explicar como funciona a través de los comentarios.

**TRUCOS** aver

 $\blacktriangleleft$ 

<sup>RUCOS</sup> TRUCOS

TRI

iUCOS

Trucos

**RUCOS** 

\$HOME/audioradio\_"\$Nombre"\_"`date`".mp3 mplayer comienza a reproducir. NO SE SI < \$HOME/audiodump.wav & ESTO ES SIEMPRE CIERTO, por lo que si

PID lame=\$! #recojo el pid del proceso lame y podrían pasar dos cosas: no terminaría en la variable \$PID\_lame nunca la ejecución del script ó comienza a

mplayer -ao pcm \$url & donde \$url contiene<br>la dirección del servidor. Por default se audiodump.wav bor ejemplo el PID del lame "famoso", y

-Para que no se almacene el audiodump.wav en el disco creo un archivo del tipo fifo con ##################### Comienza Script ese nombre: "GrabaRadio.sh"

-Recojo la data en formato way desde el fifo En lugar de dirigir la salida a un archivo para convertirla en mp3 y almacenarla en el común .wav, lo redirijo a un archivo fifo# disco: Tomo los datos del archivo fifo, y los

< \$HOME/audiodump.wav & ar/2x4Nombre="La 2x4"Genero=Tango# -Los procesos lame y mplayer los ejecuto en otras radios. Comentar y descomentar con

previamente almaceno en una variable. 146.10/radioaspen-Siguiendo el ejemplo anterior para mplayer ba;Nombre="aspen";Genero=PopClasiccd kill \$PID mplayer En \$PID mplayer tengo \$HOME#Creo un archivo fifo...Le doy

ame" en TRUCPID PID) NO figuraba con su nombre "lame" en el en mp3<br>Nativista com a proceso lame (que puedo ubicarlo por su corre data la redirijo al comando lame para guardar<br>PID) NO figuraba con su nombre "lame" en el conten mp3 Usé algo que descubrí por casualidad y no por las dudas...mkfifo sé si funciona siempre. Haciendo ps -A para \$HOME/audiodump.wav# ... y así crear sin ver los procesos que se iban generando con problemas uno nuevo# Allí mplayer enviará

TRUCO.

**R** Algunos tips que usé:<br>Algunos tips que usé: listado dado por ps -A, sino que lleva el nombre que le dí al script. Esto cambia de la script. Esto cambia Trucos el mombre que le dí al script. Esto cambia -Para saber el PID de un comando que cuando comienza a recibir datos del archivo<br>ejecuta el script, uso la variable \$! fifo, es decir, cuando mplayer logra la fifo, es decir, cuando mplayer logra la inmediatamente después de su ejecución. conexión con el servidor. En ese momento el listado de ls -A SÍ comienza a dar el nombre Ejemplo "lame" para dicho PID. Es que queda en stand by hasta que comienza a trabajar. Esto lame -V2 - lo uso para conocer en que momento no fuera así, nunca detectaría ese momento, contar el tiempo antes que reciba datos. Me -Para obtener el sonido en formato way uso: gustaría que me digan si les funciona (y si viene con por qué, mucho mejor ;-))

TRUCI

**T n** <u>up</u> **C** o**S** 

s

En los mensajes que da el script, se da guarda la salida en un archivo información que sólo sirve para debug, como puede quitarse a gusto.

################################!/bin/ mkfifo \$HOME/audiodump.wav sh#Idea general# mplayer se conecta al servidor y me da el sonido en formato wav# comprimo con lame# La salida de lame será lame -V2 - un archivo mp3#

\$HOME/audioradio "\$Nombre" "`date`".mp3 Datosurl=mms://2x4.telecomdatacenter.com. segundo plano, (&)  $\#$ #url=http://www.fmurquiza.com/fmurquiza.as x#Nombre="FM

-Para matar un proceso uso el PID que Urquiza"#Genero="JAZZ"#url=mms://200.59.

guardado el PID del proceso. extensión .wav porque creo que lo necesita mplayer.mv -f ./audiodump.wav

./audiodump.wav.bkp#No es necesario esto... IMPORTANTE pero me garantiza que no haya un audiodump.wav en el directorio...y lo salvo

e<br>Elimento de la costa de la costa de la costa de la costa de la costa de la costa de la costa de la costa de la<br>Costa de la costa de la costa de la costa de la costa de la costa de la costa de la costa de la costa de la c Thuuu <sub>aw</sub>w en mp3 la ejecución del script, descubrí que el los datos de audio en formato wav.# Luego la

TRUCO

Trucos

#Inicio la compresión a mp3, aunque todavía unicio la compresión a mp3, aunque todavía<br>Ino llegue nada a "audiodump.wav", ya que Trucos espero a que se establezca la conexión...# no empezó mplayer. Estará en espera...# Al nombre del archivo .mp3 que se crea, le agrego la fecha en que inicia el script (Habría que corregir esto, ya que comenzará a grabar más tarde..)lame -V2 - \$HOME/audioradio\_"\$Nombre"\_"`date`".mp3 < \$HOME/audiodump.wav & # como coño lo mato cuando termina??? : Retengo su PID...PID lame=\$! #recojo el pid del proceso# Nota: el comando lame aparece en listado que tira ls -A con el nombre que le den a este script... Cuando mplayer se conecta y empieza a tirar datos al fifo, ¡¡cambia el nombre del proceso que da ls -A, del nombre de este script a "lame"# Usaré esto para saber si se estableció la conexión#pregunto por la hora de comienzo. Sólo funciona dentro de las 24 hs (a mejorar...)#Ingresar por ejemplo:# 9hs 58 min am -> 0958# 9hs 58 min pm -> 2158Xdialog - -title "Ingresar..." --inputbox "Hora comienzo (0000)" 0 0 2>/tmp/tempread Ini < /tmp/temp#Duración de la grabación en seg. Ejemplo: 3600 una horaXdialog --title "Ingresar..." --inputbox "Duración en segundos" 0 0 2>/tmp/tempread Seg < /tmp/temp# arranca a las \$Ini# Dura \$Seg sXdialog --title "Esperando la hora de conexión" --msgbox "La conexión empieza a las \$Ini durante \$Seg seg . ¡OJO! Comienza a grabar instantes después, luego de conectarse! El PID de lame es \$PID lame" 0 0 &PID\_espera=\$! #obtengo el PID del Xdialog...#Espero a que llegue el momento de empezar...while test "`date +%H%M`" != "\$Ini" # Sofisticado Timer ;-)doecho >/dev/nulldone TRUCOS

Trucos<br>Trucos

R **TOMORE** \$Nombre..." 0 0 &PID\_msgConectando=\$!# Espero a que se establezca la conexión...# Del comando lame conozco su PID.# Si el nombre que le corresponde en ps -A es el de este script, todavía no se conectó# Si el nombre que le corresponde en ps -A es "lame" se conectó... (Ver nota más arriba)ps - A |grep \$PID\_lame|grep lame>/dev/null conectado=\$? #resultado del último grepwhile test "\$conectado" = "1"do#Todavía no se conectó, me fijo de nuevo...ps -A |grep \$PID\_lame|grep

TRUCO

**T n** <u>up</u> **C** o**S** 

lame>/dev/nullconectado=\$?done#se conectó!!

s

kill \$PID\_msgConectando# Mato el Xdialog "Comenzando la...#Doy aviso que comienza la grabación...Xdialog --title "\*\* Grabando de \$Nombre \*\*" --msgbox "Grabando \$Seg seg desde las `date +%H%M%S` (y no desde las \$Ini !!)" 0 0 &PID\_msgGrabando=\$! #Conservo el pid de Xdialogsleep \$Seg# tiempo de grabación \$Seg# Recontra Sofisticado Timer ;-))#Tiempo de grabación Terminado#Mata los procesos que habían quedado en segundo plano# kill \$PID lame#No resultó necesario para lame, muere al cerrar el scriptkill \$PID\_mplayer #mplayerkill \$PID\_msgGrabando# mensaje Xdialog "grabando..."Xdialog --title " Listo ! " - -msgbox "Grabación Finalizada." 0 0 &#necesita presionar ok################## Fin Script ###############################

> **Ruben Chamadoira chama@arnet.com.ar**

> > iUCOS

Trucos

TRI

# Llegó el momento de empezar a grabar.# Mato el Xdialog de esperakill \$PID\_esperamplayer -ao pcm \$url &#tardara unos segundos en conectarse con el Esperamos haber cumplido nuestra primera<br>servidor...

Ucos Tr mplayerXdialog --title "Comenzando la Hasta la próxima. TRU CON conexión" --msgbox "Conectando a<br>———————————————————— PID\_mplayer=\$! #conservo el pid de

TRUCO

### **CONCLUSIÓN**

misión, y recuerden que pueden ser famosos... y la fama puede llegar con rapidez enviando sus trucos a la siguiente dirección de mail: info@tuxinfo.com.ar.

**TRUCOS** aver

TRUCOS<sup>55</sup>

TRUCO

Hasta la próxima. **Transfer** 

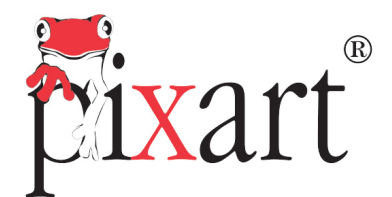

Soluciones Nacionales a Nivel Internacional

# Pixart

# LA NUEVA<br>EXPERIENCIA  $\mathbf{\widehat{R}}$

www.pixartargentina.com.ar / info@pixartargentina.com.ar

### **Rxart Desktop & Server**

"La opción inteligente"

Somos especialistas en desarrollar sistemas operativos robustos, compatibles y altamente amigables para el mercado argentino y latinoamericano.

Nos avala nuestra experiencia y los resultados obtenidos con productos confiables y un modelo de negocios adaptado a las exigencias de nuestros clientes.

Líder en Linux

# Nexuiz, un Doom mejorado

**El universo de los juegos libres esta muy poblado de juegos del tipo fps (First Person Shooter), esto es en gran medida gracias a que los motores gráficos de las sagas Quake han sido liberados, el título que hoy analizamos está basado en el motor Darkplaces, una versión mejorada del motor Quake. llegó el momento de descargar un poco de furia sobre el teclado y el mouse de la mano de Nexuiz.**

Como dije antes este juego está basado en el popular motor de Quake lo cual garantiza una gran calidad gráfica, aunque no está a la par de los proyectos comerciales de la actualidad. Si quisiéramos podríamos compararlos con proyectos como el Open Arena o Alien Arena. En el sitio web (http://www.alientrap.org/nexuiz/) encontraremos binarios y el código fuente para los que lo quieran compilar. Cabe aclarar que para poder jugarlo, este juego requiere de una placa de video con aceleración 3D (Digamos de una Geforce 3 en adelante).

Una vez ejecutado el juego nos encontramos con un menú que si bien es poco estilizado cuenta con todas sus opciones bien identificadas.

Campaign: Comenzaremos o continuaremos nuestra campaña, completando los niveles que se nos presentan.

Join: Permite unirte a una partida multiplayer.

Create. Crea una partida multiplayer.

Options: Aquí podremos modificar las características del juego.

Quit: Salir

Instant Action: Jugaremos un mapa al azar sin ningún tipo de restricción.

Credits: Aquí sabremos quienes están detrás de este juego.

Demos: Podremos ver algunas demos de partidas, como para que veamos a que nos enfrentaremos.

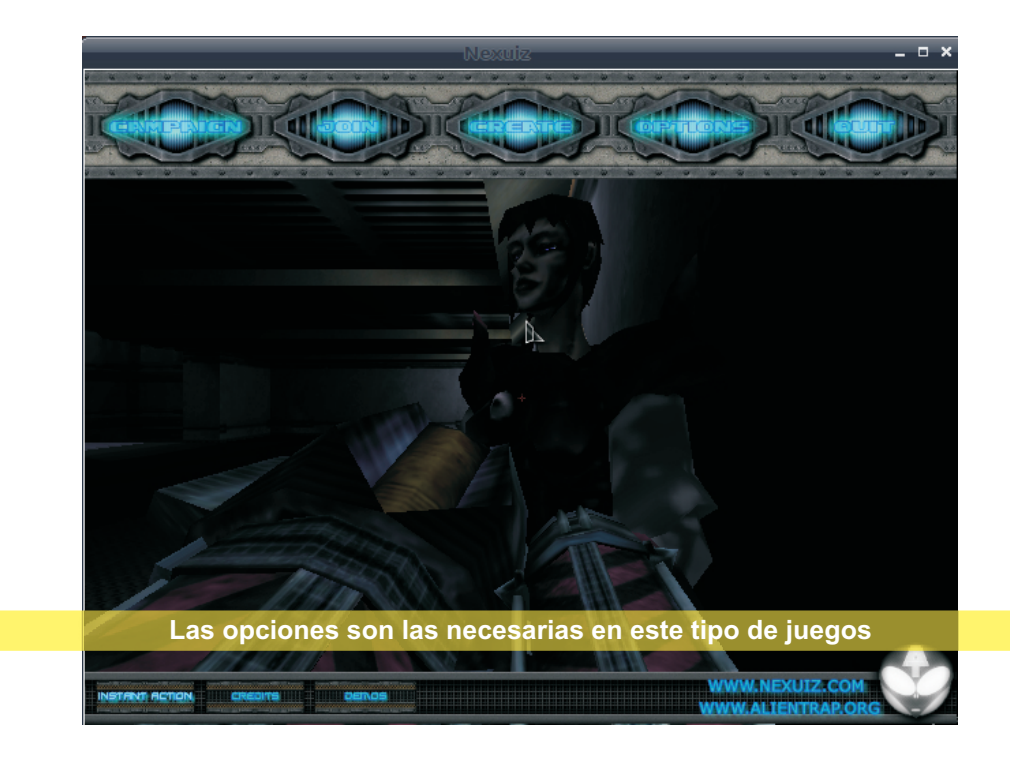

**January 200** ur 19 ra port go**th** 

La temática del juego es simple, tendremos que ir recorriendo los diferentes niveles acumulando los Frags (o muertes ajenas para los amigos :P) necesarios para ganar las partidas, cada nivel tendrá una cantidad de Frags a los que debemos llegar para poder seguir avanzando, eso si, los personajes controlados por el CPU (o Bots en la jerga fps) también contarán con esa cantidad, así que si uno de ellos alcanza esa cifra antes que nosotros... Game Over.

**January 200** ur 19 ra port go**th** 

58

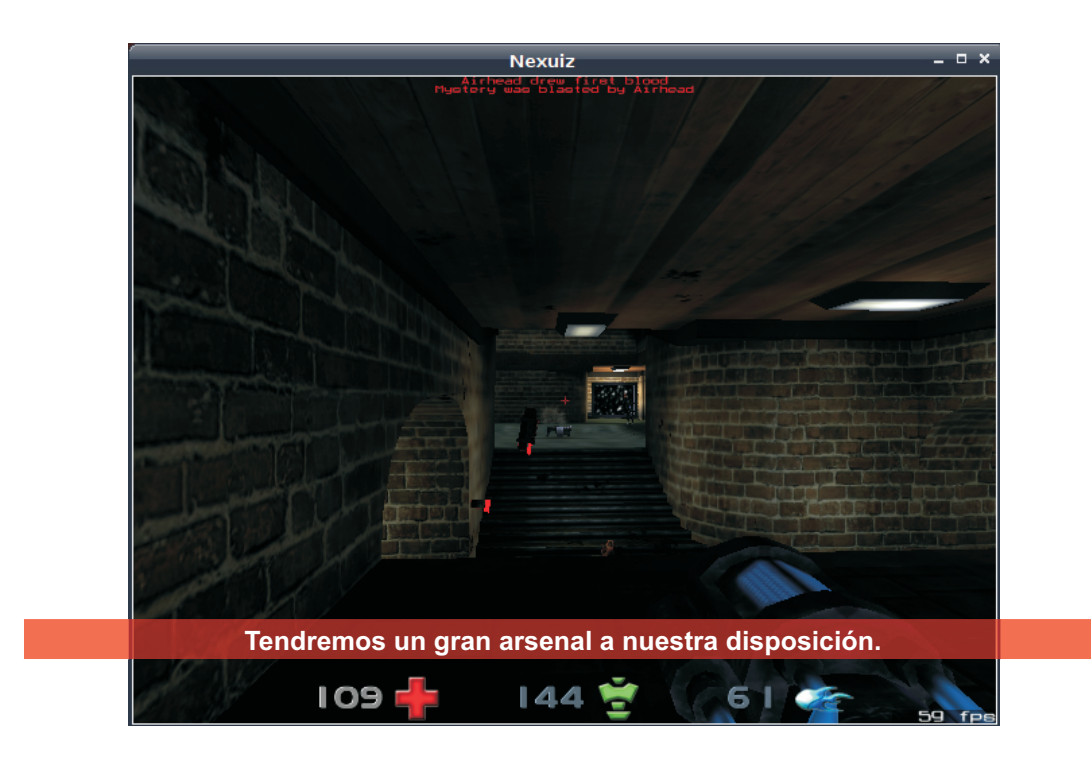

En los escenarios encontraremos no sólo las armas que nos serán útiles a la hora del combate sino también transportadores que nos serán de mucha ayuda en un momento complicado en el cual queramos huir como gallinas, además tendremos la posibilidad de toparnos con trampolines, los cuales se activarán al pasar sobre ellos disparándonos a grandes alturas, útiles para cambiar de posición rápidamente y así sorprender a nuestros rivales.

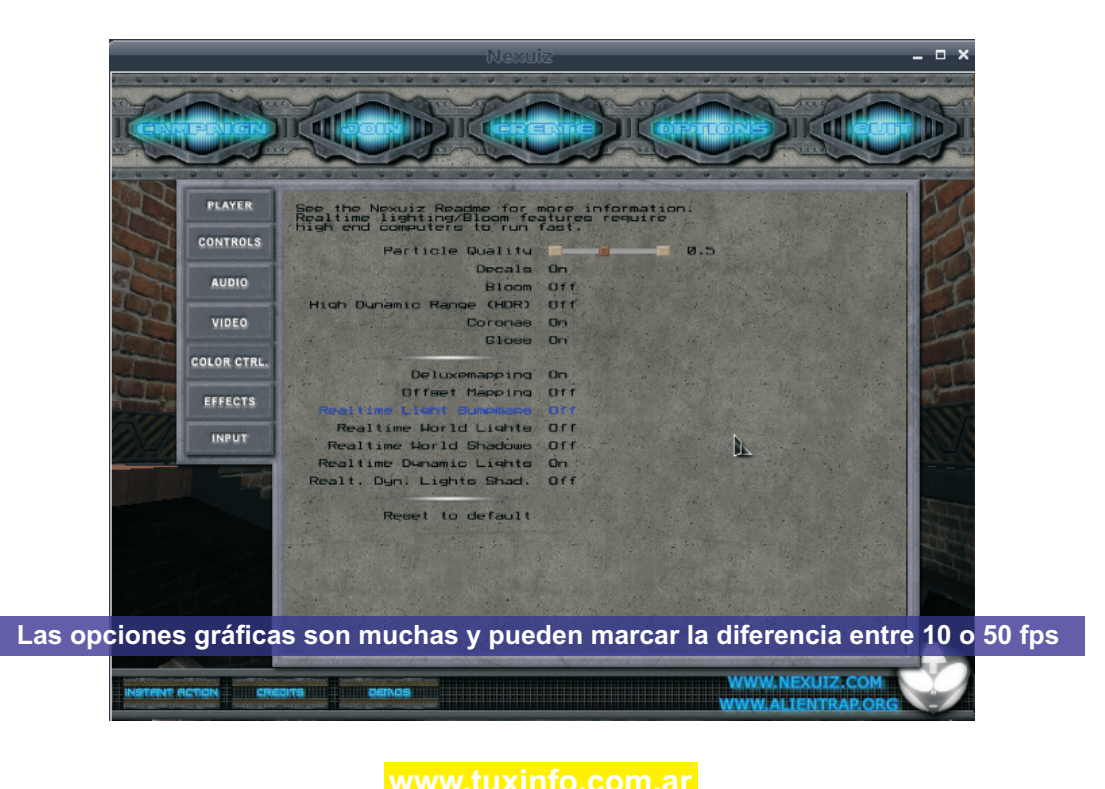

Por el lado de las armas, el arsenal será el adecuado para aniquilar a cualquier cosa que se nos interponga, tenemos desde ametralladoras, rifles láser, hasta morteros y lanza-cohetes. Todo garantizado para una matanza como se debe.

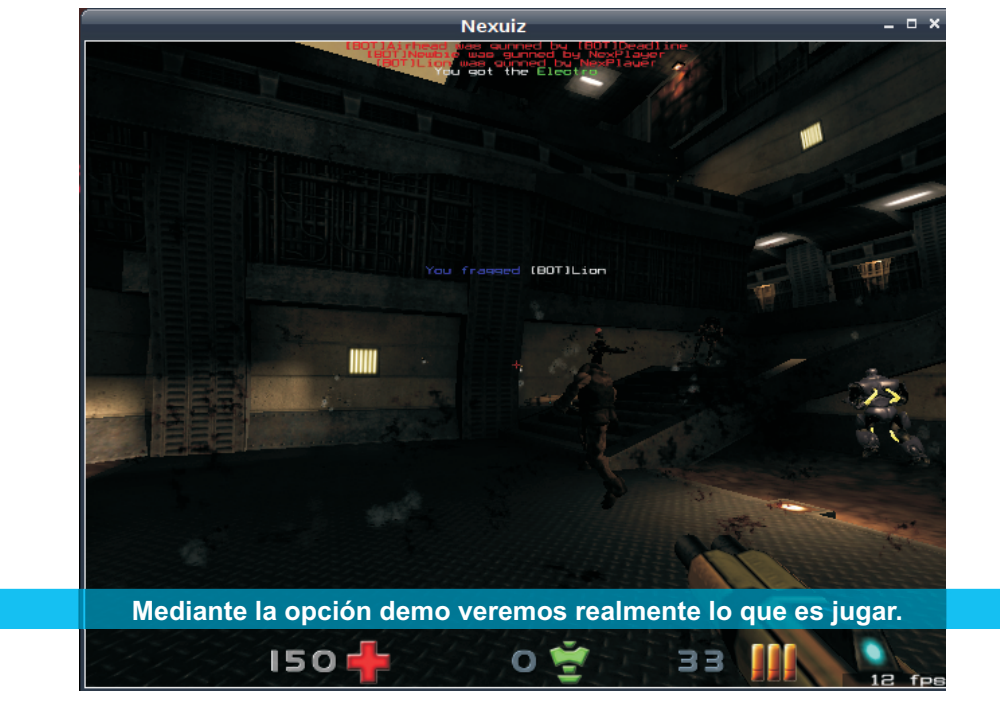

La IA de los Bots es bastante limitada, aunque a medida que avancemos las cosas se irán poniendo cada vez más difíciles para nosotros.

Por el lado del audio, si bien la música pasa desapercibido, cumple con el objetivo de mantener la atmósfera general del juego.

En materia gráfica, como mencionamos, si bien no podemos compararlo con juegos comerciales como Prey o Crisis por razones obvias, los gráficos están bastante acordes, con muy buenos efectos de iluminación y sombras, efectos de partículas y demás. Se nota que los desarrolladores pusieron énfasis en este apartado.

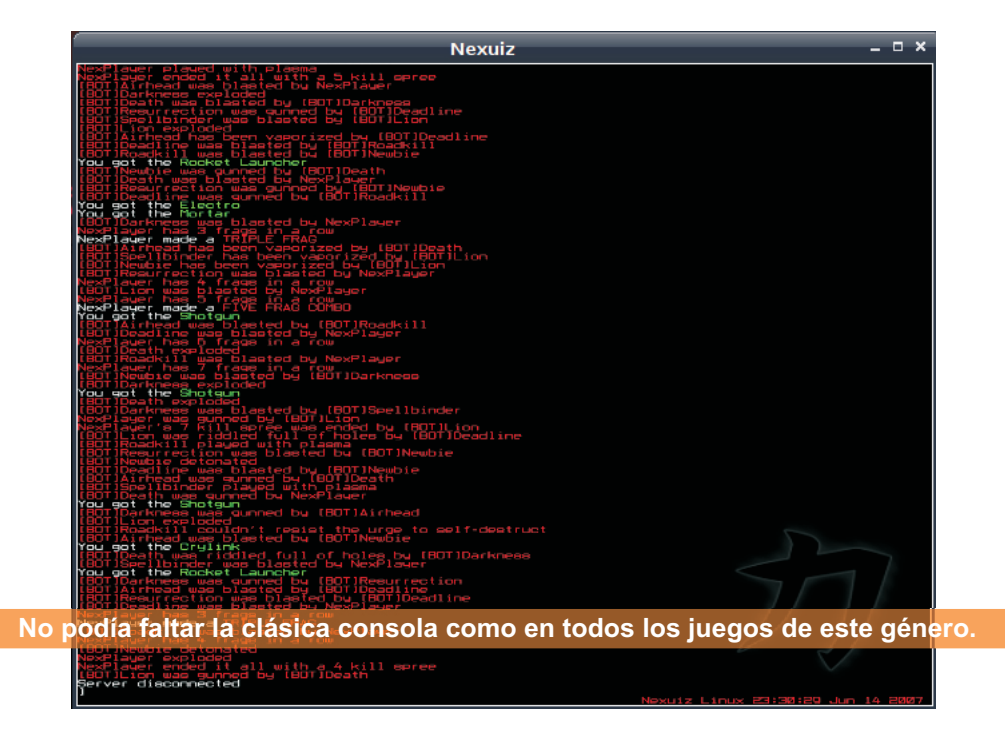

En líneas generales el juego cumple su objetivo, hacernos pasar el rato disparando a cuanto ser humano o no se nos cruce, obviamente el juego toma nueva vida si lo ejecutamos en multiplayer, haciendo volar por los aires a nuestros compañeros linuxeros.

59

## NUEVA SECCION EL RINCON DE WINE

**A partir de este mes inauguramos esta nueva sección, donde mostraremos algunos de los tantos juegos que existen para la plataforma Windows que podremos jugar sin problemas en nuestro querido sistema operativo, Este mes siguiendo un poco con la temática del mes anterior, vamos a emular un emulador (¿?). El emulador en si es el CPS3 de la archipopular Capcom, esta plataforma de arcade trajo juegazos como Street Fighter 3rd Strike por poner un ejemplo, si bien para nuestra plataforma no existe ningún emulador de este arcade, en windows contamos con CPS3Emu cuyo sitio web es http://nebula.emulatronia.com/**

Bueno, la mejor parte es que este emulador corre a la perfección en wine lo cual nos permitirá ejecutar los títulos de esta plataforma a la perfección.

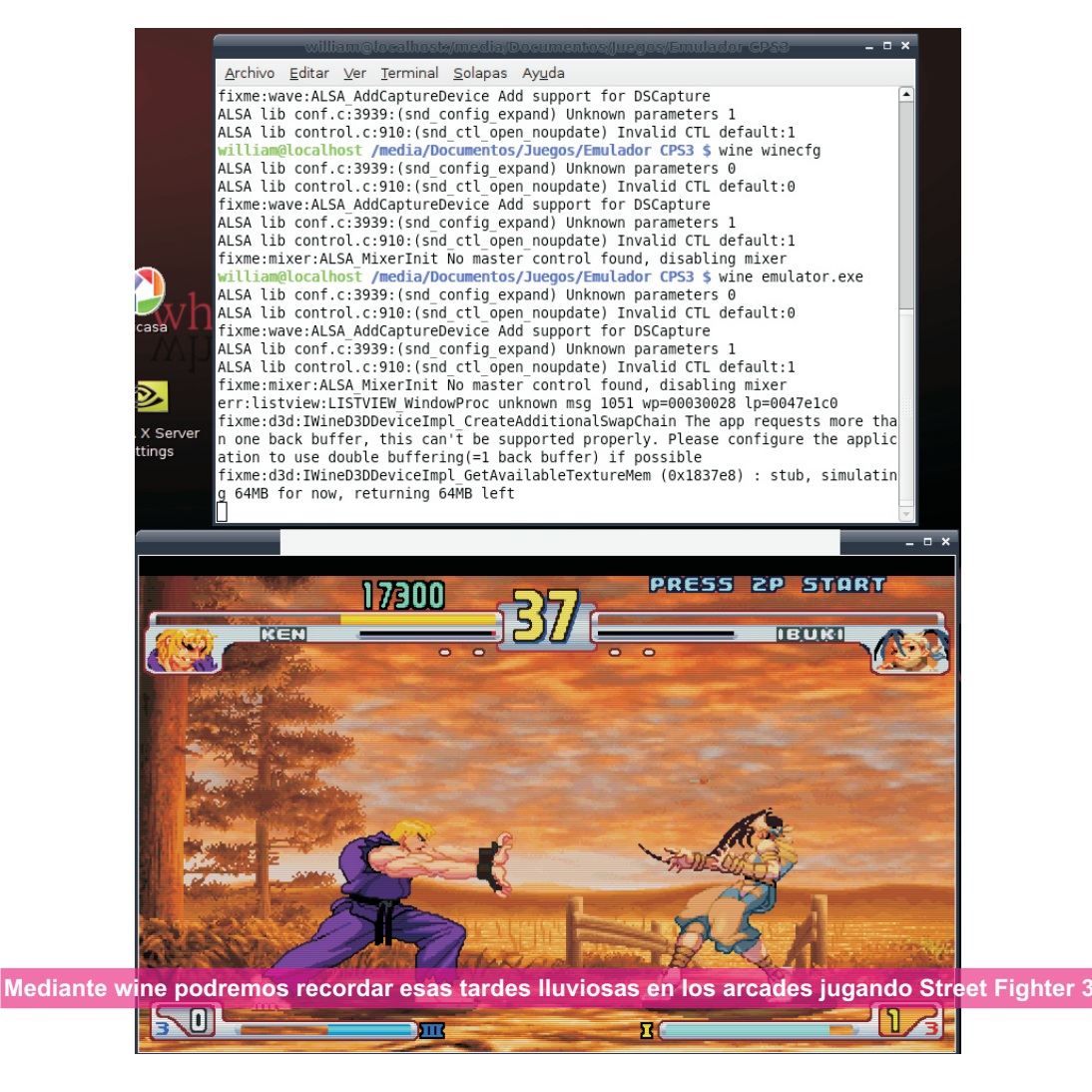

60

### Realizacion de proyectos, metodologia de desarrollo I

**En mis años de experiencia en el mercado de tecnología, no han sido pocos los momentos en los que he visto como muchas ideas innovadoras, proyectos atractivos, han sido abandonados o robados, todo esto por no realizar de forma ordenada, prolija y eficiente un correcto plan de negocios.**

**MARK** 

61

eta<br>P<mark>ro</mark>stan odolar<br>Serikat ogis a March 1 a

El software libre es sin duda una de las primeras revoluciones de este siglo, explota al máximo los aspectos positivos de la globalización tecnológica, permite generar grandes comunidades en pos de un objetivo común.

La pregunta a responder es quienes son y serán a futuro los que puedan plasmar estas ventajas en algo redituable que les permita vivir bien de ello.

Me ha tocado tratar con infinidad de gente sumamente capaz, con grandes ideas, grandes innovaciones, etc. pero lamentablemente no han logrado plasmarlo en algo rentable y sostenible más halla de un hobby.

Todo lo antes expuesto explica y justifica el porqué de contar con herramientas que permitan transformar los sueños en realidad. Nada menos que realizando un correcto proyecto.

La vida misma puede entendérsela como un proyecto, si el proyecto es bueno y se lleva a cabo de la manera adecuada, es más probable que la vida en general sea mejor.

Las empresas y la vida de las personas tienen mucho en común. Ambas fijan objetivos y estrategias para lograrlos. Ambas dependen de los resultados y ambas buscan el éxito.

Muchos de los lectores seguidores de esta revista, seguramente estuvieron, están o estarán en algún momento frente a la posibilidad de realizar algún tipo de proyecto de negocios. La idea de este artículo y los que vendrán a futuro es brindarles algunas consideraciones especiales a tener en cuenta a la hora de realizar algún tipo de proyecto de inversión y también herramientas metodológicas que faciliten y ordenen el armado e

instrumentación de los mismos.

Todo proyecto está compuesto por cuatro pilares o etapas fundamentales. Estos no son independientes, sino que están interrelacionados unos a otros. El mal uso de uno de ellos debilita al resto.

El primero es el que llamaremos **"Momento de las ideas"**. Esta primer etapa está caracterizada por estar llena de creatividad, de hecho una idea no es más que un acto creativo de la mente. No necesariamente debe tratarse de algo nuevo. Puede ser algo que ya existe, pero que nosotros interpretamos de otra manera y creemos aportarle algo que lo modifica o mejora.

Este momento es tal vez el menos traumático, sobre todo, porque no implica responsabilidad, aun no tenemos la presión de llevarlo a cabo, es tan solo una idea.

Muchas ideas son sólo un momento, un segundo, un minuto. Muchas mueren rápidamente y son olvidadas. Otras, nos interesan más y empiezan a ocupar un lugar preponderante dentro de nuestra vida.

El momento de las ideas como lo hemos denominado está caracterizado por una idea que llamaremos "Central" y muchas otras alrededor de esta que llamaremos "Secundarias" y que sirven para reforzar a la idea central.

Tomemos un ejemplo: el formato de archivos MP3 que permite comprimir audio ocupando menos espacio y de esta forma almacenar mayores cantidades y poder enviarlas por Internet. Esto fue sin duda una gran idea llevada a la práctica. Pero no fue hasta que a alguien se le ocurrió que debería existir algo que permitiera a la gente llevar y escuchar sus temas en mp3 en todas partes, de forma fácil y relativamente económica, que el uso de este tipo de archivos se multiplicó y masificó, a punto tal, que según estimaciones de cámaras de comercio, en las últimas fiestas este producto fue uno de los más elegidos a la hora de realizar un regalo.

La idea central fue: algo que permitiera trasportar y reproducir mp3.

Las ideas secundarias fueron por ejemplo: compacto, durable, económico, de fácil uso, diseño, etc.

Lo que posibilitó que esta idea llegara a realizarse fue la implementación de las etapas que veremos a continuación.

### **La segunda etapa la llamaremos "Cómo"**

Muchas ideas mueren rápidamente cuando pensamos en "cómo" podemos hacer para llevarlas a cabo.

"Lo que abundan son ideas, lo que falta es gente que las sepa llevar a cabo"

"1 centavo por una idea, 1 millón de dólares por una implementación"

Estas frases no hacen más que explicar lo difícil de esta etapa y por eso lo importante de contar con un cierto nivel de conocimiento y sobre todo

**MARK** eta<br>P<mark>ro</mark>stan odolar<br>Serikat ogia

63

mucha creatividad a la hora de buscar respuestas.

En este momento es importante hacerse varias preguntas:

¿Es posible llevar a cabo la idea?

¿Es útil?

- ¿Existe algo similar?
- ¿Podremos desarrollarlo a un costo que sea accesible?
- ¿Contamos con los conocimientos para llevarlo a cabo?

¿Qué esperamos obtener?

Todas estas preguntas y muchas más que se les puedan ocurrir nos obligan a realizar una extensa investigación, es aquí donde entra en juego la información. Hoy en día existen muchas fuentes de información, Internet sin duda es la más poderosa, pero en realidad depende de qué queramos hacer, lo que estemos buscando.

En este momento debemos desarrollar el producto o servicio que surgió de la idea, debemos hacer pruebas, perfeccionarlo y hasta modificarlo si es necesario.

Un aspecto no menor que debe ser muy tenido en cuenta, es el hecho de estudiar bien a fondo el mercado donde se va a desarrollar el producto o servicio, las necesidades cambian y con ellas los productos y servicios.

Es aquí donde debemos fijar los objetivos, más adelante en las siguientes entregas profundizaremos este tema, ahora sólo diré que todo objetivo debe ser mensurable, posible y debe tener un tiempo para su realización. Por ejemplo vender 1 millón de dólares en los próximos 12 meses y un posicionamiento en el mercado de un 10%.

Una vez superada esta etapa podemos pasar a la siguiente. La **"Implementación".**

Aquí es donde ya tenemos un producto terminado, le fijamos un precio, analizamos la demanda y la oferta (competencia).

Ahora sólo queda poner en marcha el proyecto, dicho de manera simple "salir a la cancha". Todo lo hasta aquí logrado puede verse frustrado si no llevamos a cabo una correcta implementación. El capital humano y tecnológico juega sin duda un papel preponderante y definitivo.

La implementación es un momento crítico y delicado donde se pone en juego el éxito o fracaso, debemos estar atentos, ser ordenados y analizar como se van dando las cosas a medida que avanzamos.

Así como en la etapa anterior desarrollamos los objetivos, ahora debemos formular las estrategias. Las mismas deben ser entendidas como el camino a seguir para cumplir con los objetivos. Toda estrategia debe estar dotada de recursos y si es posible sub-estrategias, que llamaremos tácticas.

Tal vez con un ejemplo lo entiendan mejor. Imaginemos que somos los Directores técnicos de un equipo de fútbol. Los dueños del club nos fijan el objetivo de ganar el campeonato que comienza el mes próximo y que finaliza a fin de año.

**MARK** eta<br>P<mark>ro</mark>stan odolar<br>Serikat ogia

Objetivo: ganar el campeonato

Estrategias:

- -armar un equipo competitivo con los 10 millones de dólares disponibles
- -relevar y seleccionar a los mejores jugadores de la plantilla actual

-ser un equipo agresivo

-armar un equipo técnico capacitado y con experiencia.

Tácticas:

-utilizar la táctica 3-3-4

- -Basar el juego en las dos estrellas del equipo, el volante creativo y el goleador de área.
- -Premiar al equipo sólo si gana.

El ejemplo es una muy resumida forma de ver cómo se diagrama el planeamiento estratégico, obviamente es mucho más complicado que esto.

Una vez realizado lo anterior damos paso a lo que se conoce como plan táctico. Aquí se utiliza lo que se conoce como la teoría de las cuatro P, que podríamos decir son los pilares de todo plan. Las P son por: Plaza (distribución), Precio, Producto o servicio y promoción. En este momento lo que se hace es ir analizando una a una e ir viendo en qué manera se relacionan unas con otras.

El último paso en este largo, complicado y apasionante camino se denomina: **"control y continuidad".**

Ningún proyecto es durable si no existe un correcto control y una correcta y útil retroalimentación.

Para que el control sea realmente útil debe tener bien definido quiénes están a cargo de esta tarea y cuáles son los planes de contingencia para corregir los desvíos.

El concepto de continuidad debe ser entendido como la continuidad en el tiempo de esa fuerza inicial que todo proyecto tiene y que es fundamental para asegurar la durabilidad en el tiempo, sobre todo en los momentos en que el proyecto entra en una meseta y los resultados no son favorables.

Mi opinión personal es que todo proyecto debe ser pensado a largo plazo, esto implica entender que en el camino puede haber momentos de menor actividad y otros de mayor. Fijen objetivos a largo y corto plazo y en función de cómo estos se van desarrollando modifiquen lo que tengan que modificar para lograr que el proyecto no sólo les permita alcanzar un objetivo económico, sino también de realización personal.

En las próximas entregas entraremos más en detalle en la metodología de realización de proyectos, la idea de este primer contacto era brindarles un paneo general.

> **Por cualquier duda o consulta. Lic. Loidi Jonatan Marcos Profesor y consultor privado. Gerente Set Computación Consultas@jonatanloidi.com.ar**

Poniendole a Si te gusta lo que hacemos podes ayudarnos

el precio que vos creas conveniente

Podes realizar tus donaciones mediante tarjeta de credito o en diferentes medios de pagos rapidos

## Tu ayuda sirve para que podamos seguir

 **Informate en: www.tuxinfo.com.ar**

**www.tuxinfo.com.ar**

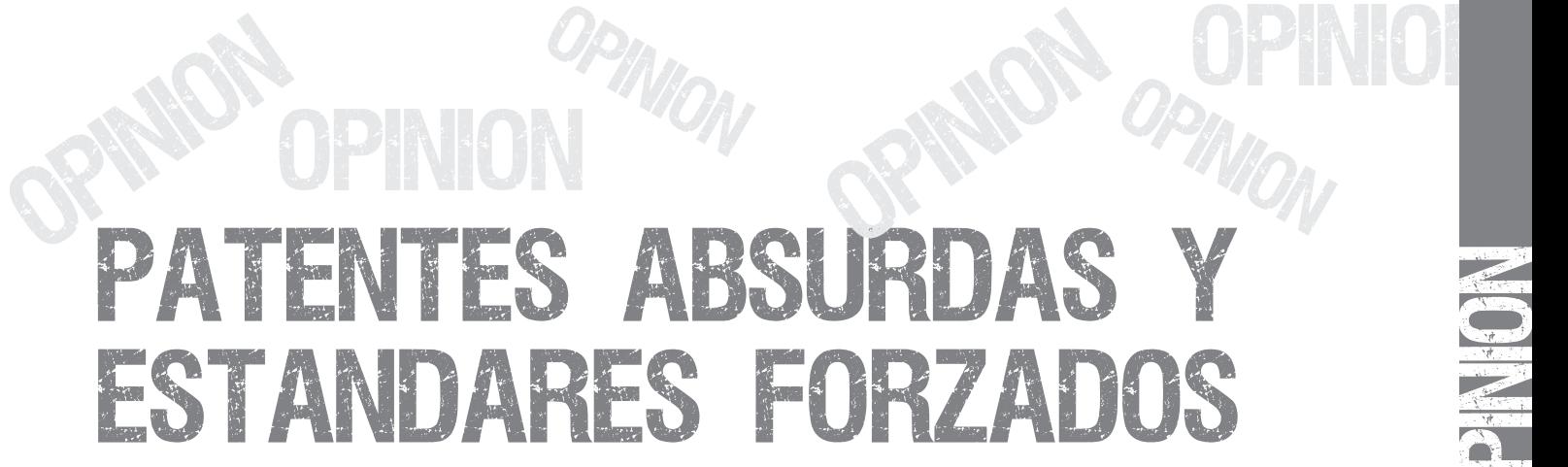

En el artículo anterior "Acceso reducido", No hablé de restricciones de Software ya que ello llevaría varios capítulos más.

Si bien las licencias GNU, BSD y otras permiten acceso a mucho software y sistemas operativos hay cosas por allí que tratan de impedirlo.

Este es uno de esos capítulos y un par de esos casos.

### Patentes, verificación por el absurdo extremo

Hoy haremos una verificación de lo absurdo y molesto que es el tema de las patentes de software. **Aquí ya empieza a complicarse**.

El Software se compone de una lista de Siguiente paso patentar Momentos.<br>
instrucciones que se le da a la máquina en el lhe nuede® enter® bou® dís® entr distintos lenguajes para que ella las entienda<br>y ejecute las acciones que ella las entienda<br>y ejecute las acciones que uno desea. Al<br>iqual que nosotros necesitamos de un<br>y correspondence de distinto fabricante como instructivo para hacer las tareas que no sabemos o no recordamos.  $\overline{Y}$  ya que estamos, patentar cualquier

Ahora bien, Para hacer una analogía con el palabra. software supongamos que pasa si entramos Uno® puede® optar® hoy® día® entre®<br>a registrar, (Por medio de una patente), cada procesadores® de® distinto® fabricante® a registrar, (Por medio de una patente), cada procesadores® de® distinto fabricantes fabricantes concepto hasta el más básico para la procesa como fabricantes de distintos concepto hasta el más básico para la comunicación humana (Escrita o hablada).

Empecemos con un nivel simple, Patentar Pero la gente que quiere las patentes no se Marcas. queda en este nivel. Sino que trata de sacar

de distinto fabricante como Intel® o AMD®. voracidad por voracidad por

Hasta aquí, entendible y claro.

Opinion

**i** ON

OPIN

OPIN

OPMARY

OPINION  $\mathbb{R}^{n}$   $\mathbb{W}_{0}$ 

ion

Uno puede® optar® hoy día entre procesadores® de distinto fabricante como Intel® o AMD®

n.

0 Pinion

W

O**p** is a Marshall nis a Maria College o

Como se ve ya es más molesto.

más plata de donde se les ocurre. Hasta Uno puede optar hoy día entre procesadores llegar a los grados más absurdos en su<br>de distinto fabricante como Intel® o AMD® voracidad por recaudar dinero o en evitar la

Y ya que estamos patentar las letras.<br>Unnique paso patentar Dispositivos.<br>Unnique pouderade par de portra en el termino de seu de seu de portre de la construction de la construction d Uno puede optar hoy día entre h®o®y®® d®í®a®® e®n®t®r®e®®<br>procesadores® de distinto fabricante como procesa d®í®a®® e®n®t®r®e®s® d®e®®<br>Intel® o AMD® d®i®i®n®t®i®n®t®o®®

OPIN<sub>i</sub>O OR NOT n Opin I®n®t®e®l®® o® A®M®D®® Siguiente paso patentar Acciones. f®a®b®r®i®c®a®n®t®e®® c®o®m®o®®

**ifON** 

OPIN

OP NION entendimiento ilegible, El desarrollo<br>totalmente frustrado

> un ejemplo de los varios del caso. Y no quiero ni imaginar si hay que marcar el símbolo de registrado con un ®. (De hecho Esto constituye no sólo un acto de lo imagino, Sería como un fractal, pero desesperación para evitar una incipiente aspirinas). se lleva a una catástrofe peor. Si lo

Opinion

**PINION** 

Uno puede decir que esto es exagerado,<br>pero cuando se llega a patentes del Clik del entendencia inevitable es al colanso de to mouse o el tilde de una casilla entre otras estructura. cosas que he visto, ya entramos en algo tan básico como la patente a las letras del día de hoy. De hecho el respetar esta clase de Microsoft en una empresa que siempre ha patente podría hacer de nuestro actual forzado sus formatos para que la gente estado de la informática, (Con Multimedia, deba a la corta o a la larga migrar productos comunicaciones y almacenamiento entity por versiones nuevas y con escasa distribuido), retroceder al estado del CP/M ó consideración por el costo de las algo anterior. **actualizaciones y mantener a los usuarios** actualizaciones y mantener a los usuarios

Hay que decir no a estas cosas en aquellos en correspondiente para hacer que otros sean<br>países en donde pelean las empresas por en compatibles. Ni siquiera con ellos mismos imponerlas o ampliarlas, ya que como se ve en sus formatos anteriores. Las suites de solo sirven para que pocos recauden y **M\$** actuales no tienen posibilidad de nadie pueda progresar ni comunicarse, (que lecturas anteriores al Office 6.0 de Win 3.1.<br>no poca cosa), son parte de los derechos de no poca cosa), son parte de los derechos de<br>todos los Seres Humanos y por ello pienso<br>que estas patentes deben ser abolidas<br>desde las mismas Naciones Unidas, (Soñar<br>no cuesta nada).<br>The correctamente nada entre Word 5 y el

que no mejorarlo un poco?.

### **Forzados de estándar.**

europeos fue la cláusula de respetar los debe aprender esta lección ya que "Aquel<br>
impopor un puevo estándar OOXML para que olvida sus errores esta condenado a imponer un nuevo estándar OOXML para que olvida<br>sus documentos ofimáticas, en desmedro repetirlos". sus documentos ofimáticas, en desmedro del ODF que ya estaba aceptado como estándar ISO 26300 y usado por varias La libertad de los códigos que propone las suites ofimáticas excepto las de UNA licencias tipo GNU o algunas otras que no empresa.

Como se ve llega un momento que la votación se verificó que dicho formato de n) comunicación es imposible, el documentos no respetaba otros estándares almacenamiento de fechas. Para citar sólo

OPINIO

n.

0 Pinion

O**p** is a Marshall nis a Maria College on

imprimirlo solo aumentaría la venta de pérdida mayor del mercado, sino que en ello comparamos con la edificación de un edificio en arquitectura, si se construye con tendencia inevitable es al colapso de toda la

> cautivos del sus productos y no suministrando la información compatibles. Ni siquiera con ellos mismos

antiguo Microsoft Writer (este comentario antiguo Microsoft Writer (este comentario El mundo real ya sabemos lo que es, ¿Por

Precisamente para homogeneizar conceptos y no repetir problemas y errores Una de las formas que Microsoft perdió es que están los estándares ISO. No son mercado particularmente en los países sólo un título o un sello de goma para abrir<br>ouropeos fue la cláusula de respetar los mercados de las empresas. Algún día se

Aparte de los manejos oscuros en la problemas. Hay que estar atento a cualquier dejen espacio a cerrar el código, dan una herramienta obvia para evitar estos

OP NUO

Aparte de los manejos oscuros en la<br>
Opinion<br>
Opinion

**i** ON

OPIN

ion

OPINION  $\mathbb{R}^{n}$   $\mathbb{W}_{0}$ 

**ifON** 

OPIN

OP Nigh necho. Incluyendo a aquellas licencias el está en mi Blog porque tiene<br>seudo abiertas que no permiten su (C)®. &:-(<br>modificación y recompilación.

Opinion

"Es mejor tener el pelo libre que la libertad con fijador."

Ophilor.

**i** ON

OPIN

 $\frac{1}{\sqrt{2}}$ 

**OPIS** empresa que intente una imposición de "No puedo ver tanto desastre organizado."

n.

Un par de estrofas de "Marcha de la datos. Sí a la democracia del desarrollo, a la denocracia del desarrollo, a la libertad y a preservar nuestros documentos dos casos. y las cito.<br>
dos casos. y las cito.<br>  $\frac{1}{2}$  a pres

**Claudio De Brasi. Doldraug@gmail.comUL64.blogspot.com**

OP NHO

<mark>nn</mark><br>Na

# Podes solicitar tu pack tuxinfo

OPINION

El cual incluye muchas aplicaciones libres en cd o dvd

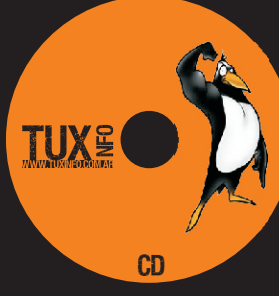

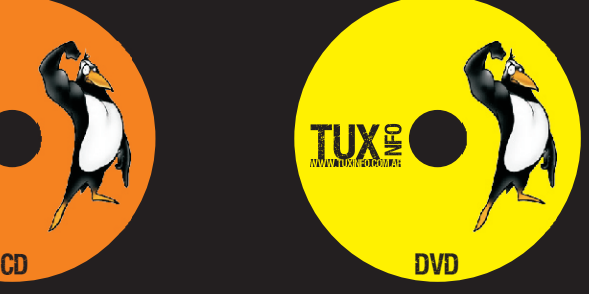

<u>opinia</u><br>Opinista

**Consulta como podes recibir el tuyo escribiendonos a: info@tuxinfo.com.ar**

# Si Quiere publicitar en

Puede hacerlo de forma muy simple, Llegando a todo el mundo, con la uúnica Revista digital De software libre de Argentina

Con tuxinfo Multiplicara sus clientes

Para mayor información comunicarse vía email a.: Info@tuxinfo.com.ar por skype usuario.: Infosertec<br>

0 Pinion

W

OPINIO

**ifON** 

OPIN

## *Rincon del lector*

## *En esta nueva seccion ingresamos todos los mails que se reciben a nuestra cuenta info@tuxinfo.com.ar*

Por razones de espacio se nos hace imposible publicar todos los mails recibidos, dichos mails son respondidos de forma personal.

### *-Luis Hernan Paez*

Hola. Ante todo quisiera felicitarlos por la revista, está muy buena y es muy interesante. Quisiera saber si para algun numero podrian poner una guia sobre como realizar una red entre GNU/Linux y Windows utilizando para este caso GNU/Linux como servidor y Windows como cliente. **Atentamente** 

### *-TUXINFO:*

nuestra revista, creo que es el futuro. muy interesante para tocar http://jfunez.blogspot.com/ dentro de las páginas de Tuxinfo. Tuxinfo. Tuxinfo.

### *-Josué*

Saludos amigos de Saludos, plantear entre los Argentina. Considero que estabella e anticolaboradores para han creado una de las números próximos. revistas digitales que toca el *Juan Funez*<br>tema GNU/Linux con más<br>Hele turinformantes, Hele Tecomendació tema GNU/Linux con más<br>
calidad, al menos dentro del el es cuento que va leí las 3 la estoy pasando a nuestros calidad, al menos dentro del les cuento que ya leí las 3 la estoy pasando a nuestros<br>area de Latinoamérica<br>nunca había encontrado buen material.<br>nada así publicado en la Si bien no seguí mucho a Saludos, red. Ariel.

publicación del 1er número parece mejor. momento de interesante en linux del tipo del after lectura..e incluso llegado a effects, light room, vegas y distribuir el .pdf entre los todo eso, para mostrarle a amigos que como yo nos un amigo que edita y no interesamos por el esta muy convencido de la GNU/Linux. Y todos migración. llegamos a una misma opinión..ESTO ESTA Ah y mas juegos. Les tiro<br>SUPER BUENO!!!!. a cor ahi un review de

Un abrazo cálido..como los mas info en mi blog. Sigan Muchas gracias Hernan por que damos nosotros los asi el planteo de este tema para cubanos..y mucha suerte en

### *-TUXINFO.*

palabras Josué, justamente Muchas gracias Juan por Saludos, estas mismas son la que tus palabras, y Ariel. nos impulsan más y más en efectivamente el tema de este proyecto. edición de vídeo es un

### *-Juan Funez*

Desde que supe de la usersLinux, tuxInfo me espero con ansiedad al Quisiera pedirles que hagan siguente para su descarga, un articulo sobre edicion de y poder disfrutar de un video y el software analogo

> por ahi un review de AssaultCube, pueden ver

### *-TUXINFO.*

punto que tenía pensado

www.tuxinfo.com.ar

## *Rincon del lector*

estudiaremos los novatos costo de este servicio (como Por último un pedido. En el mexico en la mencionada principio me gustaría que messes en el meno 8 Tquito, por lo arreglamos para conseguir completo, pero me gusta conse (en mi caso ya comencé a<br>
practicar los ejercicios de<br>
los artículos sobre "C"; ya le<br>
de los índices estén<br>
autor- para aclarar dudas).<br>
Quién sabe, quizá en algún<br>
momento hasta lleguemos a<br>
en la revista. Digo esto<br>
man

*-Angel* Por otro lado, lo que me volvemos a ellas (ya sea por encantó es que hayan una nota sobre un Que tal Ariel, quería<br>
felicitarte por la calidad de la "Como actualizar Ubuntu sin solución a un problema, un<br>
revista (y obviamente a los "Como actualizar Ubuntu sin solución a un problema, un<br>
colaboradores). Arranco us En principio, el que hayas se comenta algún programa pasen interminablemente<br>dedicado una sección a la las notas están casi se página por página hasta las notas están casi elegado página por página hasta programación (ojalá sea fija, exclusivamente dirigidas a llegar a la requerida y se incluyan otros los "privilegiados" (aunque tenemos la lenguajes). No sé si será la poseedores de banda ancha posibilidad de ir a cualquier más interesante (por su (que sólo necesitan hacer el página con Ctrl+G, creo que complejidad), pero es la famoso "apt-get install", se ganaría tiempo con hacer sección que seguramente etc.). Lamentablemente, click directamente en el en algún momento muchos no estamos en título de la nota en el profundizaremos y/o condiciones de afrontar el índice).<br>estudiaremos los novatos costo de este servicio (como por étime

### *-TUXINFO:*

 Ángel muchas gracias desde el grupo que

## *Rincon del lector*

conforma Tuxinfo por tu consejos y trucos. como es esto y más en mail y la dedicación que Como sospecharas tengo este paisito que somos<br>tuviste para ello este paisito (53) pero una medio pocos. tuviste para ello. <sup>algún</sup> algún añito (53) pero una medio pocos.<br>Después sobre la sección pasión que es la parametra el Por lo antes mencionado. Después sobre la sección pasión que es la Por lo antes mencionado,<br>
de programación así va informática y el software no pretendiendo ser para de programación, así va informática y el software informática y el software informática y el software<br>ser la idea es que siempre informática y el software inada una alcahueteada, ser la idea es que siempre de la inte. A Linux lo vengo de la intervación de la idea es que te invito a visitar<br>Se encuentre y después de la invito a visitar se encuentre y después<br>de C comencemos con de C comienzos, entre otras de C comencemos con de C comencemos con de comienzos, entre otras de C comencemos con comienzos, entre otras<br>
etre longuaio si po os que cosas cuando todo era a cosas cuando todo era a www.ubuntu.org.uy y a su<br>antes quede abjecto mano quemé un monitor y vez pedirte si se puede mano quemé un monitor y<br>
Por lo de los de los de puede antes, queda abierto.<br>
algun drama más. Por lo de los<br>
poner un linx a tu revista y<br>
poner un linx a tu revista y<br>
poner un linx a tu revista y<br>
poner un linx a tu revista y<br>
poner un linx a tu revista y<br>
poner un linx a tu revista y<br>
de repente sacar algún hipervínculos, lo estaré<br>
hipervínculos, lo estaré<br>
con variado éxito, Red
comentario de la revista hablando con nuestra de con variado éxito, Red comentario de la revista<br>diseñadora de cabecera de Hat, Suse, Corel (ese lo diseñadore de cabecera diseñadora de cabecera diseñadora de cabecera diseñadora de cabecera de diseñadora de cabecera diseñadora dis<br>Coledad para ver si es compre de paquete) je, mención a la misma al Soledad para ver si es compre de paquete) je, mención a la misma al<br>Slackware e infinidad más creador del artículo en posible realizarlo, la idea del silackware e infinidad más creador del artículo en posible realizarlo, la idea<br>de distribuciones. Cuestión). es más que buena.<br>Cuestión de la cobre les estas en definitiva ustedes. Por otro lado sobre los En definitiva ustedes Desde ya te agradezco el<br>entornos y manejadores desde la User linux y tiempo dispensado, entornos y manejadores<br>de ventana, estaré desde antes, fuerono desde antes, fueron quedando a las ordenes de ventana, estaré<br>
enviando la petición a digunas de las revistas para cualquier consulta. algunas de las revistas para cualquier consulta.<br>
para cualquier consulta.<br>
para cualquier consulta.<br>
para cualquier consulta. nuestra lista interna, y creo estaremos<br>ingresando una pota sobre del software libre, la ingresando una nota sobre del software libre, la<br>ingresando una nota sobre del posibilidad de tener el KDE 4. KDE 4. posibilidad de tener el Frank, muchas gracias por<br>Por lo pronto ingresa en control y poder disponer todos tus comentarios

### *-Franklin Pagola*

a la User Linux.<br>a la User Linux.<br>**Annoy is a contract control contract contract de contract de Contract contract contract contract contract contra** 

Por lo pronto ingresa en exercic quality poder disponer<br>www.infosertec.com.ar de esos sist operativos sin hacia mi persona y mis www.infosertec.com.ar de esos sist operativos sin hacia mi persona y m<br>nara ver el nuevo vídeo necesidad de que fueran artículos, espero que para ver el nuevo vídeo necesidad de que fueran para ver el nuevo vídeo necesidad de que fueran para ver el nu podcast que hoy subí al pirateados y todo el rollo Tuxinfo cumpla con todo sitio. que sabes tu mejor que como lo hicimos desde

Soy Uruguayo y mas Saludos y nuevamente<br>
Soy Uruguayo y mas subsecto a tu pedido<br>
Soy Uruguayo y mas<br>
Soy Uruguayo y mas<br>
Soy Huguayo y mas<br>
Soy Huguayo y mas<br>
obviamente estará e gracias, en la precisamente del de de pobviamente estará en la<br>Ariel de departamento de la sección correspondiente Ariel. departamento de sección correspondiente Maldonado (donde esta<br>Punta del Este, no se si Estimado Ariel:<br>
Estimado Ariel:<br>
Drimara falialterta par acta de ese lugar). (a de ese lugar). Primero felicitarte por esta de ese lugar).<br>  $\begin{array}{ccc}\n & \text{de ese lugar} \\
\text{Dimero felicitarte por esta} \\
 & \text{Con un amigo} \\
 & \text{Use properties.}\n\end{array}$ Finitive constants per seta. Con un amigo<br>
nueva aventura y desearte comenzamos una idea, Ariel.<br>
los mejores éxitos que te tener el dominio Ubuntu<br>
mereces. en el uruguay y hacer una Frank, aprovecho para contarte Soy un lector de la Pc user en el uruguay y hacer una frank, aprovecho para contarte<br>desde el numero 0 (creo lo página referente de esa de Ubuntu esta de Ubuntu esta de tudistro, difundiendo el país. William Sandoval, quie distro, difundiendo el país, William Sandoval, quien me<br>
la humedad lo ha software libre, sus comento que quisiera ponerse en<br>
perdonado. Y luego de principios y por sobre toda contacto con el LUG. perdonado. Y luego de **principios y por sobre toda**<br>todos los emprendimientos las cosas Pro Linux y no *Muchas gracías a todas*<br>de ses cosas anti windows que de esas *las personas que* de esa revista hasta llegar anti windows que de esas *las personas que* de esa revista hasta legar *que ya* hay muchas. Aprendí con toda esa **Hoy a ido creciendo**, *comentarios, espero que*<br>
nente así como contigo **comentarios** hemos solicitado ser Loco *las respuestas vertidas en* ente así como contigo.<br>
He disfrutado de tus<br>
artículos, instrucciones, de a material de a poco va más correctas.<br>
artículos, instrucciones, de a poco va más correctas.<br>
materiando, tu sabes de a más quiero

### *-TUXINFO:*

yo.<br>Soy Uruguayo y mas<br>Soy Uruguayo y mas<br>Tespecto a tu pedido Saludos y muchos éxitos,

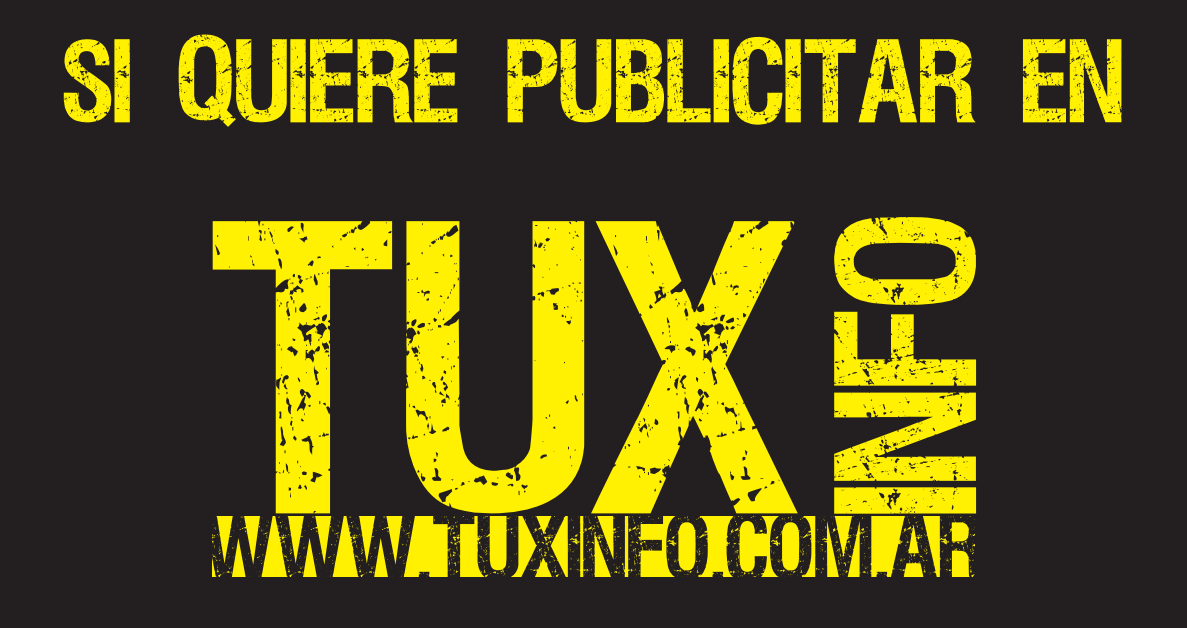

Puede hacerlo de forma muy simple, Llegando a todo el mundo, con la uúnica Revista digital De software libre de Argentina

### Con tuxinfo Multiplicara sus clientes

Para mayor información comunicarse vía email a.: info@tuxinfo.com.ar por skype usuario.: Infosertec
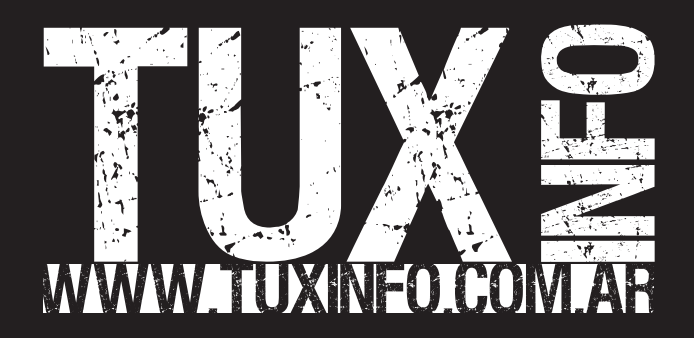